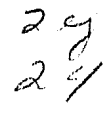

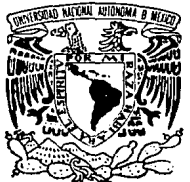

### **UNIVERSIDAD NACIONAL AUTONOMA** DE MEXICO

### FACULTAD DE INGENIERIA

### DESARROLLO DE PROGRAMAS EDUCATIVOS ASISTIDOS POR COMPUTADORA PARA LA ENSENANZA DE MATEMATICAS DE IV GRADO DE PREPARATORIA

# **T E s 1 s**

QUE PARA OBTENER EL TITULO DE INGENIERO EN COMPUTACION P R E **VERONICA** ALONSO S E N T HERNANDEZ BARRIENTOS **A N CERVANTES** ESCARZAGA

> Director de Tesis: Dr. Marco A. Murray-Lasso

Ciudad Universitaria, México, D. F. 1989

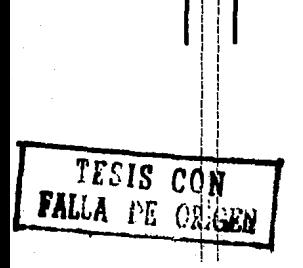

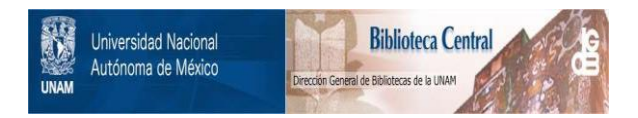

## **UNAM – Dirección General de Bibliotecas Tesis Digitales Restricciones de uso**

# **DERECHOS RESERVADOS © PROHIBIDA SU REPRODUCCIÓN TOTAL O PARCIAL**

Todo el material contenido en esta tesis está protegido por la Ley Federal del Derecho de Autor (LFDA) de los Estados Unidos Mexicanos (México).

El uso de imágenes, fragmentos de videos, y demás material que sea objeto de protección de los derechos de autor, será exclusivamente para fines educativos e informativos y deberá citar la fuente donde la obtuvo mencionando el autor o autores. Cualquier uso distinto como el lucro, reproducción, edición o modificación, será perseguido y sancionado por el respectivo titular de los Derechos de Autor.

#### In traducción

El objetivo de este trabajo se aboca a la implantación de un programa computarizado para la enseñanza y práctica de algunos temas fundamentales que cubre el programa de estudios de la Escuela Nacional Preparatoria <ENP> para la materia matemáticas IV, que involucra aspectos de álgebra fundamental.

Queremos mostrar con la exposición de este trabajo que algunos temas que son de difícil comprensión por parte de los estudiantes se pueden automatizar y presentar a través de programa de microcomputadora, para hacerlos más accesibles al entendimiento de los alumnos.

Para la ENP es de suma importancia reducir el alto inaice de reprobación en los conceptos de algebra fundamental. Con el uso de este programa les estudiantes pueden ejercitar los tema5 que sean impartidcs durante las horas de clase, complementando los conocimientos teóricos de una fG1-ma práctica.

El sistema fué solicitado por autoridades de la Dirección de Planeación de la ENP para su implantación en las instalaciones de cómputo. El sistema puede ser implantado en cualquier institución educativa que contemple

dentro de sus programas de estudio la materia de álgebra fundamental *y* cuente con el equipo de cómputo necesario.

En forma general el contenido de la tesis se puede resumir en los siguientes capítulos: el capitulo I describe antecedentes sobre proyectos *y* desarrollos *de* empresas dedicadas a la computación *en* la educación; damos a conocer las nuevas tecnologías cuestión de información, *<sup>y</sup>* aplicaciones prácticas de las computadoras en la educación que existen actualmente.

El capítulo II hace referencia a las aplicaciones educativas por computadora *y* las estrategias empleadas para su enseñanza.

El capitulo III describe como se incorporan las computadoras *en* la educaci6n, *se* plantean los factores que intervienen en el ciclo educativo, así como Jos elementos que deben tomarse cuenta para seleccionar el equipo de cómputo adecuado para un proyecto de esta naturaleza.

En el capítuio IV se hace el planteamiento de como diseña: material educativo con ayuda de una computadora.

El capítulo V incluye la selección del lenguaje de programación, la descripción funcional de! sistema, de los módulos que lo constituyen, los requerimientos técnicos de operacién y la descripcién técnica de cada uno de los ejercicios propuestos.

Finalmente se mencionan las conclusiones y sugerencias a las que se llegé al término del presente trabajo.

En el apéndice hacemos una descripcién de algunas rutinas importantes del programa y el listado del programa fuente.

Se incluye una selección cuidadosa de la bibliografia que hemos considerado m4s importante y trascendental, para el tema tratado.

Deseamos hacer patente nuestro agradecimiento al Dr. Marco A. Murray-Lasso por su valiosa dirección y apoyo que fueron fundamentales para el desarrollo de este trabajo.

in a bhuile an an Alba

Verénica Hernández C. Alon50 Barrientos E.

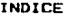

#### Introducción

I. Breve historia de la influencia de las computadoras en la educación

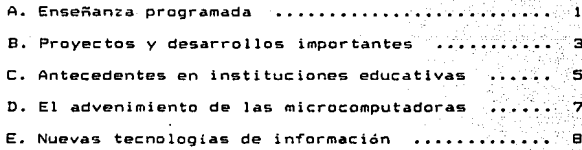

II. La educación asistida por computadora

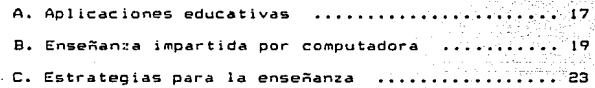

III. Incorporación de las computadoras a la educación

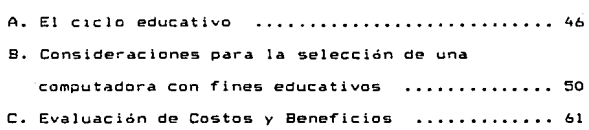

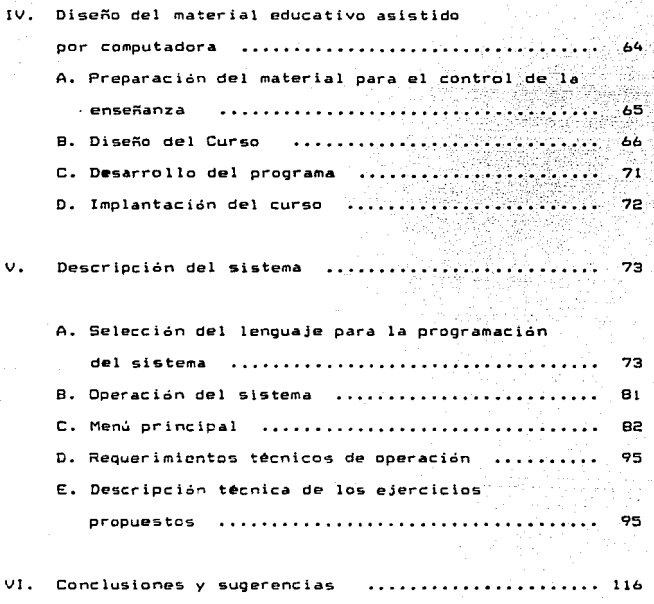

Apéndice.

A. Descripción de algunas rutinas importantes del programa 8. Listado del programa fuente

Bibl iografia

l. Breve historia de la influencia de las computadoras en la educación

#### A~ Enseñanza Progra•ada

La idea de utilizar una máquina como medio de enseñanza comenzó a tener importancia en 1920, como resultado de los trabajos del psicólogo Sidney Pressey. Inicialmente Pressey desarrolló y mostró un dispositivo que presentaba a los estudiantes preguntas de opción múltiple con un record de las preguntas contestadas en forma correcta e incorrecta. Estas y otras idea; influenciaron a sus contemporáneos en psicología educativa, particularmente a S.F. Skinner, los que coadyuvaron al desarrollo de la enseñanza programada alcanzada en los años 50's (Ref. 8).

La enseñanza programada, conocida también como instrucción automatizada es un concepto creado para expresar la intención de enseñar con la presencia física de un maestro. Los libros de texto dentro *de* este concepto son d!se~aaos de tal manera que presentan el material en una secuencia de segmentos llamados "temas". Después de la presentación de cada tema el estudiante es evaluado mediante preguntas<sup>e</sup> sobre el mismo, y de acuerdo a sus respuestas le presentan nuevamente más temas. El objetivo es llevar

cada estudiante a través de todo el texto a una velocidad de aprendizaje que esté relacionada con sus habilidades.

A finales de los 50's fué posible identificar dos formas de ense"anza Que se aproximaron a la enseñanza programada, las cuales serian más tarde incorporadas como estrategias de la enseñanza asistida por computadora <EAC>. La primera, encabezada por B. F. Skinner, consiste en contar con un material educativo organizado por temas y presentado en forma secuencial. A cada uno de los estudiantes se le presenta el mismo material diseñado de tal forma que la transición de un tema a otro es demasiado simple, sin embargo el contenido de los mismos no es completo.

La segunda forma que se acerco a la enseñanza programada fue desarrollada por Norman E. Crowder *y* se conoció como Tutortext. Estaba basada en el tipo de programación con instrucciones 'goto', que permite al estudiante tomar diferentes caminos a través del material presentado. Después de cada tema el estudiante es evaluado mediante un examen de opción múltiple, de acuerdo a su respuesta el texto lo lleva directamente al siguiente paso del programa educativo. Una selección equivocada puede llevar al estudiante a un tema que le aclara el error, mientras que una respuesta correcta lo conduce hacia nuevos temas. En este estilo de instrucción programada en contraste con el estilo secuencial, cada estudiante tiene la

posibilidad de ser guiado a diferentes temas a través del texto.

Cabe señalar que a pesar de las controversias generadas sobre la enseñanza programada, sus efectos siguen siendo considerados en la investigación <sup>y</sup>desarrollo de la educación asistida por computadoras.

B. Proyectos y Desarrollos importantes

Los esfuerzos para automatizar la enseñanza comenzaron alrededor de 1960, por medio de la promoción de importantes proyectos tanto a nivel comercial como privado (Ref. 8).

Algunos de los proyectos comerciales más relevantes fueron conducidos por empresas importantes del ambiente de la informática tales como lnternational Business Machines <lBMl; Systems Development Corporation; y Thompson Ramo Wooldr idge, Inc.

IBM fue de los iniciadores en este concepto cuando 1958 empleó programa de computadora para enseñar aritmética binaria. En 1961 experimentó con la educación asistida por computadora *en* áreas como psicología, estadística y lectura en alemán. Para el año de 1966 la compañia se vió envuelta en el desarrollo *de* lenguaje de programación, conocido como Coursewriter, específicamente

diseñado para aplicaciones educativas, las cuales requerían un diálogo computadora-alumno. Desde entonces este lenguaje ha sido revisado en numerosas ocasiones *y* se ha convertido en un programa clave que IBM ha ofrecido como ayuda al proceso educativo, pues ha sido enfocado a escribir alrededor de 1500 materiales educativos. IBM ofreció también el Sistema 1500, como un sistema educativo preprogramado. Este sistema podía soportar hasta 32 estudiantes en sus respectivas estaciones, equipados con pantallas, proyectores de imagenes, y equipo de audio <Ref. a>.

A principios de 1967, la compañía presentó una serie de seminarios para proporcionar a los educadores las herramientas e información necesarias para la implementación y operación de un centro *de* cómputo educativo.

Systems Oevelopment Corporation CSDCJ Tué el resultado del crecimiento de Rand Corporation, una organización dedicada a la investigación, y que había estado asesorando a la Fuerza Aérea de los Estados Unidos en el desarrollo de simuladores *de* vuelo para entrenamiento de pilotos. Su proyecto, conocido como Computer-based Learning for Automated School Systems (CLASS), comprendía el desarrollo de un programa educativo asistido por computadora para cubrir las necesidades de todo el proceso *de* enseñanza. Proporcionaba instrucción a nivel administrativo, planeación, educación a nivel individual y de grupo. Su

salón de clase consistía en la combinación de disciplina <sup>y</sup> práctica computarizadas, televisi6n, cortometrajes, películas, y otras ayudas audiovisuales.

Thompson, Ramo, Wooldridge, Inc. CTRW> desarrolló un proyecto menos ambicioso que el de SDC. Fue denominado Mentor, el cual contenía la lógica necesaria para llevar de manera automática las calificaciones a las respuestas de los estudiantes, tomaba decisiones basadas en estas respuestas. seleccionaba el material susbsecuente y controlaba las condiciones de la presentación. Incluía así mismo una gran variedad de material audiovisual.

#### C. Antecedentes en instituciones educativas

Las Universidades de E.U.A. siempre han estado preocupadas por el desarrollo de programas educativos asistidos por computadora, como ejemplo de esta situación se mencionan algunos proyectos que se consideran relevantes el tema que nos acupa <Ref. 8J.

La Universidad de Stanford desarrolló uno de los primeros proyectos educativos que tuvieron reconocimiento bajo la dirección de Patrick Suppes. Sus esfuerzos se orientaron al área de matemáticas elementales. Suppes fue el primero que proporcionó un maestro *de* escuela a nivel básico con la ayuda de un dispositivo de enseñanza asistido por computadora. Durante los primeros años de la década de los 60's el proyecto consistió principalmente de aplicaciones prácticas y disciplinarias &obre matemáticas.

Mientras Suppes comenzaba a trabajar en Stanford, en la Universidad de Illinois el proyecto Plato comenzaba a tomar importancia bajo la dirección de Oonald Bitzar. En 1960 Bitzer tuvo un éxito rotundo al conectar una terminal en forma interactiva, y después otras dos más a la computadora Illiac I de la Universidad de Illinois. Con un gran soporte por parte del gobierno Plato se extendió a través de una red de computadoras con gran capacidad de procesamiento. Posteriormente se desarrollaron materiales educativos por especialistas en la materia al 9rado que el proyecto Plato está siendo distribuido por Control Data Corporation para aplicaciones tanto educativas como no educativas. En la actualidad Plate es el ejemplo más relevante de instrucción interactiva asistida por computadora empleando para ello gran computador central.

La corporación Mitre en colaboración con el laboratorio de cómputo de la Universidad de TeKas y el Departamento de tnvestigacién y Desarrollo de la Universidad de Brigham Young participaron en el diseño y la implementación de un

*b* 

sistema *de* instrucci6n asistida por computadora conocido como Ticcit. El sistema combina técnicas televisivas y computacionales que con la presencia de analistas y programadores desarrollaron material educativo. En su primera fase se probó Ticcit en escuelas secundarias, pero posteriormente se instaló en otros ambientes más complejos con un gran éxito. Ticcit es en la actualidad un producto comercial de la empresasa Hazeltine.

A finales de la década de los 60's la Universidad *de*  California en Irvine fund6 el Centro para la Tecnologia *y* la Educación. Este centro, bajo la dirección *de* Alfred Bork y con la ayuda de donativos ha desarrollado materiales de instrucción por computadora aplicados en varias disciplinas, pero con un enfoque hacia áreas como la fisica y ld ciencia.

Estos desarrollos se han implementado en computadoras de diferentes tamaños y la mayoría basan su construcción en lenguajes estándares *de* programación.

El proyecto Conduit desarrollado en colaboración con el centre de cómputo *de* la Universidad de Iowa, consistió en conjunto de programas elaborados para la enseñanza por computadora, de manera que fueran fácilment~ transportables de un sistema a otro,

D. El advenimiento de las Microcomputadoras

Desde su introducción en 1975, la microcomputadora ha tenido un gran impacto en la educación; su bajo costo, facilidad de transporte, y manejabilidad la hacen ideal para situaciones educativas. Actualmente muchas compañías fabrican microcomputadoras para una gran variedad de aplicaciones, sin embargo muy pocas se han orientado al campo educativo <Ref 21).

Muchas instituciones educativas han decidido invertir en los últimos años en la adquisición de equipo de cómputo personal por sus grandes capacidades de procesamiento, velocidad, ericiencia, tamaño y por las grandes ventajas que representan como apoyo educativo a los estudiantes en el desarrollo de sus cursos (Ref. 1).

#### E. Nuevas Tecnologias de Información

#### 1. La comunicación electrónica

Por casi cinco siglos los documentos impresos han sido la tecnología dominante de información *en* la sociedad. Fue hasta el Siglo XX cuando todo el almacenamien'to, recuperación y transmisión de *información envolvieron a* la palabra impresa. E! advenimiento de las telecomunicaciones *<sup>y</sup>* la computación han ofrecido a la sociedad moderna sistemas de información eficientes y efectivos.

B

La combinación de las telecomunicaciones y las computddoras han creado cambios drásticos en la ~anera la sociedad maneja la información. La compleja operación diaria del gobierno y la industria privada es imposible sin el soporte de grandes redes de computadora constante comunicaci6n entre si. La inclusión de nuevas tecnologías de información dentro de la sociedad ha hecho que las computadoras entren a todas las áreas que integran a empresa, por lo que se estima que para la década de los 90's el 75% de los empleos requieran de algún tipo de conocimiento sobre computadoras <Rer. 10).

2. El trabajo y la tecnología

Estos cambios drasticos en contratación de personal otras tendencias provocarán una considerable presión en el sistema educativo.

3. Las tendencias en la educación

En la actualidad la educación se encuentra apoyada por medio de la comunicación impresa. Los libros y librerias son los depósitos del conocimiento y son la base para el intercambio de información. La pregunta que se formulan los educadores en este momento es " Qué pasará con la educación si la base de la informaci6n cambia del medio impreso al

electr6nico ?''. Tal cambio será como una demanda para alterar la estructura del sistema educativo.

4. El efecto de las computadoras

Las computadoras llegarán a tener un impacto *en* las escuelas como los libros los han tenido durante 500 años. Estas af irmacicnes son realmente sorprendentes. Asi como las computadoras se han convertido en algo familiar en el trabajo, en la escuela y en el trabajo, el papel de la educación asistida por computadora se verá incrementado. igualmente

El papel de los maestros, las prácticas en los salones *de* clase, y la administración de la educación se verán afectados positivamente. La educación individualizada  $50^{\circ}$ verá incrementada y suplantará a la tradicional.

Las secundarias, vocacionales, escuelas técnicas y programas de entrenamiento en empresas están atrayendo a la gente Joven en capacitarse técnicamente para así asegurar un mejor futuro. La educaci6n para adultos y cursos de educación continua atraen a un gran número de participantes para buscar más desarrollo personal. En el gobierno y la industria privada el tiempo de capacitación y los costos se verán significativamente reducidos <Ref 9J.

#### 5. Redes de computadoras

Una conexión de varias computadoras dentro de una red facilita en forma sencilla y ágil la comunicación entre los usuarios que tengan acceso a la red, ya que pueden compartir recursos, programas, archivas e informaci6~ en general. Con la ayuda de una computadora, un modem y una línea telefónica es posible acceder a redes internacionales que tienen integradas grandes bases de datos cuya información puede ser recuperada por usuarios que previamente hayan adquirido clave para entrar a la red. La comunicación en estas redes es realmente muy económica si se utiliza una red pública de datos nacional como Telepac, pues nos permite enlazarnos través de una simple direccicn que el Telepac pregunta.

6. Los discos *de* rayos laser

También llamados videodiscos o CD ROM's, son discos cuya apariencia asemejan a los Compact-Disc que se han comercializada rápidamente <Ref. 11>. La córacteristica que destaca a los videodiscos es su enorme capacidad de almacenamiento de informaci6n ya que pueden almacenar alrededor de 600 megabytes, o sea, 600 millones de letras, algo asi como 200 mil páginas de texto; un videodisco podria almacenar en forma completa una enciclopedia con un costo de aproximadamente 200 dólares.

Los videodiscos no tienen un gasto considerable ya que al acceder a la información a trüvés de rayo laser no 58 maltratan con el uso. A través de estos dispositivos podrían distribuirse materiales educativos como textos gratuitos, diccionarios, enciclopedias, etc. ya que el costo de duplicación *de* discos es aproximadamente de 10 d6lares por cada copia.

7. Un ambiente de información completo

El más reciente avance tecnológico en la integración de la impresión, telecomunicaciones y computación es el video-disco. Este puede guardar imágenes movimiento, sonido, y cualquier información que puede ser leida por computadora.

Seguramente vendrán más innovaciones tecnológicas, *y* la habilidad de las computadoras *de* manejar cualquier tipo de información se verá incrementada, así como la flexibilidad y versatilidad de los propios sistemas. Probablemente en un futuro cercano se desarrolle un ambiente de información muy completo *y* que estará disponible al público en general través de una gran variedad de servicios de información al que se podrá acceder desde el hogar.

Este ambiente será manejado y controlado por lo que ahora los investigadores lo conocen como "Instrucción

Asistida por Computadora en forma Inteligente'' y/o ''Sistemas Expertos'', Estos sistemas tomarán las ventajas y adelantos de los desarrollo en el área de la Inteligencia Artificial y el Porcesamiento de Datos para organizar y presentar gran cantidad de información con base en nuevos métodos.

B. Algunas aplic•ciones diversas de la computadora en la educación

En la Universidad de Stanford (California) Larry Friedlander, profesor de Literatura Inglesa diseñó un programa interactivo conocido como "The TheaterGame", en el cual los estudiantes pueden simular una pequeña historieta en la que intervienen personajes dibujados en pantalla, los cuales pueden ser movidos y colocados en un lugar y posición determinada dentro de la pantalla de tal manera que pueden realizar animación, cuyas escenas además pueden ser grabadas y simultáneamente puede grabarse una cinta el texto que envuelve a la historia (Ref. 1).

A este juego se le ha complementado un sistema educativo a través de videodisco, el cual proporciona diferentes escenas de una obra, diseñado especialmente para que el estudiante puede pensar como un actor, director, productor, comparando y analizando diferentes versiones de una misma escena, y eventualmente diseñando escenas propias de él.

Otra aplicaci6n dise~ada para Apple es ''The Would-Be Gentleman'' escrita por Carolyn Lougee, la cual modela aspectos econ6micos y sociales de la sociedad burguesa durante el reinado de Luis XIV. El estudiante atiende una

clase de historia mientras toma decisiones de tipo económico *<sup>y</sup>*social de acuerdo a las características de la época.

En la Universidad de Carnegie Mellan CPittsburgh, Pennsylvania), David Miller desarrolló una aplicación conocida como "The Great American History Machine" la cual puede desplegar el censo y datos de elecciones en forma gráfica y con el despliegue de mapas del territorio americano. Estas gráficas pueden ser manipuladas para mostrar tendencias demográficas en forma detallada, además de datos socioeconómicos, como el de obtener los estados con mas analfabetismo en una año determinado <Ref l.>.

En la Universidad de Drexel (Philadelphia, Pennsylvania>, Allan Sm1th, del Departamento de Cuímlca, desarrolla un editor molecular, con el cual puede construir moléculas complejas en pantalla empleando 100 o mas átomos de cualquier elemento de la tabla periódica de elementos. Comenzando con una colecci6n de estructuras bAsicas y grupos funcionales, el estudiante puede cortar, copiar y unir en la misma pantalla con imagen tridimensional obteniendo una molécula determinada, pudienco después cambiarle el tamaño, retarla sobre cualquiera de los tres ejes, rotar parate de la molécula, o hacer cambios a los átomos que la componen. Los estudiantes pueden también analizar la molécula, medir la distancia entre sus átomos, ángulos de torsión, etc. <Ref. 11.

Eric Brose diseñó un sistema conocido como "El Tratado de Versal les", el cual permite al estudiante tomar el papel de un personaje diplomático y redibujar a Europa después de la Primera Guerra Mundial; los alumnos participan respondiendo preguntas referentes a diversos tópicos sobre este tratado, empleando información nacional, étnica, histórica, presentación en pantalla de mapas de Europa, y participan en una simulación de lo que seria una Junta en una Conferencia de Versalles (Ref. 1).

Una tercera parte de los programas educativos diseñados en la Universidad de Drexel son destinados al área de Ingeniería. Banu Onaral diseñó un sistema para "Operación con Señales", el cual ofrece a los estudiantes un ambiente interactivo para la investigación de teorías y conceptos en señales discretas. Los a!umnos emplean este sistema primeramente para crear diversos tipos de señales, las cuales pueden ser luego sujetas a operaciones matematicas y algoritmos diversos como ca~bio de escalas, rotaciones en sus ejes, obtener su5 logaritmos, con~olucidn, correlacidn, y asi hasta obtener nuevas señales. Los estudiantes pueden editar y comparar señales *y* almacenarlas para ser usadas con otros programas tRef. l>.

II. La educación asistida por computadora.

#### A. Aplicaciones educativas

El uso de las computadoras en la educación puede ser dividido en tres distintas áreas : investigación, administración y la enseñanza.

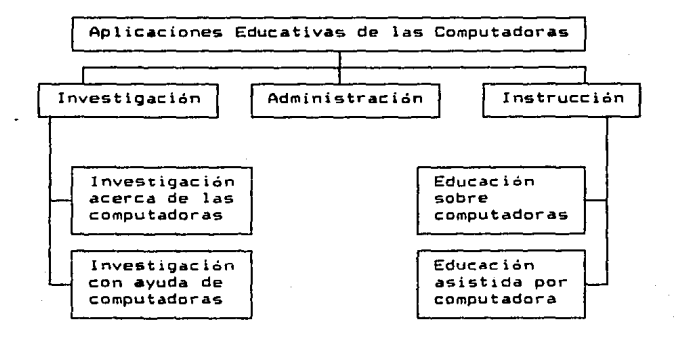

#### 1. En la investigación

A través de los años los educadores han utilizado las computadoras de dos distintas formas: a> la computadora como objeto de estudio *e* investigación por parte de cientific:os de diversas Universidades, y bl la computadora como una herramienta valiosa en el desarrollo de las más distintas disciplinas.

the parts of the start of the excel

Los investigadores en la educación a nivel superior se han visto enYue:tos en el desarrollo de las computadoras desde la primera que fue construida en la Universidad de Pennsylvania al final de la Segunda Guerra Mundial. La investigación sobre las técnicas de diseño y empleo de computador~5 cQntinúa en las áreas de éómputo de todas las Universidades del mundo.

Quizà màs importante que el hecho de que la computadora haya sido objeto de investigación es su actividad como herramienta para la investigación; comenzando en los años 50's con la introducción de las primeras computadoras, el campo del procesamiento de datos comenzó a crecer y ahora el empleo de computadoras para procesos de información, almacenamiento masivo y anAlisis de dates constituyen una de las más grandes industrias en el mundo.

#### $\mathbf{a}$ . En la administración

primeras compwtadoras adquiridas para las  $1.84$ diferentes escuelas y universidades fueron principalmente utilizada~ *en* el c~mpo administrativo: Fue necesario orocesar las nóminas respectivas, los recursos de cada institución tenían que ser inventariados y los presupuestos debían ser proyectados. Ocasionalmente una computadora era usada para ayuda en la instrucción.

Los investigadores en la educación a nivel superior se han visto envue!tos en el desarrollo de las computadoras desde la primera que fue construida en la Universidad de Pennsylvania al final de la Segunda Guerra Mundial. La investigación sobre las técnicas de diseño y empleo de computadoras continúa en las Areas de Cómputo de todas la9 Universidades del mundo.

Quizá más importante que el hecho de que la computadora haya sido objeto de investigación es actividad como herramienta para la investigación; comenzando en los años 50's con la introducción de las primeras computadoras, el campo del procesamiento de datos comenzó a crecer *y* ahora el empleo de computadoras para procesos de información, almacenamiento masivo y anAlisis de datos constituyen una de las más grandes industrias en el mundo.

2. En la admin:stración

La& primeras computadoras adquiridas para las diferentes escuelas y universidades fueron principalmente utilizadas en el campo administrativo: rue necesario procesar las nominas respectivas. los recursos de cada instituci6n tenían que ser inventariados y los presupuestos debían ser proyectados. Ocasionalmente una computadora era usada para ayuda en la instrucción.

#### 3. En la enseñanza

Los maestros utilizan la computadora básicamente de dos formas: una como objeto de enseñanza y la otra como herramienta en el proceso educativo.

En el primer caso a los alumnos se les familiariza con el uso de las computadoras en la vida diaria *y* el trabajo, asi como la naturaleza *de* las mismas para aquellos que desean seguir una actividad relacionada con esta disciplina (Ref. 12).

En el segundo caso la computadora puede ser usada como una herramienta en la instrucción. El hecho de emplear computadora como ayuda durante la enseñanza es conocido como educación asistida por computadora.

#### B. La enseñanza impartida por computadora .

Este término se refiere al empleo de computadoras para controlar, manejar y dtrig1~ el ambiente educativo. En cualquier curso, el maestro invierte la mayor parte de tiempo en actividades administrativas tales como: planeación del trabajo, seguimiento de actividades, organización del material y calificación de exámenes, etc. Todas estas

actividades y otras pueden ser delegadas a una computadora, como se ilustra en el siguiente cuadro:

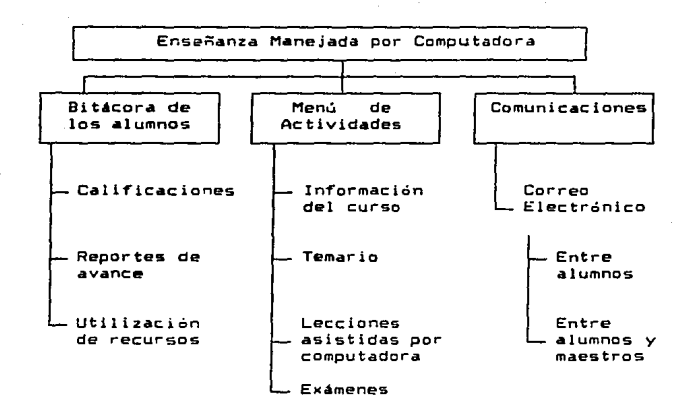

Por ejemple, supongamos que un profesor tiene la responsabilidad de enseñar a 100 alumnos inscritos en un curso introductor10 *de* física y matemáticas. El curso consiste de lecturas, transparencias, demostraciones, laboratorios y quizá una o dos prácticas en campo. Tradicionalmente, al inicio del semestre escolar se les proporciona a los alumnos un temario con el contenido general del curso, el cual tendrá una duración de unas 16 semanas aproximadamer.te *y* terminarán con un exámen final. Aún el más experto *de* los instructores seria incapaz de detectar las necesidades *e* inquietudes particulares de cada

uno de los cien estudiantes o las grandes diferencias que existirían en el aprendizaje de los mismos. Por lo cual la administraci6n de un curso viene a ser como una pesadilla en las universidades *y* colegios.

En una situación como esta, puede ser posible con una preparación adecuada una computadora como un administrador del curso. Suponiendo que contamos con un software para computadora que puede auxiliar en la instrucción, existen grandes posibilidades de mejorar la efectividad de un curso, reflejándose así en los siguientes aspectos:

- i> El temario del curso puede estar disponible en un computador. Los estudiantes necesitarian checar regularmente dentro del computador si es que existen nuevos temas, capítulos *e* información.
- ii) Las transparencias, ayudas visuales, lecturas, practicas en campo y otros eventos que no requieren de un computador pueden ser programados facilmente de manera que asegure a cada estudiante cumplir con su respecti~o trabajo.
- iii> El material empleado por la computadora puede ser acomodado en módulos y proporcionado a los alumnos de una manera organizada.

- iv) Las pruebas y exámenes pueden ser asignados submenu, para que los estudiantes puedan salirse de los módulos en que dominen los conceptos tratados.
- v> Las calificaciones de los exámenes pueden ser automáticamente actualizadas y reportadas al instructor. Esto lleva a que los estudiantes que estén quedando rezagados durante el curso puedan ser fácilmente identificados por el maestro.
- vi> La computadora puede ser usada también como un medio de comunicación entre los estudiantes y los instructores mediante el empleo del correo electrónico, permitiendo intercambiar comentarios *y* opiniones reduciendo ello el número *de* citas con los maestros <Ref. 6).

Un sistema de esta magnitud puede reducir los problemas administrativos tan frecuentes en la mayoria de cursos.

Así como la enseñanza por televisión, poicorrespondencia y otras formas de enseñanza no tradicionales han alcanzado cierta popularidad y aceptación, la importancia y disponibilidad *de* estos sistemas basados en computadoras están incrementándose. Sistemas de control son ahora empleados con mayor frecuencia variedad de industrias y en la capacitación dentro de las empresas, reduciendo con ello costos *y* tiempo de instrucción.

La computadora como herramienta para la educación tiene el potencial de involucrar a los alumnos en el material de enseñanza, situación que trae los siguientes beneficios :

- i) A los estudiantes se les puede ir controlando sobre su propio aprendizaje.
- ii> La enseñanza puede ser ajustada a las necesidades de cada estudiante en particular, ya que la interacción existente entre computador-alumno puede ser diseñada para alterar el contenido de las lecciones dependiendo de las respuestas correctas incorrectas de los alumnos.
- iii) El nivel de atención de los alumnos debe ser muy alto; una lección mediante computadora no permite a los estudiantes tomar una ''siesta'' durante la clase.
- iv> La informaciDn del aprovechamiento de los estudiantes, y por tanto, la efectividad del material, puede ser calificado para cada uno de los estudiantes durante la lección y almacenado para referencia futura.

#### C. Estrategias para la enseñanza

La enseñanza asistida por computadora <EAC> se puede analizar en términos de las estrategias educativas empleadas más a menudo, las cuales se presentan en el siguiente cuadro:

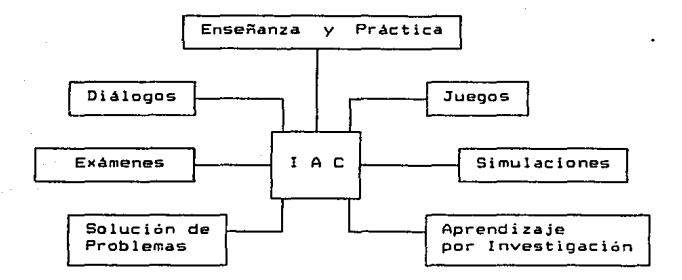

#### 1. Enseñanza y Práctica

La enseñanza y la práctica como una estrategia *de* la educación es familiar a todo el sector educativo; promueve la adquisición de conocimientos a través de la práctica repetitiva. En la enseñanza asistida por computadora nos referimos a la instrucción y la práctica cuando se realizan tareas de memorización o se ejercitan ejemples aritméticos.

En este caso los programas *de* enseñanza se pueden agrupar en dos categorias CRef. 8>:

i> Programas que presentan listas almacenadas conteniendo información, como por ejemplo, una lista que incluya

las palabras de vocabulario que están asociadas a su equivalente en otra lengua.

ii) Lecciones que generan material de acuerdo a una fórmula o a un patrón preestablecido.

En el primer caso la computadora mantiene una lista de palabras de otra lengua *y* su equivalente en inglés. El programa presenta la palabra en la otra lengua y de alguna manera le pregunta al estudiante cual seria su traducción en ingles. Otros ejemplos podrian ser el incluir términos médicos y sus significados, los estados y sus capitales, elementos quimicos y sus símbolos.

En el segundo caso los programas están basadcs en algoritmos, por ejemplo: algunos problemas aritméticos o matemáticos pueden ser generados algoritmicamente; es entonces cuando la computadora sabe que debe seleccionar dos números y preguntar al estudiante que obtenga la suma. La computadora puede seleccionar los números mediante la programación de un algoritmo, y calcular entonces cual debe de ser la respuesta. Este método elimina la necesidad de almacenar una gran cantidad de números de problemas aritméticos específicos.

Con el primer método algunos estudiantes que trabajan más de una vez con el programa pueden llegar a memorizar el

orden de los resultados¡ para eliminar este problema, los programas más sofisticados seleccionan los ejemplos de una manera aleatoria. Esto asegura que los ejemplos presentados sean diferentes cada vez que el estudiante trabaja con este material.

#### 2. Di4logos

La eficiencia del dialogo en la enseñanza asistida por computadora es quizá el elemento más importante a considerar en el diseño e implantación de un programa educativo. Las lecciones por computadora intentan precisamente emular un diálogo entre el ~aestro y el estudiante. La computadora tiene la información que el estudiante debe aprender través de algún tipo de interacción, la cual pretende satisfacer dos tipos de diálogos: a) el diálogo controlado por la computadora, y b) el diálogo controlado por el estudiante.

a) DlAlogos interactivos

Algunas características de los diálogos interactivos tutoriales se mencionan a continuación así como algunos lineamientos que podrían ser de utilidad en el quehacer educativo :

2ó

- i) Los diseñadores de tutoriales empiezan por escribir pAginas de texto que requieren de muy poca o ninguna clase de interacción con el estudiante. Esencialmente el estudiante lee un texto visualizando hoja por hoja electrónicamente conforme transcurre la lección. Esto no es realmente aprovechar las capacidades y el potencial que una computadora puede tener.
- ii) Menús, módulos y secuencias. Los tutoriales pueden llegar a ser muy tediosos si presentan pantallas de texto continuas sin proporcionar al estudiante un mecanismo para organizar su aprendizaje. Este problema puede ser resuelto proporcionando menús al sistema  $\overline{a}$ manera de organizar la presentación de lecciones y darle una secuencia razonable a los módulos que componen al sistema.

La efectividad de un tutorial depende de su contenido y de su diseño. La elaboración de un burn tutorial requiere de una gr·an destreza en las siguientes áreas *:* 

i) Diseño apropiado de mensajes. Esto es, la habilidad de presentar la información de forma fácil y atractiva de manera que la transmita lo mejor posible.

- ii) Buenas técnicas para preguntar interactivamente, es decir, la habilidad de diseñar buenas preguntas, tanto de aspectos subjetivos como objetivos.
- iii> Capacidad de juzgar diferentes respuestas que los alumnos proporcionen a las preguntas presentadas dentro de las lecciones del tutorial. La tarea de juzgar las respuestas de los alumnos es quizá uno de los más graves problemas en la preparación de un tutorial. Las preguntas objetivas C opción múltiple, verdadero/falso, etc. ) tienden a ser más seguras en su uso. Preguntas que requieren frases como respuestas, resultan a menudo más difíciles de evaluar. Entre más complicada sea la respuesta que se espere, va a ser más dificil hacer que la propia computadora pueda realizar un juicio sobre si es correcta o incorrecta. Un Juicio equivocado podría en un momento dado desviar al alumno a una parte inadecuada del tutorial, causándole frustración, *y* en consecuencia fallaría la instrucción proporcionada.

#### bJ Diálogos Controlados por el estudiante

Este concepto implica que el estudiante obtendrá la información que desea de la computadora haciéndole preguntas en algo así como un diálogo estudiante-computadora. El problema aquí es que la computadora debe analizar las preguntas del estudiante, además de juzgar las respuestas.
Para este tipo de dialogo es conveniente diseñar un pequeño vocabulario para facilitar la interacción, el cual debe incluir pdlabras, frases, y también la sintaxis con que deben presentarse estas palabras y frases. Esto trae como consecuencia grandes problemas técnicos al desarrollar programas que sean capaces de analizar un lenguaje, particularmente si se emplean lenouajes de programación que no son los apropiados para estas aplicaciones !Ref. 9).

En general, el aprovechamiento que se puede obtener a través de preguntas propuestas por el alumno puede ser más motivador para tos estudiantes

3. Simulación

 $\mathcal{N} \leftarrow \mu \leftarrow \frac{1}{2} \sum_{i=1}^n \left[ \mathcal{N} \left( \mathcal{N} \right) \right] \left[ \mathcal{N} \left( \mathcal{N} \right) \right] \right]$ 

La simulación puede ser definida como una representación controlada de un fenómeno de la vida real. Las simulaciones pueden ser empleadas para observar los resultados de una actividad determinada bajo circunstancias indeseables *o* di\$pon1bles; pueden ser muy empleadas cuando en la realidad puedan significar experiencias muy ~ostosas o embarazosas, por eJemplo, los pilotos de aviones prefieren practicar en un simulador de vuelo antes de subir a un avión y volar normalmente, simulando así diferentes acciones y peligros que pudiesen encontrar *en* la realidad.

Existen tres tipos de simulaciones educativas que pueden ser fácilmente identificadas.

- i> Simulaciones sobre las actividades a desarrollar. Están diseñadas para avudar a los estudiantes en la adquisici6n de habilidades relacionadas con la ejecución y desempeño de una tarea especifica. Por ejemplo simular que se conduce un automóvil o un avión won ejemplos de este tipo de tareas. Algunas de estas simulaciones están orientadas *v* diseñadas para ayudar a los estudiantes a incrementar sus habilidades en una determinada tarea.
- ii> Simulaciones basadas en modelos de sistemas. Son empleadas para ayudar a los estudiantes a adquirir la informaci6n, adentrándolos en el sistema. Por ejemplo presentando modelos del sistema anatómico humano, de sistemas de transporte, del sistema solar, pueden adecuados para las áreas educativas. Algunas de estas simulaciones ofrecen a les estudiantes la oportunidad de manipular varios parámetros del sistema *y* examinar los efectos que causan al mismo. Esto es, manejando el modelo del sistema se pueden obtener resultados que pueden llegar a ser de más relevancia que los que se puedan lograr dentro del mismo sistema en forma real.

iii> Simulaciones apoyadas en la experiencia. Son a menudo

usadas para proporcionar a los estudiantes ideas <sup>y</sup> experiencias que de otra manera no estarían a su disposición. Por ejemplo, un estudiante que no puede viajar al extranjero, quede ser quiado, a través de un programa de computadora para solicitar un pasaporte, seleccionar objetos personales para llevar al viaje, negociar con las personas de la aduana, leer menús, y otras actividades que puedan ayudarlo a apreciar lo que seria en una experiencia real. Algunos maestros pueden simular una situación determinada durante su primer año de experiencia y transmitirla a otros.

## a. Consideraciones de diseño

Los problemas de dise"o para las simulaciones basadas la ejecución *de* tareas especificas y aquellas que se apoyan en el modelado de sistemas resultan ser diferentes de aquellas que están relacionadas con las experiencias. En las simulaciones tipos (i) *y* (ii), los factores y parametros pueden ser fåcilmente cuantificables pudiendo ser presentados por valores numéricos y relaciones matemáticas, mientras que el tipo Cii.l> los modelos suelen ser mas subjetivos y a menudo intervienen diferentes opiniones y análisis de situaciones un tanto subjetivas.

Los puntos más importantes a incluir dentro del diseño de estos tipos de simulación son los siguientes:

.<br>Kalendarum mengan mengangkan perangan perangan perangan perangan perangan perangan perangan perangan perangan perangan perangan perangan perangan perangan perangan perangan perangan perangan perangan perangan perangan pe

e a salabada

- i. Definir la tarea o el sistema a modelar: identificando todas las variables que describan la tarea o el sistema. Por ejemplo, en un simulador de vuelo, algunas de las variables pueden incluir la altitud, velocidad del aire, nivel de combustible, etc.
- ii. Presentar el estado del sistema al estudiante defini&ndo como lo puede accesar *y* visualizar. Por ejemplo, en el simulador de vuelo se le puede presentar las lecturas del altímetro, del nivel de combustible, etc. y en algunos casos podrían presentarse gráficas para darle m&s presentación al sistema.
- iii. Presentar un método para poder cambiar el estado del modelo: en la mayoria de los casos los mismos estudiantes pueden interactuar con la computadora • través del teclado.
- iv. Definir los criterios para finalizar con la simulación del sistema o modelo empleado. Por ejemplo, para finalizar dentro del simulador de vuelo la condición es que la velocidad y la altitud sean igual *a* cero.

4. Juegos

Cuál puede ser el valor educativo de los juegos *de*  computadoras ? •

Un juego puede ser definido como una actividad orientada a una meta que-debe ser exitosa mediante la habilidad y destreza de la persona dentro *de* úriconjunto de reglas; m~s específicamente, el Juego tiene un objetivo final; las reglas del juego le indican a la persona como puede alcanzar el objetivo marcado. El juego constituye un reto al ju9•dor, el cual lo motiva a una meta final: Qanar.

Para propósitos de enseñanza los juegos pueden ser divididos en dos tipos : los recreativos y los educativos¡ los primeros son empleados para aquellos que no han tenido contacto con computadoras, de manera que se familiaricen con estas de manera atractiva, pero el valor educativo que pueden tener puede *verse* reducido considerablemente.

Por el contrario, los juegos educativos son aquellos que en su contenido se visualiza un objetivo o bene<icio hacia la enseñanza.

•> Conside~aciones de diGeño

elen Karl Bruns og G

Un juego constituye un sistema formal, similar en muchos aspecto& otros que usamos todos los *dias,* por ejamplo el lenguaje cotidiano, las matematicas, la música, el comportamiento en un salon de clases, etc. Teóricamente, las reglas que gobiernan el comportamiento de cualquier sistema formal pueden ser usadas para la construcción de un

juego, por lo que éste puede ser usado entonces para enseñar las caracteristicas de un sistema formal. Aunque esto suene fácil, el hecho de diseñar juegos requiere de una gran habilidad y gran creatividad artística. Un juego resultar lo suficientemente educativo en tanto puede pueda ajustarse lo mAs posible al sistema real que trata de representar.

El primer paso en el diseño de un Jue90 es definir la construcción sobre la que el juego estará basado, la cual corresponde lo mAs cercano posible al contenido y al procedimiento que llevará a cabo. Por ejemplo el juego del "Aterrizaje Lunar", un juego muy popular en muchos de los sistemas hace unos pocos años, cuyo propósito era enseñar los estudiantes a comprender la interrelación existente entre las diferentes fuerzas que actúan en una cápsula espacial en su intento por aterrizar en la superficie de la Tierra. El estudiante debe entender los diferentes conceptos físicos para tener éxito dentro del propio juego.

El segundo paso en el diseño del juego es definir el criterio para alcanzar la victoria, la cual requiere entender perfectamente la construcción del juego asi como tener las habilidades necesarias para poder cumplir con las reglas del mismo.

El tercer paso lnvolucra el desarrollo de las reglas que componen al juego. El diseño *e* implementación de juegas educativos que puedan cumplir con su objetivo es realmente una tarea dificil, pero tomando en cuenta estas consideraciones pueden diseñar juegos *e* instructivos apropiados.

5. Evaluación asistida por Computadora

Cada dia más y más profesores evalúan el papel de las computadoras en lo que se refiere a eKamenes y evaluaciones. Las computadoras han sido usadas para dar soporte al llamado ciclo de evaluación, el cual se presenta en el siguiente diagrama CRef. 8>:

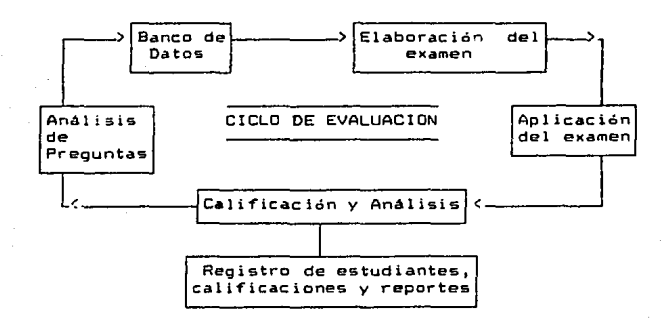

El término ºCiclo de Evaluaciónº implica proceso ciclico en el cual los examenes son construidos en base a un banco de datos.

# a) Elaboración de exámenes

En la preparación de examen empleando computadora, el maestro toma una serie de decisiones, como por ejemplo: Cúantas preguntas deber& contener el examen de acuerdo al tiempo di5ponible para resolverlo? Cuántos conceptos debe cubrir el examen? Cuantas preguntas objetivas deben ser resueltas? Cuántas preguntas fAciles debe contener? Si las preguntas son objetivas, cuántas deben resolverse respondiendo verdadero/falso, de opción múltiple, o llenando espacios en blanco ? • De esta manera el maestro comienza construir las preguntas individualmente, o quizá de un banco de preguntas que tenga y seleccionando aquellas que le sean útiles.

La elaboración de exámenes se convierte proceso manual; algunos maestros aplican los mismos exámenes año tras año debido al poco tiempo que disponen para preparar exámenes. Pero ahora, las computadoras pueden mejorar notablemente este proceso; aún sin un banco de datos, las preguntas pueden ser almacenadas dentro de archivos, y una computadora puede ser capaz de accesar a estas preguntas imprimir el eMamen cuantas veces sea necesario y luego puede distribuirlo a los estudiantes. Con un poco más de esfuerzo, se pueden obtener ventajas adicionales como por ejemplo:

- La computadora puede producir varios tipos de exámenes para un mismo grupo de estudiantes, y evitar así algunas ••trampas'' que podrían sucitarse en el grupo.
- Una vez que las preguntas estén dentro de un banco de datos, este puede crecer sin dificultad alguna.
- Se elimina la necesidad de reimprimir continuamente formas de examenes.
- b> Aplicación de examenes mediante computadora

Cuando existen suficientes computadoras disponibles para los alumnos, éstos pueden ser examinados a través de las terminales, lo cual representa grandes ventajas :

- El orden de las preguntas es irrelevante, ya que la computadora es programada para tomar éstas aleatoriamente y puede analizar las respuestas dadas por los alumnos.
- En sistemas que tengan reloj interno, los estudiantes pueden presentar su examen en determinado tiempo en

forma individual, con la ventaja de que la computadora produce exámenes diferentes.

- El imprimir, calificar examenes, y el manejo de papeles son problemas que se ven eliminados.
- Los estudiantes reciben retroalimentación inmediata al resolver el examen; la calificación está disponible tan pronto termine el examen.

# c) Calificación y Análisis

En el caso de exAmenes entregados en papel, puede anexar una hoja donde el alumno marque las opciones correctas de su examen *en* posiciones específicas, de tal manera que un lector óptico pueda leer estas respuestas. A su vez se llevara un registro y calificación del examen. Con software apropiado se elabora la hoja que tiene las respuestas correctas contra la que se compararán oquellas que proporcionen los alumnos. Adicionalmente, las calificaciones pueden ser impresas en papel y entregadas a cada estudiante, o si el software de evaluación es muy sofisticado, este puede estar conectado a un historial académico electrónico, donde las calificaciones son automáticamente reportadas.

Este historial académico electrónico contiene • los nombres de los estudiantes, sus calificaciones en todos los exAmenes, las materias respectivas, sus tareas, así como otra información que se considere pertinente.

# d> Análisis de las preguntas

Todas aquellas preguntas objetivas, requieren de una continua evaluación. En el caso de preguntas de opción múltiple, la efectividad depende de varios factores, incluyendo la construcción de las propias preguntas, la selección y preparación de las respuestas correctas.

Un examen se considerará de buena calidad cuando sus preguntas se encuentren bien elaboradas¡ una pregunta bien eJaborada es aquella en la que los estudiantes con mas alta cal1ficación en el examen la responden correctamente, mientras que aquellos cuya calificación baja no la responden bien. Una pregunta está mal diseñada cuando es respondida correctamente por calificación en el examen. alumnos que tienen baja

Al proceso de diseñar las características del .<br>cuestionario del examen se le-denomina análisis de las preguntas.

En un sistema interactivo de preguntas por computadora, puede mantener un historial de cada una de ellas. Cada vez que se aplica un examen se efectúa un análisis de cada una de las preguntas actualizando en el historial antes mencionado sus características. Después de cierto tiempo se analiza el archivo que guarda el historial *y* las preguntas que se consideran malas son desechadas y preguntas nuevas se añaden al sistema. Este proceso es esencial para garantizar exámenes de buena calidad.

e) Banco de Preguntas

Un sistema que involucre un banco de preguntas requiere de un software muy sofisticado y una computadora poderosa. Este banco de preguntas puede tomar varios años para desarrollarse.

Sistemas de preguntas considerable mantienen toda información en base de interactivos de tamaño datos conocida como banco de preguntas, el cual debe tener las siguientes características :

 $\mathbf{1}$ Las preguntas deben ser organizadas de acuerdo a la disciplina que se va a aplicar <Ej. matemáticas, inglés, mUsica). A su vez el conjunto de preguntas de cada una de las áreas es dividida en subconjuntos. Las Areas serán subdivididas cuantas veces sean necesarias

para crear conjuntos de preguntas especificas de acuerdo a los objetivos educativos del sistema.

ii> Cada una de las preguntas que componen el banco de datos consiste de dos partes: un número clave de la pregunta y la pregunta misma. El número clave de la pregunta es consecutivo y la identifica del resto de preguntas del banco de datos. También contiene el historial de la pregunta, es decir, caracteristicas de su uso y comportamiento, por ejemplo, cuantas veces ha sido empleada, cuAntas veces ha sido contestada correctamente por estudiantes altamente calificadQs *e*  incorrectamente por estudiantes con baja calificación.

Las ventajas de contar con un banco de preguntas incluyen las antes mencionadas más aparte el hecho de construir exámenes equivalentes de una materia determinada. Es decir, que el estudiante pueda resolver dos ó tres diferentes tipos de exámene<mark>s de</mark> un mismo tema y que en todos obtenga calificaciones similares.

Aún cuando se haya implementado un sistema computarizado para aplicar examenes, los instructores deben guardar atención a tener un examen de respaldo por si existe un error en el sistema de cómputo, lo cual asegura el buen funcionamiento del curso que se esté impartiendo.

# f) Solución de Problemas

En muchas disciplinas académicas, particularmente aquellas que estén relacionadas con las matemáticas y la ciencia, el desarrollo de habilidades de los e9tudiantes para escribir fórmulas y resolver problemas constituyen uno de los principales objetivos educativos. En muchas ocasiones el estudiante puede representar el problema en forma manual. esto es, escriben la fórmula o alguna otra representación simbólica del problema, y calculan la respuesta con ayuda de un simple lápiz y papel. Ciertamente en la mayoría de los orocesos matemáticos. los instructores requieren no solamente de la rQ\$puesta correcta, también ponen atención especial a todo el procedimiento que lleva a obtener el resultado en un ejerclclo determlnado.

En algunas situaciones, un problema de tamaño considerable puede hacer que los cAlculos consuman tanto tiempo que el estudiante ll•gue a perder el verdadero objetivo que se pretendía al resolverlo. Es por eso que gran cantidad de instructores han permitido a los estudiantes emplear las computadoras como herramientas para la soluci6n de algún tipo de problemas. Los estudiantes analizan el ejercicio, formulan la representación del problema, diseñan, implementan y usan un programa de computadora para producir los resultados correctos.

En disciplinas ajenas a las matemáticas, se han desarrollado modelos o programas de computadora para ayudar a los estudiantes en la solución de problemas de las diferentes areas. Por ejemplo, en escuelas de Administración *<sup>Y</sup>*Economía, existen programas ya desarrollados que ayudan los estudiantes a resolver problemas asociadas a la planeación financiera y el empleo de hojas de cálculo. El programa permite a los estudiantes diseñar modelos de negocios orientados a presupuestos, producción, ventas y otros factore~; el alumno manipula estos modelos y adquiere habilidad en la planeación de negocios.

La computadora es simplemente una herramienta que los estudiantes deben aprender a manejar de la misma manera como aprendieron a usar calculadoras de bolsillo, reglas de cálculo, lábices, etc.

g> Aprendizaje por Investigación

Un viejo refrAn dice ''La e~periencia el mejor maestro". Desde luego, una educación completa es aquella que se obtiene de la suma total de e~periencias adquiridas por los al<sub>i</sub>mnos. Desde esta perspectiva el propósito de enseñar puede ser considerado como el proceso de recopilación, organización y el proporcionar experiencias a los estudiantes, *en* algunos casos experiencias que los mismos alumnos no podrían vivirlas por si mismos.

Estas ideas son fundamentales en el concepto de aprendizaje por investigación, una estrategia empleada por los educadores en la cual se colocan los estudiantes en ambiente& previamente estudiados *y* se les proporciona herramientas para explorar, investigar, analizar y aprender nuevos conceptos y principios.

La mayoría de las actividades pioneras en esta área han sido diri9idas en el MIT <Instituto Tecnológico de Massachusetts) por Seymour Papert y colaboradores (Ref. 13).

Papert se ha preocupado por los problemas que presentan los niños al enfrentarse con los primeros conceptos fundamentales y operaciones básicas de matemáticas. Ha comparado el aprendizaje de las matemáticas con el aprend1zaJe del lenguaje y señala que los niños aprenden el lenguaje muy facilmente porque es una actividad diaria y es una herramienta con la que tienen que tratar día con día en el mundo que los rodea.

Papert ha intentado emplear la computadora para desarrollar un ambiente similar en las matemáticas. Un producto de su investigación ha sido Lego, un lenguaje de programación que permite a los estudiantes comunicarse con la computadora con términos simples; Logo tiene una orientación hacia la presentación de gráficos donde los

estudiantes mueven una 'tortuga' en la pantalla para producir figuras gráficas e imágenes (Ref. 13).

والمستجد والمتحد والمتحدث والمسالة فهالك للمراكبة والمتراكب وأناقي والمتحدث والانتقاد

and Carl Les

كير باريديانه Аs III~ Incorporación de las Computadoras a la Educación

El ciclo educativo tiene la característica de ser cíclico. Comienza fijando metas educativas *y* objetivos Qlobale• en base • planes de estudio, terminando con una evaluación que es empleada para modificar *y* mejorar la educación durante el siguiente ciclo. Podemos señalar que existen 8 pasos dentro del ciclo educativo que pueden ser .<br>identificados fácilm<mark>ente,</mark> los cuales se presentan a continuación:

#### A. El ciclo educativo

l. Metas educativas *y* objetivos de los planes de estudio

Dependen *en* gran parte de las necesidades de la· sociedad, y son definidas por los consejos directivos de las diferentes instituciones académicas, los administradores de escuelas y maestros; se ven reflejadas en los planes de estudio de áreas del conocimiento y la ciencia, como matemáticas, música, artes, etc.

2. Especificación del contenido de los planes

Qué debe enseñarse ?

En cada curso que se imparte, todas *y* cada una de las diferentes disciplinas o materias tienen un determinado contenido, el cual debe ser mejorado de acuerdo a nuevas ideas que surjan. Por ejemplo, en Areas como las matematicas *y* ciencias el crecimiento ha sido notable, tan es asi que ha habido cambios drasticos en el contenido de sus planes de estudio, lo que ha llevado a tener altos niveles de especialización, particularmente nivel universitario. Generalmente los propios maestros son quienes determinan el contenido de lo que debe enseñarse en sus propias clases.

# *3.* Análisis del Contenido

El anAlisis del contenido deoe ser descrito en función de dos importantes caracteristicas conceptos *<sup>y</sup>* tareas. Un concepto es generalmente aceptado como la parte m4s simple en el proceso de educación. Una tarea, generalmente relacionada con un concepto en particular, un proceso mediante el cual un estudiante demuestra el entendimiento y comprensión del concepto enseñado. Si se lleva a cabo un trabajo adecuado de análisis de los conceptos y de la definición de tareas, se pueden fijar claramente los objetivos dándoles una secuencia correcta. Este tipo de análisis se enfoca a asegurar la calidad de la instruccián.

4. Definición de objetivos educativos

Qué tareas deben realizarse para demostrar el 9rado de entendimiento del contenido y de los conceptos mo•trados?

Son los maestro• mismos quienes deben definir cómo llevar a cabo el buen funcionamiento del aprendizaje de los eetudiantes. Por ejemplo un objetivo funcional en artimética elemental podría ser señalado así:

" El estudiante debe resolver 20 problemas de un determinado tema con el 90 % de exactitud "

Especificaciones de este tipo hacen posible el diseño de la instrucción y de los instrumentos de evaluación para transmitir *y* medir el grado de aprendizaje del alumno. Estos aspectos son fundamentales para el diseño de programas educativos asistidos por computadora.

5. Estrategias de enseñanza y medios de transmisión

Una vez definidos los objetivos, analizados los conceptos y planes de estudio, cuál seria la mejor forma de facilitar el aprendizaje al estudiante 7

Sobre este punto los propios maestros son quienes deciden como presentar el material educativo a los estudiantes. Las herramientas clásicas de un salón de clases incluyen cuadernos de lecturas, cuadernos de trabajo, bibliografía adicional al tema, y exposiciones de clase. En años recientes se han incorporado nuevos medios como películas, transparencias, cassetes, audiovisuales, etc.

#### 6. Diseño e Implementación

El diseño del material educativo puede ser descrito como la forma de organizar su contenido *y* las actividades de manera que faciliten el aprendizaje. Los diseñadores adquieren gran habilidad y emplean técnicas que los apoyan en problemas educativos <Ref 18>. Ouranta el periodo de clases, los mismo5 maestros llegan a modificar en forma a veces drástica el diseño del curso, debido a la retroalimentación recibida de los estudiantes ..

#### 7. Transmisión de conocimientos

Cuál es la mejor forma para que los estudiantes interactúen con el material educativo propuesto ?

Es en este punto donde se define qué tan problemático podría ser el contar con un programa de computadora para apoyar el material educativo. Aún los sistemas de computadora más inteligentes no pueden competir con la flexibilidad de un maestro. Así, la selección cuidadosa y el diseño eficiente de un sistema de este tipo son los puntos m4s críticos.

a. Evaluación del material educativo

La evaluación es empleada durante el proceso educativo para cumplir dos objetivos: el primero para establecer una retroalimentación de datos que provienen de la enseñanza impartida de colegas, de estudiantes y otras fuentes; *y* el segundo para modificar el proceso educativo en el siguiente ciclo escolar. De esta forma se asegura la calidad de la enseñanza y mejoran los objetivos originalmente trazados en los subsecuentes ciclos. En ocasiones debido a la evaluación del material educativ= se pueden cambiar especificaciones de su contenido, así como las propias metas educativas.

B. Consideraciones para la selección de una computadora con fines educativos

En ocasiones lleva más tiempo tratar de convencer a los maestros y educadores sobre la ayuda que ofrecen las

computadoras en la educación que el tiempo que se lleva diseñando y produciendo el material. Esta situación refleja un problema importante en la educación asistida por computadora: la identificación de uso adecuado *de* la computadora.

En el proceso de selección de la computadora, saltan a la vista dos observaciones a considerar:

- $\bullet$ En qué medida la computadora puede satisfacer los requerimientos educativos, y
- Cual es la relación costo-beneficio que debe guardar el programa educativo a computarizar.

Como respuesta a estos señalamientos, a continuación presentamos los puntos que consideramos mas importantes para .<br>el desarrollo de un programa educativo asist<mark>ido por</mark> computadora.

l. Hardware y software

.<br>Las capacidades de cómputo pueden ser divididas estrictamente en dos categorías hardware , que comprende el equipo de cómputo empleado, es decir, los dispositivos físicos como la computadora, terminales, unidades de disco y almacenamiento, unidades de cinta y memoria (Ref 17). Y el software, que se reriere a los programas de computadora, que son las instrucciones que guían a la computadora para ejecutar una tarea especifica.

En años recientes los costos de hardware y equipo diverso han descendido drásticamente, particularmente en el área de microcomputadoras. En cambio los costos de software se han incrementado en términos reales representando en ••tos momento5 el mayor costo en el cAmpo de las microcomputador•s. El costo de programar un paquete de software en una macro-computadora de varios millones de dolares es prácticamente el mismo que si se desarrollara en una microcomputadora cuyo precio circula en miles de dólares.

Esto significa que la calidad del dise~o *<sup>y</sup>*la implementación de una sola lección puede llegar a costar más que la propia computadora donde residira el sistema. Sajo estas circunstancias las dct1vidades de diseño y desarrollo no son realmente muy atractivas.

Algunos paquetes educativos comerciales pueden adaptarse a las necesidades *y* estar disponibles para emplearse en un tipo de máquina específico, y ambos, soTtware y hardware pueden ser adquiridos de inmediato. *De*  esta forma no es necesario diseñar *y* desarrollar el sistema por lo que el costo puede verse considerablemente reducido *y* 

contribuir en forma significativa a la relación costo-beneficio.

e. Consideraciones sobre hardware

Un profundo estudio de las capacidades técnicas de vario& equipos de cómputo es esencial para tomar decisione& importantes sobre el material educativo que será transmitido durante el aprendizaje.

El material educativo a mostrar requiere color, grAficos, sonido, o algún otro equipo especifico; en forma paralela se debe hacer una evaluación a detalle del software, incluyendo sistemas operativos, lenguajes de programación, y utilerias que se requieran para determinar si el equipo puede cumplir con las necesidades planteadas.

El educador debe tomar cuenta los siguientes aspectos a fin de obtener el máximo aprovechamiento del programa educativo planeado, para ser instalado en una computadora (Ref. 8).

Hardware : qué características son necesarias ? :

aJ Estacicnes de trabajo.

Cómo introducirán los estudiantes la información.

- \* Usando un teclado típico de computadora
- \* Tocando la pantalla
- \*Usando un "Joystick"
- Con un dioitalizador
- Empleando pluma óptica
- •Utilizando un •ratón'

Cómo se le& presentará la información.

- \* Textual en un& pantalla de video
- \* Graficamente en una pantalla; a que resolución ?
- \* Color d blanco y negro
- \* Velocidad de despliegue (caracteres por segundo)
- \* Capacidad de Impresión
- PresentarA imAgenes en movimiento o congeladas
- Sonido o voz ; sintetizada o grabada

b> Capacidad del equipo de cómputo

- Memoria principal C tipo y capacidad l
- Almacenamiento masivo < tipo y capacidad <sup>&</sup>gt;
- \* Número de usuarios accesando el sistema
- \* Velocidad del procesador ( instrucciones *por*  segundo: la respuesta del sistema debe ser máximo de 1 segundo )

2. Software

Un buen software para ser aplicado a la instrucción debe ser capaz de llevar una evaluación detallada de las diferentes respuestas de los estudiantes, debe estar probado contra errores en la entrada de datos, no puede ser interrumpido durante su ejecución sin explicación alguna para el estudiante.

Si el software tiene que ser desarrollado esto implica añadir el costo a lo que se adquiera en hardware. La siguiente lista muestra algunas características importantes que deben ser consideradas en cuanto a software 1

a. Software preprogramado distribuido comercialmente

- \* Es factible que se compre el software
- \* Tiene calidad técnica y pedagógica
- Es compatible con los equipos de cómputc
- \* El vendedor proporciona la documentación necesaria
- \* El vendedor cobra una cantidad por el soporte
- Qué restricciones, si e~isten, señala el software por su uso

bl Software desarrollado localmente

- \* Qué lenguajes de programación están disponibles
- El lenguaje es capaz de controlar el equipo accesado por el estudiante
- \*Qué tan efectivo resulta ser el análisis de las respuestas dadas por los estudiantes
- El tiempo de respuesta es adecuado bajo condiciones normales de operación
- Con qué tipo de reportes se cuentan
- \* Qué utilerias están disponibles para soportar el desarrollo <sup>i</sup>
	- editare• de te~to
	- editor•• de 9rAficos
	- editores para creación de caracteres
	- manejadores de archivos
	- "debuggers"
	- "templates"
	- otros

3. Evaluación de costos y beneficios

La importancia de hacer un estudio de beneficio costo en un proyecto educativo asistido por computadora es muy notable por el hecho de que muchos de los primeros proyectos en esta Area fueron eKtremadamente costosos si tomamos en cuenta el beneficio que proporcionaron. Un proyecto de esta índole debe mostrar su factibilidad, y asi

contribuir a que directores de empresas instituciones educativas den soporte a estos trabajos.

a. Costos

Los métodos mas comunes para medir los costos, están r.epresentados f'lnalmente en términos de dinero invertido por una unidad particular de enseñanza CeJ. un curso o seminario>, o bien el capital invertido por unidad de tiempo (ej. el costo por hora de un estudiante, por semestre o por  $a$ ño).

Los siguientes son algunos ejemplos y criterios que pueden servir de guía para la evaluación de costos :

- i> El director de un proyecto de enseñanza asistida por computadora desearía saber cuanto cuesta su proyecto por hora de instrucción. Sumaria los costos anteriormente señalados y dividiría éstos por el número de horas que los estudiantes han estado en contacto con su sistema. Luego haría una estimación de costos por hora de instrucción para propósitos de comparación con otros métodos.
- ii> En ocasiones puede ser importante conocer el costo por estación de trabajo para cada estudiante. De esta manera los costos totales se dividirán por el n~mero *de*

estaciones de trabajo disponibles para uso de los estudiantes.

iii) Los funcionarios de instituciones públicas de educación; los directores de escuelas, las asociaciones de padres de familia y consejos directivos de colegios estarán más interesados en los costos de enseñanza por año de c•da estudiante. Si esto se aplica, los costos anuales de un proyecto de este tipo serán divididos por el número total de estudiantes a quienes el proyecto beneficia.

En adición a los costos de hardware y software, ciertos gastos que deben ser incluidos no se encuentran directamente relacionados con todo aquello que involucra la tecnología de las computadoras. Estos costos están muy relacionados con aquellos gastos de operación que se listan a continuación. Deben ser considerados para cualquier evaluación que se haga en un proyecto de enseñanza asistida por computadora.

COSTOS INDIRECTOS

#### Del personal

\* Costos de capital inicial:

Análisis y diseño del software/material educativo Programación y desarrollo

se

#### Documentación

\* Costos de seguimiento:

Mantenimiento de software Consultores

Ayudas a estudiantes

# Provisiones y Gastos

•Costos de inversión inicial:

Proporcionar salones de clases <sup>y</sup>

laboratorios aceduados

Adquisición de muebles diversos

• Costos de seguimiento:

Instalación y mantenimiento preventivo y

59

correctivo del equipo

Alumbrado y energia eléctrica

Material de consumo

- Papel

- Cintas *y* cartuchos para impresoras

- Diskettes
- Cintas
- Otros

## ba Beneficios

El análisis de costos ha sido presentado sin tomar cuenta el potencial educativo de los beneficios alcanzados.

Una evaluación exclusivamente de costos puede ser usada como método de comparación de proyectos si éstos son igualmente efectivos. Desafortunadamente la efectividad de un método educativo no puede ser medida &ino hasta que ha sido completamente desarrollada y evaluada. Aún así, la presencia de un profesional en el área de computación será de gran importancia durante la etapa de planeación de cualquier proyecto, en la cual tiene que tomar ciertas decisiones para salir adelante con el provecto.

Dentro de la enseñanza asistida por computadora, se distinguen cuatro aspectos que potencialmente pueden verse beneficiados <sup>1</sup>

- Reduccidn en el tiempo de enseñanza.  $\bullet$
- Reducción en los costos de enseñanza.
- Se incrementa la efectividad en el proceso educativo  $\bullet$
- $\bullet$ Se manifiesta una habilidad para enseñar conceptos complejos de manera sencilla.

Una reducción en el tiempo de enseñanza hará que los estudiantes y otros recursos educativos estén disponibles para otras actividades. La reducción de los costos de enseñanza dará como resultado la eliminación de procedimientos y equipo costoso. Un incremento en la efectividad de la educación se vera reflejada por calificaciones altas por parte de los estudiantes en el

momento de sus evaluaciones. Finalmente, el beneficio de utilizar una computadora para enseñar conceptos que pueden ser imprácticos o difíciles de enseñar a través de otros medios.

## C. Análisis de: costo vs. beneficio

a> Si ~l beneficio principal de un proyecto educativo asistido por computadora es enseñar un contenido que debe ser impartido con el uso de una computadora se deben tomar en cuenta los siguientes aspectos:

- i. Sumar todas los costos operativos por periodo implicados en la educación <gastos anuales de operación).
- ii. Amortizar el costo capital total sobre el periodo de tiempo *en* el cual se usará el material educativo (generalmente en años). Por ejemplo:

Costo Capital Total = Costo Capital Anual Años de Uso

iii. Sume las cantidades estimadas en los pasos i) <sup>y</sup>iil para estimar los gastos totales por período *Cej.* costos anuales>.

iv. Emplee un método apropiado para decidir si la educación justifica la inversión (ej. empleando el método para obtener el costo total por unidad de tiempo, como seria el co5to de cada estudiante por año, el costo de cada curso, etc.).

b) Si el principal beneficio de un proyecto educativo asistido por computadora se orienta a la reducción de los costos y tiempo de enseñanza y/o incrementar la •f•ctividad, una comparación de métodos puede ser lo más apropiado *:* 

i. Estimar el costo de cada uno de los métodos <utilizando las tablas mencionadas con anterioridad para estimar gastos).

ii. Hacer una estimación del beneficio de cada método en base a la información disponible. El criterio empleado debe el mismo para cada método; por ejemplo, si se evalúa en base al costo por curso, entonces el promedio logrado por el alumno puede ser empleado para el análisis; en otros casos el costo por hor<mark>a</mark> de educación para cada estudiante resu 1 tados puede ser aún más detallado *y*  y significativo. Una simple gráfica como la mostrada continuación puede llegar a ser muy útil. sus más

be

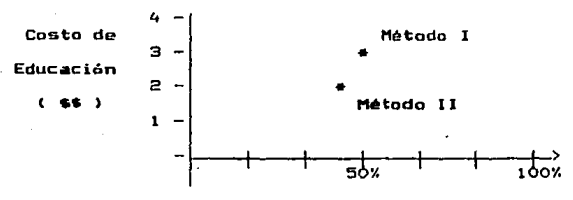

EJEMPLO COMPARATIVO

Resultado de los Estudiantes ( % )

La gráfica muestra la relación entre los dos métodos. En el ejemplo mostrado, el costo del método I es 50% más alto que el método II, pero el incremento en el logro de los estudiantes no es muy significativo. De esta forma se evaluará si ese gasto adicional, que depende de varios factores, justifica o no al incremento en el logro de ,~esu l tados.

Cuando se está implementando un proyecto educativo asistido por computadora, todos estos factores deben ser considerados en adición a todas aquellas consideraciones pedagégicas. Los costos potenciales del proyecto deben ser evaluados y puestos en consideración contra los beneficios esperados.

Sólamente con esta información puede hacerse una decisión adecuada sobre la incorporación de un proyecto de este tipo dentro de los planes educativos de una institución.

Sin esta información y una planeación cuidadosa, proyectos de gran magnitud corren numerosos riesgos incluyendo el de no contar con los recursos suficientes para llevar a cabo el proyecto *y* ponerlo en operación, o bien, que el proyecto no sea Jo suficientemente efectivo de forma tal que justifique el costo invertido.

# IV. Diseño de Material educativo asistido por computadora

Podemos definir el diseño de material educativo como el proceso de diseñar e implantar lecciones en una computadora. Para tal propósito señalamos cuatro pasos que deben ser considerados para su diseño *:* 

- 1. Preparación para el control de la educación
- 2. Diseño del curso
- 3. Desarrollo del programa
- 4. Implantaci6n del curso

La importancia de estos pasos varia de acuerdo a la estrategia, tipo y cantidad de recursos disponibles para la
elaboración del material, y el propósito para el que sera usado este material.

# A. Preparación del •aterial para el control de la enseRanza

En un salón de cla~es tradicional, el maestro no sólo responsable de transmitir sus conocimientos, sino también de evaluar la forma como son asimilados por los estudiantes. Si los estudiantes y maestros son responsables del desempeño de una educación que es asistida por computadora, tareas similares deberán ser desarrolladas, El acceso al material educativo debe ser controlado de manera que la información sea asimilida por el estudiante de una forma relativamente facil.

En algunos casos el diseño, la producción de mecanismos de control y las facilidades para almacenar evaluaciones y datos diversos dentro da un proyecto educativo por computadora pued~n requerir aún *de* mAs recursos que el propio material educativo. Si son los mismos estudiantes quienes van a ser los responsables del funcionamiento del material, y no se proporcionan o desarrollan mecanismos de almacenamiento *y* control del avance de la educación, deben hacerse modificaciones para evaluar la educación a través de otros medios. Este elemento debe ser considerado durante las primeras etapas del proceso de diseño.

# B. Diseño del curso

En esta sección tratamos cinco aspectos importantes que deben ser considerados en el diseño de un curso asistido por computadora:

1. Expediente del estudiante

2. La interfaz estudiante-computadora

3. Flujo del curso

4. Escritura

5. Diseño del documento

1. Expediente del estudiante

Este expediente contendrá un historial académico del desempeño del estudiante, para lo cual deben considerarse los siguientes aspectos durante la fase de diseño:

- Oué información debe ser almacenada
- Cómo almacenarla
- Cómo reportarla

Además se requiere de información útil como:

- •Calificaciones de exAmenes
- •Calificaciones durante el curso o en lecciones del mismo
- \* Respuestas individuales por cada estudia~te
- \* Tiempo transcurrido durante las lecciones
- \* Tiempo de respuesta en preguntas individuales
- \* Fecha y hora en que se accesa al sistema
- \* Posición del estudiante dentro del sistema para en caso de que vuelva en fecha posterior.
- \* Número de sesiones que el estudiante emplea para completar el curso.

Construyendo una base de datos para almacenar y recuperar este tipo de información, además de incluir un generador de reportes para imprimir el expediente de los alumnos, son partes Que constituyen un proyecto educativo asistido por computadora con alto grado de dificultad.

2. Interfaz estudiante-computadora

e akigan ng ma

La interfaz estudiante-computadora define las características generales de la interacción del estudiante con la computadora. El diseño de esta interfaz requiere determinar los siguientes aspectos:

- i) El grado de control que el estudiante tendrá sobre su ambiente de aprendizaje.
- ii> EstAndares para desplegar el curso en pantalla así como los reportes de salida.

El sistema deberá proporcionar al estudiante una forma de control sobre éste, de manera que desde cualquier punto dentro del curso el alumno pueda ser capaz de responder a las siguientes preguntas :

- 11 Dónde estoy dentro del curso ? "  $\tilde{\phantom{a}}$
- Adónde puedo ir desde aqui *<sup>1</sup>*
- "Cómo puedo llegar a otro módulo ? "

Gran cantidad de ayudas pueden ser proporcionadas a los estudiantes para responder a estas preguntas, tales como:

- Introducción al curso (si no es muy extensa).
- Resúmenes gráficos que pueden ser de gran valor.
- Diagramas de bloques que muestren la secuencia del  $\bullet$ curso que pueden ser muy útiles.
- El empleo de menús dentro del curso, los cuales ofrecen un buen mecanismo de control sobre el mismo.

Los diagramas *y* mapas pueden ser usados para mostrar a los estudiantes los pasos subsecuentes del curso cuando sea necesario. El movimiento dentro del curso puede ser más sencillo con teclas que activen el movimiento a lugares determinados del curso, o bien teclas de función (F1,F2, etc.) que son comúnmente usadas en programas comerciales.

El diseño general *de* presentaciones en pantalla es igualmente importante. El despliegue debe ser consistente durante el curso de manera que el alumno se familiarice el mismo. Por ejemplo, las primeras cuatro lineas de la pantalla deben reservarse para instrucciones, llevar una evaluación durante el curso, mostrar la posición actual del alumno dentro del sistema, mientras que las cuatro últimas pueden reservarse para las teclas de función, o para documentación. Toda la parte central restante de la pantalla deberá ser reservada para la presentación del contenido del curso y para la interacción estudiante-computadora.

3. Flujo del curso

El flujo del curso debe tener la característica de ser agradable para el estudiante, lo cual puede lograrse mediante un análisis adecuado de los conceptos y ejercicios propuestos además de una correcta definición de objetivos educativos.

El primer paso para definir el rlujo del curso es acomodar los conceptos y tareas en un orden y secuencia lógica de acuerdo a su interrelación. Un resumen de conceptos puede ser de gran ayuda en este momento, pues muestra que conceptos son prerrequisitos de otros *<sup>y</sup>* proporciona una quia en la secuencia del material, construcción de menús, y división de actividades.

Para esta actividad puede ser de gran ayuda para el programador representar la secuencia del curso en base a un diagrama de flujo.

4. Escritura

Una vez definido el diagrama de flujo del curso, las lecciones que componen el curso pueden ser fácilmente identificadas. Dependiendo de la situación, debe darse atención especial a los métodos de presentación de textos, construcción de preguntas, evaluar las respuestas, <sup>y</sup> proporcionar retroalimentación, asi como emplear grAficos <sup>y</sup> otros dispositivos periféricos.

5. Diseño del documento

Para la elaboración del documento o manual que sirve a los programadores para el diseño y programación del curso es necesario contar con algunos lineamientos que señalamos a continuación:

- Especificaciones de hardware y software
- Resumen de conceptos
- $\bullet$   $\sim$ Estructuras de bases de datos, variables y especificaciones de archivos
- Diseño de la estructura

#### C. Desarrollo del Programa

El desarrollo del programa generalmente incluye la programac16n y documentación del proyecto. Un buen diseño simplifica el desarrollo *en* forma significativa. Cualquier líder de proyecto debe estar conciente que esta actividad a menudo requiere de más tiempo que el originalmente planeado.

La documentación es la manera de indicar la forma como debe operar un programa y los detalles a considerar para usa. Podemos señlar que existen dos tipos de documentación: técnica *y* de usuario.

La documentación técnica incluye el documento de diseño junto a un listado del programa de computadora. El programa debe contener comentarios escritos por el programador de forma tal que ayude a otras personas a entender el funcionamiento y operación del programa. Esta información es esencial para el mantenimiento que llegue a necesitar en de que operación ralle en un momento determinado. Otra parte de la documentación incluye especificaciones completas de Jos archivos que empleados por el programa, y cualquier información adicional que pueda ser relevante al sistema.

La documentación *de* usuario estd diseñada para proporcionar al maestro y a los estudiantes la manera como

deben usar el sistema. Para el maestro tal documentación debe incluir un resumen de objetivos, una guía del contenido del curso, tiempos estimados para completar el curso, cualquier otro tipo de información que pueda ayudar a desarrollar un ambiente educativo adecuado.

Para el estudiante, esta documentación de usuario puede incluir las instrucciones, tipos de ejercicios, grAficas, tablas, y material necesario pa\_ra el uso apropiado del programa.

# D. Japlantacián del curso

El proceso de implantar el curso incluye una prueba piloto, asi como la revisión *y* depuración del material que empleará el estudiante.

Si ya existen otros materiales conviene hacer ''pruebas en paralelo", lo cual permite a los estudiantes usar el material sin correr algún riesgo. Después de haber efectuado pruebas piloto conviene hacer revisiones al sistema *<sup>y</sup>* repetir estas pruebas cuántas veces sea necesaria. Se evaluarán constantemente los datos *y* comentarios *de* los estudiantes para actualizarlos *y* lograr material educativo cada vez *de* mas alta calidad.

## V. Descripción del sistema

El sistema automatizado elaborado para la enseñanza de algunos te~as de álgebra fundamental requirieron del disefio de un sistema para microcomputadora. Este sistema tiene caracteristicas de ser modular, lo cual lo hace flexible y de fácil acceso al estudiante. A los profesores les proporciona una herramienta como apoyo en su materia.

#### A. Selección del lenguaje para la programación del sistema

Existen en la actualidad un número considerable de lenguajes de programación para ser implementados en microcomputadoras. Uno de ellos es Pascal, un lenguaje flexible, soderoso, y de uso generalizado para aplicaciones diversas, cuyo diseño se basa en el principio de la programacien estructurada (Ref. 5,15,19).

A petíción de la Dirección General de Planeación de la ENP se desarrolló el sistema en Lenguaje Pascal, para lo cual era -~cesario la adquisición de un compilador Pascal que nos priporcionara el ambiente adecuado de programación.

Se procedió entonces a la evaluación de los compiladores Pascal existentes para microcomputadoras.

فحصائك والاستعاد المتواصل أوالي والمراري والمرامين

1. Evaluación de compiladores Pascal

Los siguientes compiladores fueron evaluados;

- ×. Borland Turbo Pascal (Ref 7)
- Metaware Professional Pascal ×.
- Microsoft Pascal
- Oregon Software Pascal-2
- 2. Criterio para evaluar un compilador

i) Funcionamiento (Performance)

Ambiente de programación. Esto se refiere al ambiente general al cual el programador se enfrenta, *e* involucra lo Que seria la edición, compilación, y ligado de rutinas, todo trabajanco en forma conJunta. Un producto excelente debe realizar todas estas funciones en un simple paso CRef 19).

E<u>xtensiones del Lenguaje</u> / Librerías. Esta caracteristica toma cuenta las extensiones del lenguaje Pascal proporcionadas con el compilador, así como las funciones soportadas y procedimientos opcionales. El compilador será de *muy* buena calidad si incluye funciones que faciliten manejo *de* pantalla *<sup>y</sup>* soporte gráficos de una manera sencilla al programador.

Compatibilidad. Todo producto es evaluado contra los estándares de ISO <International Standards Organization) por la compañía BSI Quality Assurance. Un producto será excelente si pasa los tests de SS!. Se toma en cuenta el soporte que proporciona a diferente hardware, así como bajo que sistemas operativos puede trabajar.

Debugger. El debugger es un ''rastreador'' de errores nivel código fuente. Si un producto ofrece esta ayuda que para cualquier programador resulta de gran utilidad es calificado en forma excelente. La falta de un debugger puede ser una gran desventaja (Ref 20,23).

Velocidad del Compilador / Ejecución. Esta categoría toma en cuenta la velocidad con la que se compila un programa; además se consideran otras características adicionales que el compilador ofrezca. La velocidad es· calificada en base a comparaciones con tros productos <Ref 20,23).

Tiempo de Ejecución. Esta categoría se mide con base en los resultados obtenidos al probar el compilador con programa conocido encriptado. como DES2 , un programa de

ii) Documentación

Esta categoría refleja la cantidad y calidad de la información en los manuales y la información obtenida en forma interactiva con la computadora. Se toma en cuenta también si el producto ofrece una guia rápida del usuario, manual de consulta abreviado, tutoriales en linea, template de consulta rápida, manuales de aprendizaje del producto.

## iii) Facilidad de aprendizaje

Para esta característica se toma en cuenta el diseño de la interfaz con el usuario, asi como la complejidad del sistema, la calidad de la documentación y de los tutoriales. Para obtener una calificación aceptable el compilador debe ser fácilmente asimilable por un número de usuarios promedio que tengan buenos conocimientos del lenguaje.

#### iv> Facilidad de Uso

Esta categoria depende en gran parte del diseño del programa, y es evaluado en función de la facilidad de uso una vez comprendidos los aspectos básicos para número de usuarios promedio. Si el programa presenta menús de f3cil manejo, interface de comandos accesible, y un editor de programación poderoso, el producto puede calificarse excelente.

# v> Manejo de Errores

Esta categoría la podemos dividir en dos componentes la integridad de los datos y los mensajes de error. Se califica la forma en que el producto detecta errores de sintaxis estándar, y a su vez los mensajes de error deben explicar claramente la fuente del problema. Si además un compilador lo regresa al editor con el cursor en la instrucción donde se detectó el error, el producto sera altamente calificado.

# vi> Soporte

El soporte puede ser dividido en dos distintas áreas: politicas de soporte y el soporte técnico. En la primera se califican caracteristicas como el periodo de garantía, devolución de dinero, soporte a empresas importantes; mientras que dentro del soporte técnico se califica la calidad de servicio que se recibe llamadas anónimas, y la disponiblidad de técnicos calificados.

vil> Valor del producto

Esta característica refleja la relación Costo Beneficio, es decir, el precio contra el funcionamiento

(performance> del producto, y las características del producto, tomando en cuenta la competencia.

De la información resumida en la tabla y de acuerdo los criterios mencionados en párrafos anteriores con los que se preparó esta tabla podemos concluir que Turbo Pascal de Borland Intl. es el mejor compilador en el mercado; permite que de manera fácil cualquier persona pueda comenzar a usarlo, su característica de detectar errores y colocar el cursor en la posición adecuada dentro del editor facilita enormemente cambios en el programa fuente; es el único compilador de los analizados que proporciona soporte de gráficos; su debugger a nivel código fuente lo hacen ser muy eficiente en la detección de errores.

Con base en la siguiente tabla de un estudio de mercado presentado por la revista Infoworld (Ref. 15), se comparan características importantes de un compilador.

# ESTA TESIS NO DEBE SALLE DE LA BIBLIOTECA

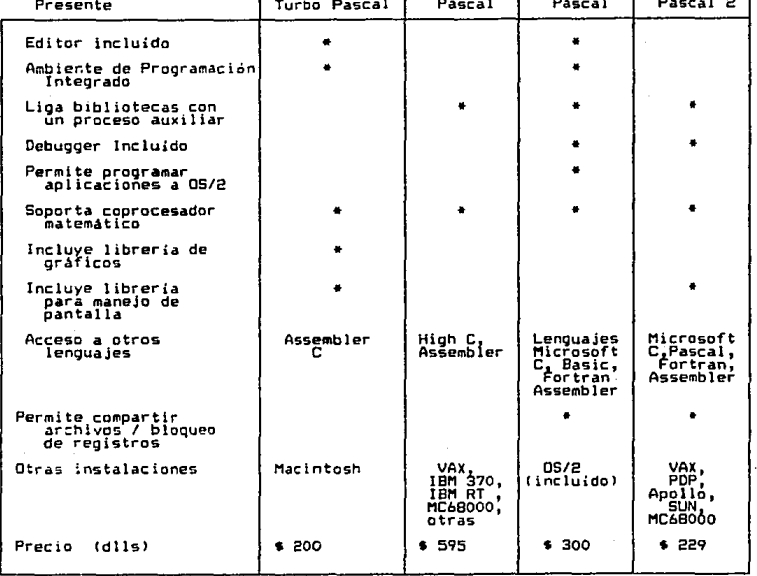

# TABLA COMPARATIVA DE COMPILADORES PASCAL Borland

 $\Gamma$ 

+ Característica

Metaware Microsoft Oregon

El siguiente cuadro representa un reporte de calificación a las<br>características más importantes que involucra el funcionamiento<br>de un compilador ( Info World, Sept. I2, 1908, página 60 ).

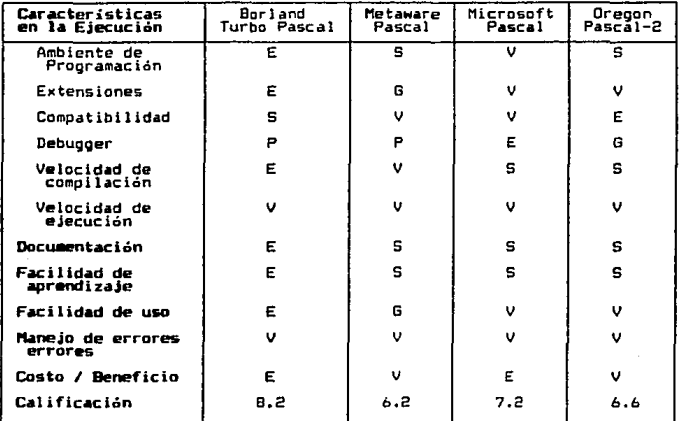

La Escala de Evaluación fue :

 $E = 1$  $V = 0.75$  $G = 0.625.$ s  $\mathbf{z}$  $0.5$ O. 25  $N/A =$  $0.0$ 

**BO** 

B. Operación del sistema

Para empezar a operar el sistema se procede siguiendo los pasos que a continuación se citan :

1.- Encienda el equipo <CPU y Monitor).

2.- Introduzca la fecha y hora en forma correcta.

*3.-* Introduzca el disco del ''sistema'' en el drive A.

4.- Introduzca el disco de las ''librerías'' en el drive B.

5.- Digite las si9las MATES *y* pulse la tecla enter.

6.- Digite el password asignado.

7.- Oigite su nombre <no excediendo de 8 digitos y/o letras).

B.- Está listo para operar el sistema.

ka Vijek (State State Vijek)

#### C. Menú Principal

Una vez concluidos los pasos de operación del sistema aparecerá el siguiente menú :

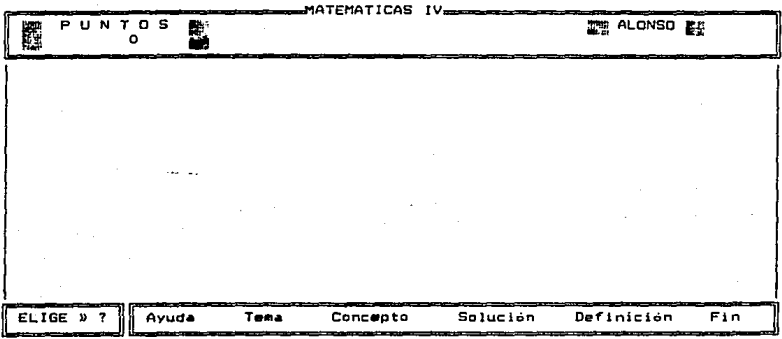

Muestra menú de ayuda

El sistema constd *de* S módulos, el módulo de 'ayuda' permite al estudiante consultar una pantalla con una explicación general *de* cOmo debe accesar el sistema; el módulo denominado 'tema' muestra una conjunto de pantallas con una explicación de conceptos fundamentales de acuerdo al tema que

se ha seleccionado; los módulos de 'concepto y solución' permiten poner en práctica los conocimientos teóricos vistos en clase mediante la solución a ejercicios propuestos por la computadora; el módulo 'definición tiene el propósito de servir como un glosario de términos matemáticos para este nivel. La opción 'fin' permite terminar la sesión de trabajo si asi es requerido.

Dentro del programa, la selección de las diferentes opciones puede hacerse mediante las teclas de movimiento del cursor o bien oprimiento la primera letra de la opción  $\overline{a}$ elegir. De esta manera nos apegamos a los estándares establecidos en el desarrollo de software a nivel comercial.

# 1. Módulo de avuda

Este módulo permite desplegar una pantalla en la que se describe como se deben seleccionar las diferentes opciones de que consta el sistema utilizando las teclas de movimiento de cursor y a qué hacen referencia cada una de ellas. A continuación se muestra la pantalla que aparece al accesar la 'ayuda' <sup>i</sup>

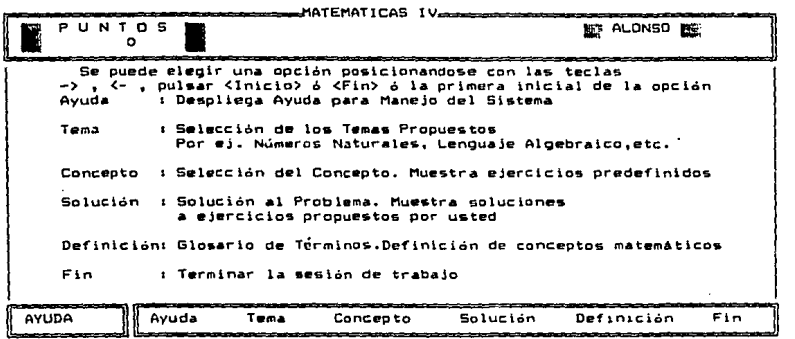

Que opción desea ? <ESC> Para Continuar

 $\mathbf{a}$ Módulo de tema

La siguiente pantalla muestra un ejemplo de  $1a$ explicación del tema 'números naturales' :

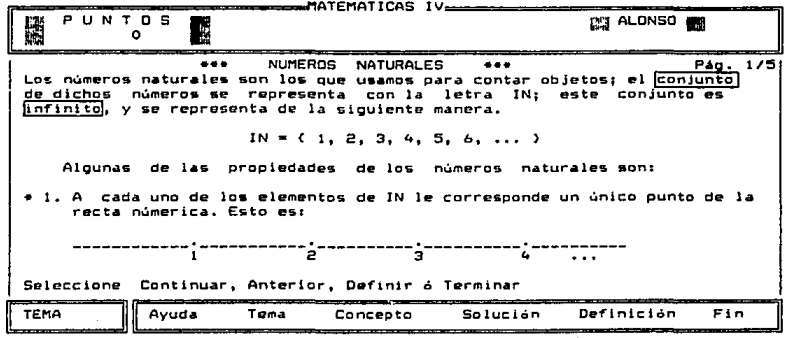

Con esta opción el estudiante consulta una base teárica de conceptos a través de una serie-de pantallas que se presentan en forma secuencial teniendo la posibilidad de regresar a la pantalla anterior, continuar a una posterior, e

and the first part of the company

incluso consultar el significado de las sobresalen del tema que se esté presentando, para lo cual debe palabras que seleccionar la opción 'Definir' y *a* continuación con ayuda de las teclas 'arriba' y 'abajo' puede situarse en la palabra que desee consultar y presionar la tecla 'enter'. Una vez definida, se presiona la tecla 'ese' para regresar a la pantalla donde se encontraba al hacer la consulta.

A continuación se muestra el ejemplo de una pantalla en la que se observa el recuadro que define la palabra consultada

 $\ddot{\phantom{a}}$ 

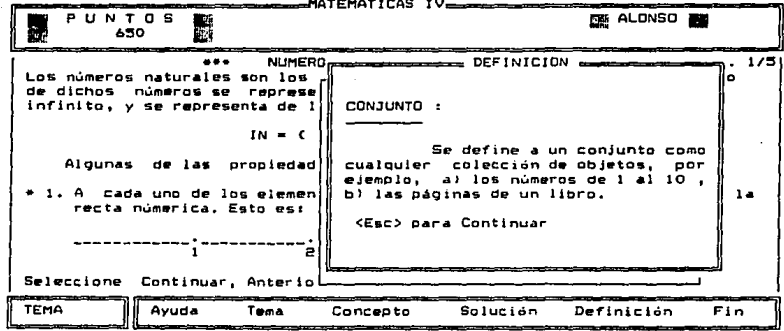

Todas las pantallas teóricas y palabras a definir son propuestas por nosotros pero el sistema ofrece la posibilidad de que el maestro genere sus propias explicaciones teóricas y proponer las palabras a definir.

Del programa de estudios de la EN? seleccionamos los siguientes temas : números naturales, números enteros, números racionales, lenguaje algebraico, monomios y polinomios.

3. M6dulo de Concepta

Este mQdulo tiene como objetivo el de consolidar los conocimientos teóricos mediante la práctica interactiva con la computadora. Se proponen ocho opciones de acuerdo a los temas tratados, cada uno de los cuales tiene un número ilimitada de ejercicios, ya que el alumno es quien decide cuántos ejercicios hacer.

Se cuenta con un marcador de puntos pa~a respuestas correctas e incorrectas contabilizadas durante la sesión de trabajo de cada estudiante, que aparece en la parte superior izquierda de la pantalla. Cada ejercicio tiene asignado una cantidad de puntos que son adicionados *a* su marcador en caso de ser correcta y restados si po~ el contrario la respuesta es incorrecta. Este puntaje es fijo y depende-del grado de dificultad que nosotros consideramos para cada ejercicio; sin embargo el sistema pueda ser modificado internamente para que el puntaje lo asigne el responsable del curso para cada uno de los ejercicios. Sugerimos que como mejora al programa la puntuación de cada ejercicio sea grabada en un archivo *una*  sola vez al momento de hacer la instalación.

BB

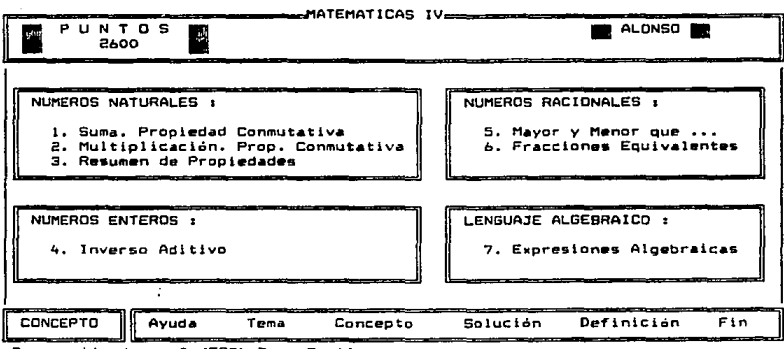

a continuación : El menú que aparece se muestra

nne i An rt a œ. 7  $\epsilon$ F aatimi

De la figura anterior seleccionamos la opción 7 "Expresiones Algebraicas" para ejemplificar como se resuelve un ejercicio relacionado a este tema, como vemos  $\ddot{a}$ continuación :

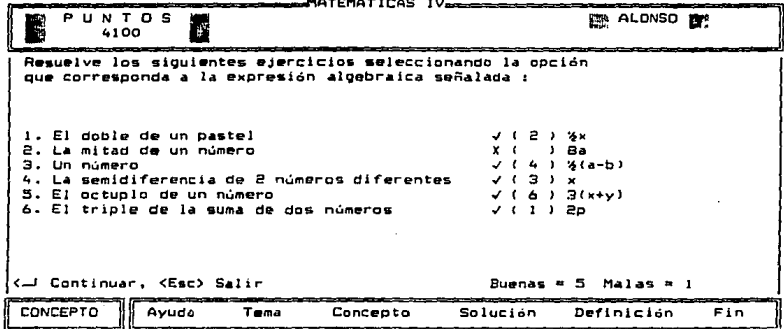

En la pantalla anterior se solicita al estudiante seleccionar la opción que corresponda a la expresión algebraica señalada.

فأستك للموقود وأرابطين

المسلول كحليها جاجع ومنطقته عقوات فتحجم

Es importante mencionar que el ejercicío se basa en tomar de un banco de prequntas seis de manera aleatoria y que no se repitan entre ellas mismas; a su vez, las respuestas asociadas son desplegadas también de forma aleatoria con la ventaja que el estudiante puede posicionarse en el paréntesis que el crea conveniente y terminar cuando ast lo requiera; no es necesario contestar todas para que finalice el ejercicio. El sistema le evalúa las preguntas correctas e incorrectas y de acuerdo *a*  esto le asigna un puntaje.

Médulo de Solución

Este módulo se aboca en algunos ejercicos a resolver problemas propuestos por el alumno y en otros, al igual que en el módulo de 'concepto', propone ejercicios para ser resueltos por el estudiante. Se muestra a continuación las opciones que componen al menú de 'solución' :

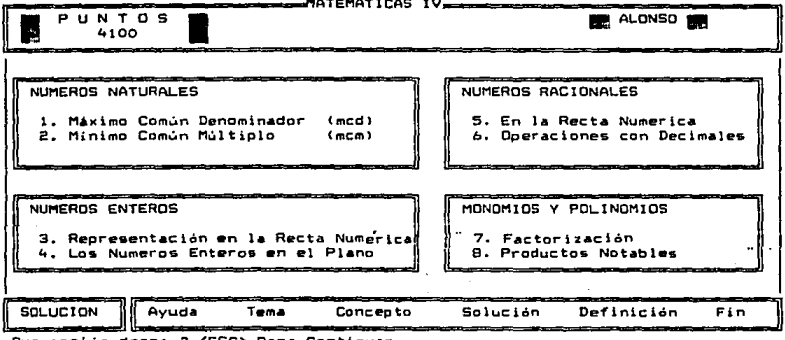

opción d 7

los que cuenta el módulo Uno de los ejemplos con de solución es  $\mathbf{e}$ referente representación de números  $\overline{a}$  $1a$ enteros en plano (opción 4), el  $cual$ se muestra  $\mathbf{a}$  $\blacksquare$ continuación :

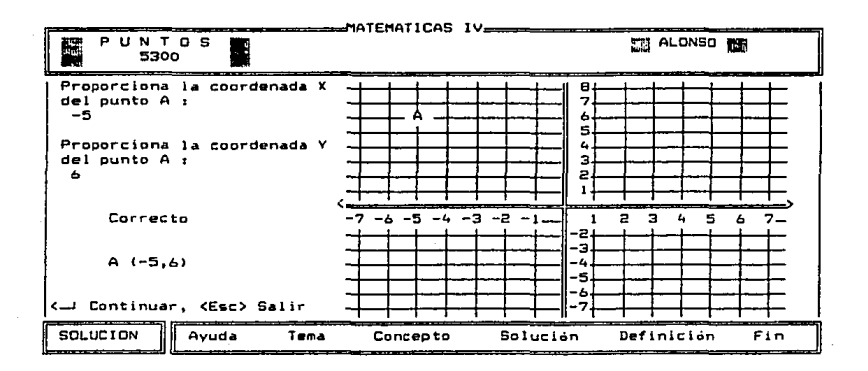

En la anterior pantalla podemos observar que se dibuja el plano cartesiano y se genera un punto A al azar; se le coordenadas solicita  $a1$ estudiante proporcione las punto. Si  $l =$ respuesta es correcta correspondientes al indicará la forma matemática de representar al punto y le

sumará puntaje a su favor, de lo contrario le indicará que es incorrecta y le proporcionará la respuesta correcta.

Médulo de definición 5.

Al seleccionar esta opción se le presenta al alumno un glosario de términos matemáticos cuyas definiciones pueden ser consultadas eligiendo la opción 'Definir', como se aprecia en la pantalla siguiente :

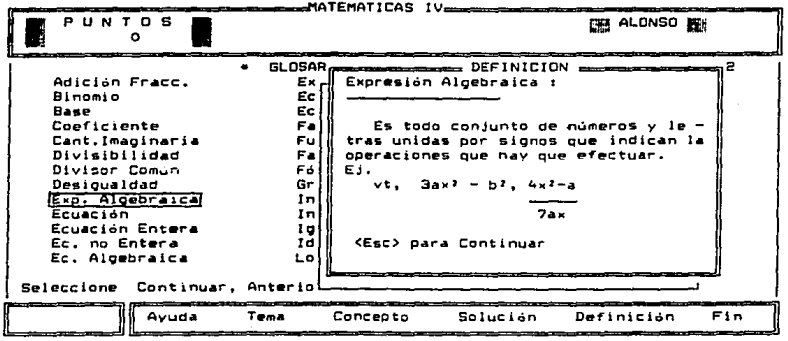

D. Requerimientos técnicos de operación

Las necesidades técnicas para que opere este sistema son mini mas:

- Una microcomputadora personal compatible con IBM PC
- 384K de memoria principal mlnimo
- Dos unidades para disco flexible (3.5" o' 54")
- Sistema Operativo MS-005 versi6n 3.0 o superior
- Disco del sistema y disco de definiciones

E. Descripción técnica de los ejercicios propuestos

Se utilizaron para el desarrollo y programación de los ejercicios diferentes técnicas, esto con el prop6sito *de*  hacerlos mAs flewibles y atractivos a los estudiantes.

l. Módulo de tema.

El diseño de este módulo se basa en el principio de la enciclopedia británica, que consiste en que a partir del tema que se está consultando se puede ampliar una descripción sobre

D. Requerimientos técnicos de operación

Las necesidades técnicas para que opere este sistema son minimas:

Una microcomputadora personal compatible con IBM PC

3B4K de memoria principal mtnimo

Dos unidades para disco flexible <3.5'' o' 5~'')

Sistema Operativo MS-DOS versión 3.0 o superior

Disco del sistema *y* disco de definiciones

E. Descripción técnica de los ejercicios propuestos

Se utilizaron para el desarrollo y programación de los ejercicios diferentes técnicas, esto con el propósito de hacerlos más flexibles y atractivos a los estudiantes.

l. Módulo *de* tema.

El diseño de este módulo se basa en el principio de la enciclopedia británica, que consiste en que a partir del tema que se está consultando se puede ampliar una descripción sobre

un concepto en particular y por medio de éste enlazar otros conceptos y temas.

A continuación se presenta una pantalla con la teoría de 'conjunto'. los números naturales donde las palabras están sobresalientes. Estas 'infinito' y 'recta numérica' palabras pueden ser definidas si el estudiante así  $1<sub>0</sub>$ reguiere.

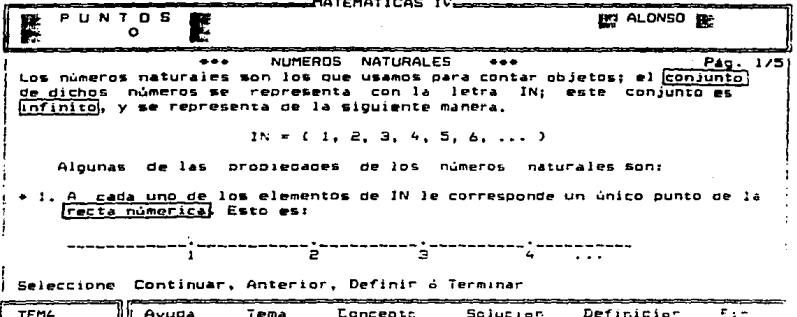

Como se observa en la siguiente pantalla, la palabra 'conjunto' fue seleccionada por el estudiante para obtener su definición :

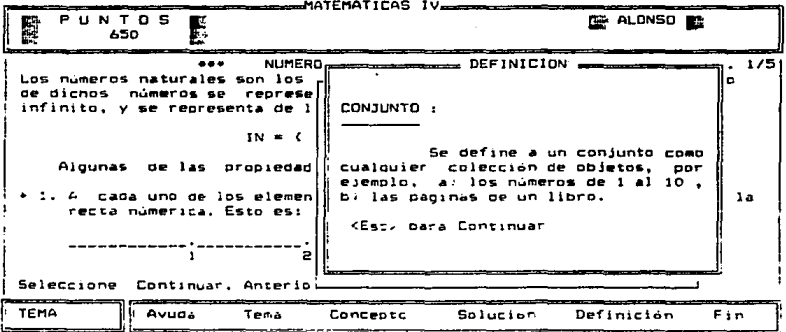

En el programa desarrollado mostramos los temas que comprende el plan de estudios mediante la presentación en pantalla de archivos previamente elaborados, así como términos matemáticos importantes dentro de cada pantalla.

Estos términos pueden ser seleccionados dentro del texto a requerimiento del maestro con sólo mencionar la posición que guarda en pantalla y la palabra a definir.

2. Módulo de concepto.

En los ejercicios uno y dos de este módulo se le solicita al estudiante que digite el número que completa la operación correspondiente para comprobar la propiedad conmutativa para la suma y multiplicación. Los ejercicios son generados aleatoriamente, con una estructura básica para la conmutatividad. Una vez contestado se le indica si la respuesta fue correcta o no, y se actualiza su marcador de puntos.

oo

El ejercicio número tres 'resumen de propiedades', invita a los estudiantes a practicar las propiedades de los 'numeros naturales'. La expresión es tomada de una base de datos de preguntas predefinidas pero seleccionada de forma aleatoria; la respuesta se elige colocando el cursor en la posición que crea conveniente el estudiante. A continuación se muestra un ejemplo :

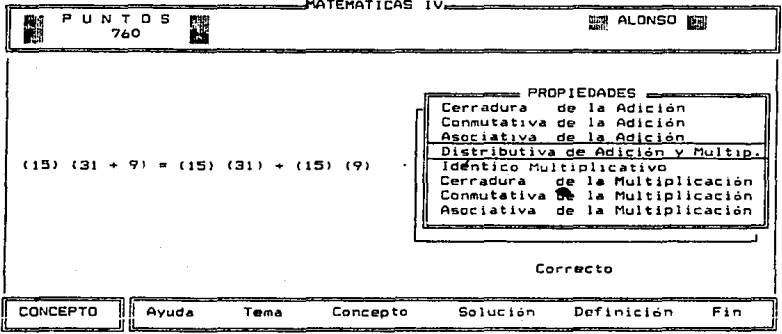

La pregunta se toma de la base de datos en donde se encuentra grabada la pregunta, qué tipo de respuesta es, para así comparar con la que proporcione el estudiante. Cada pregunta es presentada mostrando un movimiento y sonido

المعاونة والمستوعد الأدام كالمستودع والمتواد والمتاريخ الموادي والمتواد والمتواد والمتعاون والمتعاقلة والمعاقلة
similar al que se obtiene al trabajar con una maquina de escribir¡ tiene la facilidad de que el estudiante puede moverse con las teclas de movimiento de cursor hasta que crea que ha encontrado la respuesta correcta; en ese momento presiona la tecla 'enter' y la computadora le indica si fue acertada o no.

El ejercicio número cuatro correspondiente a números enteros y denominado 'inverso aditivo' trata de mostrar esta propiedad mostrando en pantalla una recta numérica con los valores propuestos por el ejemplo, y señalando con diferentes colores si se trata de un número positivo o negativo. La generación de los valores es aleatorio *y* par tanto la escala empleada para cada ejercicio tiene que ser variada por el programa. Este ejercicio cuenta con una base de datos que contiene el numerador, denominador, signo, limite inferior, limite superior, para dibujo de la recta numérica y número de divisiones.

El ejercicio número cinco pertenece al tema de números racionales y es llamado 'mayor y menor que...'. El ejercicio muestra dos fracciones positivas o negativas generadas aleatoriamente y dibujadas sobre una recta numérica para facilitar la identificación de cual de las dos fracciones es mayor o menor que la otra. En la pantalla siguiente se muestra un ejemplo:

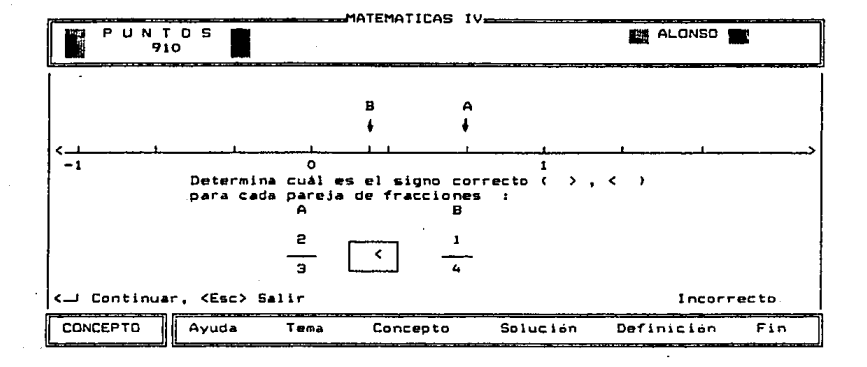

Para la programación de este ejercício consideramos los numeradores, denominadores y signos correspondientes de ambas fracciones para que fuera posible su dibujo, ya que  $1a$ dimensión de la pantalla mos restringe a un cierto número de

caracteres y que estos valores fueran perfectamente identificados, para lo cual inferiores, superiores, número consideramos los de divisiones y limites *en* qué posiciones debían ser colocados *en* la pantalla.

El ejercicio número seis 'fracciones equivalentes• solicita al estudiante tres fracciones equivalentes a una fracción original aleatoriamente generada y evalúa las respuestas indicando cuales son correctas e incorrectas. El ejercicio solicita cada una de las fracciones equivalentes <sup>y</sup> las va colocando dentro de los recuadros predefinidos; el sistema evalúa al final que las respuestas proporcionadas por el estudiante cumplan el requisito de ser fracciones equivalentes a la propuesta, y así marcarclas con una 'paloma' o una 'cruz' para indicar que es correcta incorrecta respectivamente.

El ejercicio número siete 'expresiones algebraicas' se basa en los exámenes de relación de columnas, por un lado se presenta la columna de preguntas y por el otro lado la columna de respuestas respectivas. Lo importante de este ejemplo es que las preguntas son seleccionadas aleatoriamente de un banco de preguntas predefinido; el banco de preguntas contiene: :a pregunta *y* la respuesta. El orden de las respuestas en pantalla también es situado en forma aleatoria. El estudiante podrá contestar el ejercicio relacionando preguntas con respuestas *y* dejando en blanco aquella que no desee contestar.

son seleccionadas las El sistema controla la forma cómo preguntas colocándolas en una matriz para así relacionar la pregunta, la respuesta y la posición aleatoria de la respuesta en la pantalla. El estudiante relaciona las columnas de preguntas y respuestas que el considere adecuadas y que el sistema validará de acuerdo con la información que ya tiene captada.

A continuación se muestra una pantalla de este ejemplo :

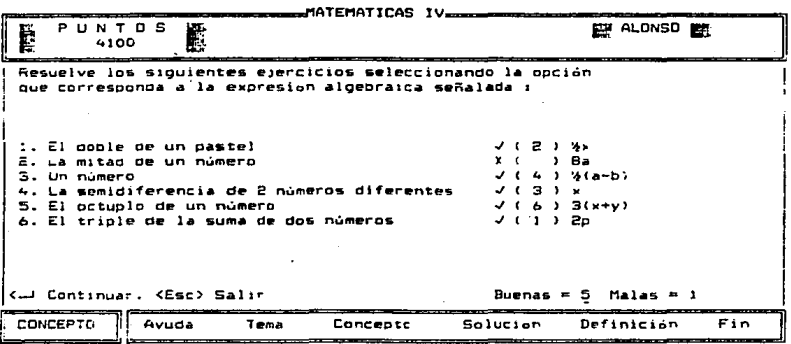

Mádulo de solución з.

Los dos primeros ejercicios 'máximo común denominador' y 'minimo común mUltiplo' corresponden al tema de números naturales. Este ejercicio es resuelto por la computadora¡ le solicita al alumno dos números para obtener su mcd 6 mcm para mostrar como funciona el algoritmo de Euclides CRef. 16) presentando en pantalla la ejecución del pseudocódigo conforme resuelve el ejercicio.

El algoritmo de Euclides o de las divisiones sucesivas sirve para calcular el máximo común denominador de dos números.

El teorema de Euclides Dados dos números naturales a,b mcd puede obtenerse asi; efectúese la división de a por b obteniéndose asi un cociente e y un residuo e; efectúese la divisióry *de* b por *e* si este no es nulo obteniéndose un nuevo cociente c y un nuevo resto e. Se llegará a un resto nulo, entonces el resto e, o sea, el ~ltimo divisor usado es el mcd correspondiente.

A continuación se presenta la ejecución paso a paso del ejercicio, y el desarrollo del algoritmo;  $1a$ siguiente los dos digitos seleccionados 17  $y - 7$ . No pantalla muestra importa el orden en que se digiten los dos operandos el sistema reconoce cuál es el mayor e indica que su residuo no es cero y marca si e es diferente de cero, continuando con el desarrollo del algoritmo:

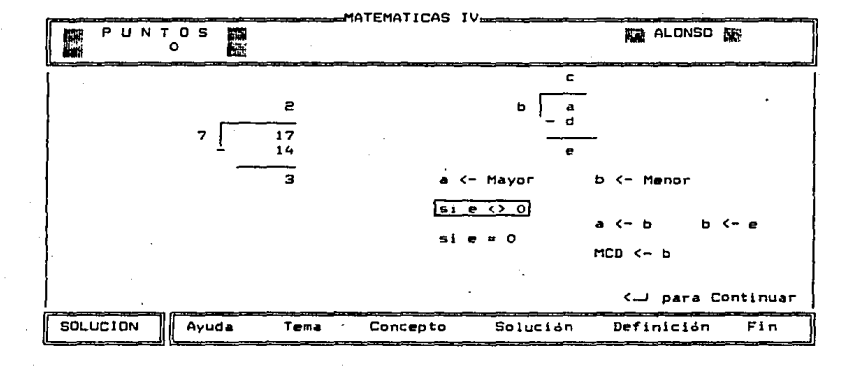

La siguiente pantalla indica la división anterior y la actual y recorre el algoritmo nuevamente ya que su residuo no ha sido cero:

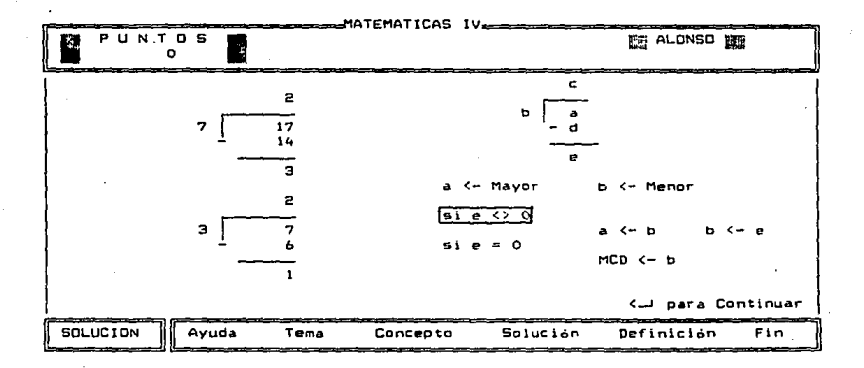

Por último, se muestra la pantalla final de este ejemplo, donde el residuo finalmente es cero encontrándo asi el mod de los dos digitos 17 y 7, que es 1, el último divisor del algoritmo.

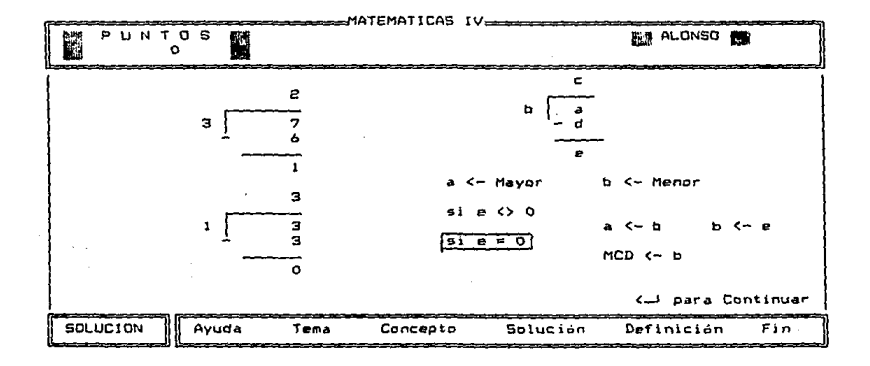

Para el ejercicio número tres 'representación en la recta numérica de números enteros' nos apoyamos en el dibujo de una recta para identificar los operandos y el resultado de  $1a$ alumno visualice su operación propuesta, para que  $e<sub>1</sub>$ comportamiento en la recta numérica. Las escalas son variables de acuerdo al ejercicio, pues éste es seleccionado en forma aleatoria de un banco de ejercicios basados en los libros de ENP (Ref. 29). A continuación mostramos dos. texto de la pantallas que ejemplifican este ejercicio:

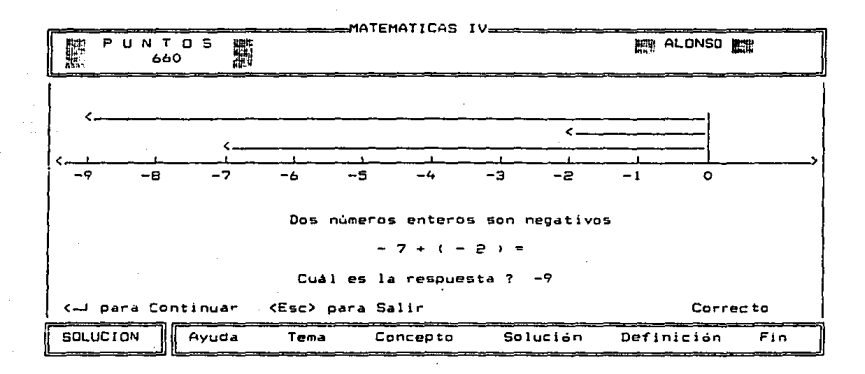

1.08

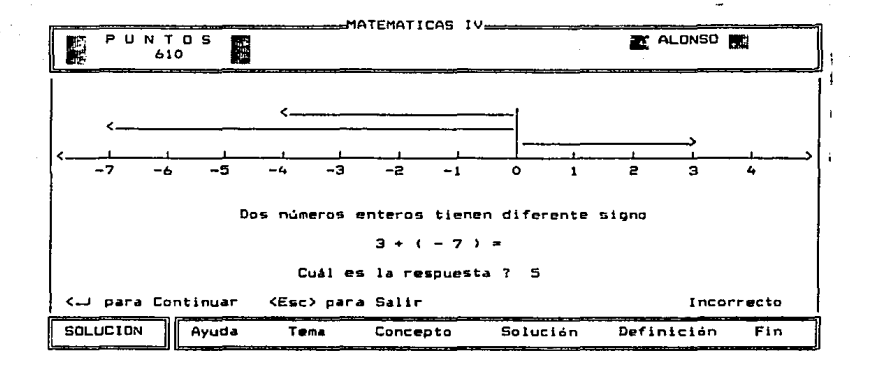

Como se puede observar los operandos pueden ser los dos positivos, los dos negativos o uno positivo y otro negativo. Estos se encuentran definidos dentro de la base de datos de preguntas, además de la pregunta, la respuesta, el limite inferior, limite superior y el número de divisiones.

El ejercicio tiene la caracteristica de que cada operando se comienza a dibujar en el origen o cero hacia el sentido que le dé el signo del operando, con un color predefinido por el sistema. Este ejercicio está limitado al múmero de caracteres

posibles en pantalla que permiten una visualización completa en pantalla.

El ejercicio número cuatro 'los números enteros en el plano' dibuja  $e1$ plano cartesiano y elige un punto aleatoriamente que incluido en el este solicitando  $a<sub>1</sub>$ estudiante las coordenadas x, y del punto en cuestión. Se le evalúa la respuesta y se le representa con la notación a la que el estudiante está acostumbrado.

A continuación se presenta la pantalla de este ejercicio:

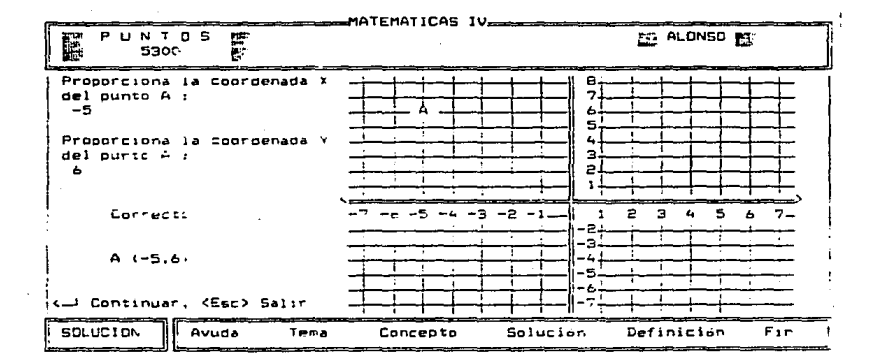

La dificultad de este ejercicio fue  $e<sub>1</sub>$ hacer  $e<sub>1</sub>$ cuadriculado del plano, y más que la generación de un punto

aleatorio que perteneciera al plano fue *el* colocar dicho punto la posición correcta en pantalla para su correcta interpretación, y posterior evaluación.

El ejercicio número cinco 'números racionales en la recta numérica' muestra al estudiante como se representan los números racionales. Se marca un punto en la recta *y* después solicita el valor de la fracción correspondiente. <sup>A</sup> continuación se muestra una pantalla de este ejemplo:

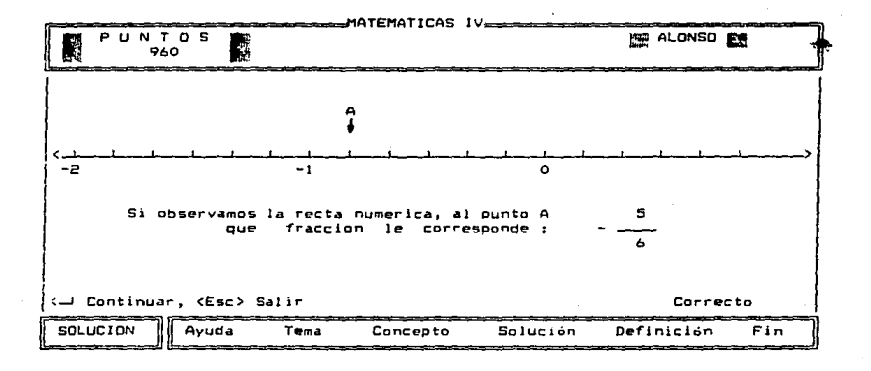

Este ejercicio cuenta con una base de datos que contiene numerador, denominador, signo correspondiente *a* la fracción, límite inferior, límite superior, numero de divisiones por unidad, *y* la posición de la fracción sobre la recta.

Para el ejercicio número seis 'operaciones con decimales•, se proporcionan al alumno cuatro sumandos de con diferente parte entera y decimal para cada uno. El estudiante lo resuelve en la forma que acostumbra hacerlo. El ejercicio simula la solución de una suma como si se efectuara en forma manual *y* después la representa en forma horizontal.

Los ejercicios siete y ocho para el tema monomios y polinomios, son 'factorización' y 'productos notables'. Ambos ejercicios son similares en diseño. Está basado en los ejercicios de opción múltiple; se formula una pregunta y se proponen varias respuestas, una de las cuales es la correcta.

A continuación se presenta una pantalla para el caso de productos notables:

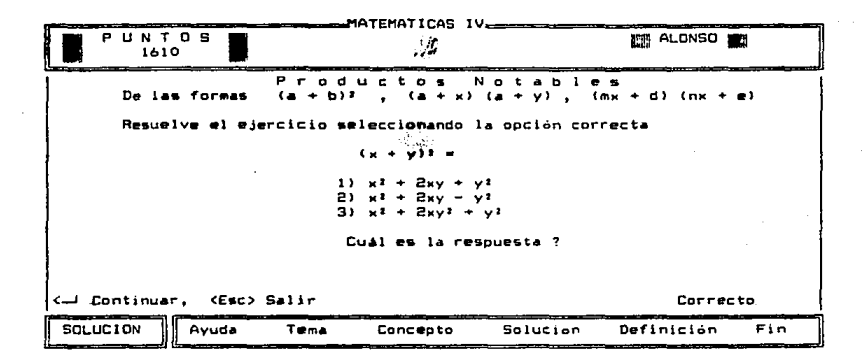

En este ejercicio se cuenta con una base de datos que contiene la pregunta, y las posibles respuestas, las cuales tienen similitud con la respuesta correcta, para hacer más difícil la selección de la respuesta por parte del estudiante.

4. Médulo de definición.

Este médulo permite al estudiante consultar una serie de términos matemáticos de uso común acordes con los temas

tratados. Estos términos encuentran almacenados en un archivo que puede ser modificado a voluntad del maestro.

Una vez que el estudiante accede al módulo, puede seleccionar la palabra que desee consultar con ayuda de las teclas de movimiento de cursor.

La selección de palabras fue elaborada con base en el libro *de* trabajo de Algebra Fundamental de la ENP <Ref. 29>, sin embargo, esta selección puede quedar a cargo del maestro.

#### VI. Conclusiones y Sugerencias

Durante la realización del presente trabajo se pudo notar que en México eKiste muy poco desarrollo de sistemas en el campo de la educación asistida por computadora. Para que se incrementen la investigación y desarrollo de sistemas en esta 4rea se está trabajando en los simposios de educación infantil y juvenil; se han llevado a cabo hasta la fecha 4 simposios en el óltimo de los cuales participamos con el tema ''Programas educativos por computadora" organizados por SOMECE <Sociedad MeMicana de la Computación en la Educación> y la fundación Arturo Rosenblueth entre otras. De la misma manera DGSCA organiza anualmente simposios internacionales sobre la computación la educación con participación de personalidades y empresas importantes del medio informático.

Estamos seguros que este campo es muy amplio, tan es asi que con el apoyo de autoridades del medio educativo se podrán continuar desarrollando trabajos que no sólo sean temas de tesis sino que sean de interés general para que sirvan de apoyo para mejorar el nivel académico y de enseñanza en todas las instituciones educativas de nuestro país.

Salo seleccionamos algunos conceptos ser desarrollados en el sistema, nos hemos concretado a utilizar las herramientas de programación que ofrece el lenguaje Pascal, sin incluir las utilerías para manejar gráficos. Esto debido a que trabajar ambiente texto y gráficos es mezclar dos ambientes diferentes que para nuestros propósitos resultaba inadecuado porque hacer un ejercicio significaba realizar prácticamente un pequeño sistema y nuestro objetivo era mostrar varios ejercicios coordinados por un sistema maestro.

Todos los ejercicios han tratado de ser lo más semejante posible a como son enseñados en un curso normal en la ENP, lo que significa que los caracteres y símbolos especiales han sido respetados al ser implementados en la computadora; esto significa una ventaja al no obligar al estudiante a aprender otra simbología diferente a la que está acostumbrado.

En cuanto a la evaluación que lleva el sistema de las respuestas correctas e incorrectas podemos señalar que ha sido minima, dado que evaluar en forma independiente a cada alumno *<sup>y</sup>*posteriormente da reporte al profesor, se requiere llevar un resgistro de resultados parciales obtenidos en cada sesión, lo cual implica tener una base de datos más compleja *<sup>y</sup>* un sistema de control *y* actualización para tener al día al profesor.

Seria muy interesante implantar este sistema una red de microcomputadoras en la cual participarían todos los alumnos y el maestro, aprovechando las ventajas que una red ofrece, como el aplicar ejercicios de acuerdo a la capacidad

the control of a series of the company of the control of the

de cada estudiante, llevar una bitácora de calificaciones más precisa, aplicar eKámenes diferentes en forma conjunta y hacer la evaluación de una manera más sencilla y práctica para el profesor.

Apéndice.

A. Descripción de rutinas importantes del sistema

A continuación proporcionamos una descripción de algunas de las rutinas que consideramos relevantes para el desarrollo del sistema. Se incluye la descripción de las funciones que realizan y la lógica utilizada en cada una de ellas. En la descripcián se emplean los nombres *de* las variables utilizadas en el sistema.

Nombre de la rutina: Inicia

Funciónz asta rutina tiene el control para la inicialización de las variables qlobales, ejecución de la pantalla inicial y la validación del 'password' correspondiente.

Rutinas referenciadas:

- Inivar
- Pantinic
- Pregpassw

Nombre de la rutina: lnivar

Función: esta rutina inicializa las variables que mantienen activo el sistema, también procesa el vaciado de información de las bases de datos a vectores o matrices. Se describe el contenido de cada registro para uso del programador en el listado fuente.

Especificaciones1

- Inicializa las variables siguientes:

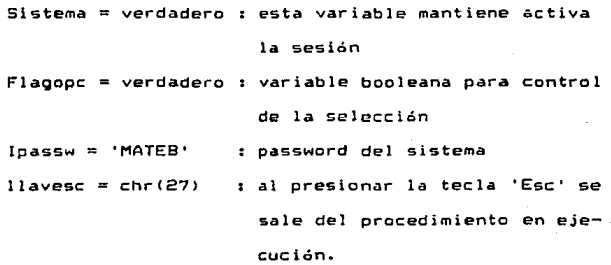

- Llena matriz de definiciones (archivo: glosar.txt)

- Llena matriz de propiedades <archivo: propiedd.txt>

- Llena vector para recta numérica

(archivos recta\_nu.tMt)

- Llena vector para inverso aditivo (archivos inv\_adl.txt)
- Llena vector para números racionales (Archivo: ~um\_rac.tKt)
- Llena vector para lenguaje algebraico (archivo: leng\_alg.txt)
- Llena vector para monomios y polinomios (archivos mon\_pol.txt)
- Llena vector para productos notables

(archivo: pro\_not.txt)

Nombre de la rutina: Ejecuta

Funciones: Es la rutina que controla qué opción dentro de los menús correspondientes fué seleccionada y cuando termina su ejecución. Muestra mensaJes sobre el menú en que esta posicionado, la selección de opciones se controla mediante las teclas de movimiento del cursor (derecha e izquierda> o pulsando la letra inicial de la opción a escoger.

Rutinas referenciadas:

 $\bullet$ 

- vtcuadro - cuadro especifica el marco de la pantalla en el cual se presentara la información.
- dibuja los diferentes marcos que aparecen en la pantalla empleando caracteres ASCII con opcicin de ser linea sencilla o doble. - bono incrementa o decrementa el marcador de  $\bullet$ 
	- puntos que lleva cada sesión; aparece en la parte izquierda superior de la pantalla.
- muestra la pantalla de ayuda general del - mayuda  $\mathbf{r}$ sistema
- selecciona los temas propuestos - mtema ÷ - mconcepto: muestra el menú de ejercicios predefinidos - msolución: muestra el menú de ejercicios de solución y predefinidos

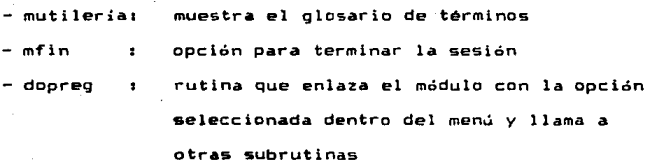

## Especificacionesa

Define las ventanas que aparecerán en pantalla Dibuja cuadros y letreros de la pantalla Muestra el marcador de puntos durante la sesión Mientras menuck es verdadero

se posiciona en ayuda

lee readkey

procede a posicionarse dependiendo si pulsó A, T, e, S, D, F o si se movió con las teclas de posición (izq., der.) á pulso 'Inicio', 'Fin'

si pulsó 'Enter' y la variable sel es:

- 1 : ejecuta rutina de ayuda
- 2 : ejecuta menú de tema
- <sup>3</sup>: ejecuta menú de concepto
- <sup>4</sup>: ejecuta. menú de solución
- 5 ejecuta rutina para glosario de términos
- *b* ejecuta rutina de fin de sesión

Una vez que se encuentra dentro del menú seleccionado se escoge una opción que a su vez serán enviadas como parámetros a la rutina 'dopreg' para ejecución de la rutina correspondiente; sólo la opción de 'fin' hace a la variable 'menuck' falsa.

Nombre la la rutina: Pagarch

Función: esta rutina recibe por parametro el tema y el numero de páginas de que consta para desplegarlas en pantalla a opción del usuario; detecta cuantas palabras son posibles a definir para cada una de las pantallas.

## Rutinas referenciadas:

- vtdialogo: define •l Area de trabajo para mostrar los **temas,** ejercicios, menús. - seleccionapalabt ubica dentro de cada pantalla correspondiente a un tema cuáles

> son las palabras posibles a se leccionar para su definición.

Especificaciones1

Inicializa variables locales

Con los parAmetros de tema *y* número de pagina inicializa una variable que formará el nombre del archivo que con tiene la teoría correspondiente.

Llena una matriz temporal con la posici6n *y* longitud de las palabras probables a definir.

Mientras terminar sea verdadero

se puede seleccionar entre •continuar', 'Anterior', <sup>1</sup> 0efinir' ó 'Terminar•

De acuerdo a la opción seleccionada variará el contador de pAginas

Si la opción fué 'definir' se mueve el cursor a la posici6n de la primera palabra en la pantalla que se encuentra.

Puede moverse a través de las palabras a definir *y* en la que esté situada si presiona 'Enter• le enviará su definición.

Nombre de la rutina: Cnumnat3

Función: esta rutina corresponde al ejercicio *de* propiedades de los números naturales. Toma de un banco *de* datos la pregunta de manera aleatoria; el usuario tiene la opción de escoger entre ocho propiedades que se indican con las teclas de movimiento de cursor (arriba, abajo), la rutina •valúa con la raspuesta pr•viamente almacenada.

#### Rutinas referenciadas:

- vtdiálogo
- cuadro
- vtcolormaw
- bono

Especificaciones:

Mientras no pulse <Ese>

genera un número aleatorio dentro de un rango

especi~icado

muestra la preQunta seleccionada

muestra las propiedades

mientras no pulse 'Enter•

se mueve de acuerdo a las teclas

de movimiento •arriba', 'abajo'

si la selección es igual a la previamente

especificada evalúa correcto y suma bonos

sino

evalúa incorrecto y resta bonos

Nombre de la rutina: Clenalgl

Funci6n: esta rutina corresponde al ejercicio de lenguaje algebraico, en donde a partir de un banco de datos se seleccionan seis preguntas aleatorias pero diferentes entre si, sus respuestas asociadas son colocadas *en* otra columna en diferente orden. El estudiante puede resolver asociando preguntas *y* respuesta&, o dejando paréntesis sin contestar.

Rutinas referenciadas:

- vtdialogo

- bono

Especif ic~ciones:

Repite hasta que sea <Ese>

genera seis números dentro de un rango diferentes entre sl almacena en un vector la pregunta y respuesta asociada genera la posici6n aleatoria de las respuestas despliega en pantalla las columnas de pregwntas *y* respuestas

se posiciona en el primer casillero mientras no pulse 'Enter'

se posiciona con las teclas de movimiento

de cursor 'arriba', 'abajo'

si presiona alguna opción es almacenada temporalmente en un vector para su posterior comparación

se comparan los vectores de respuestas predefinidas y las del usuario se evalúa contabilizando respuestas buenas *y* malas

se dá un puntaje de acuerdo al total de respuestas correctas

Nombre de la rutinai Snumentl

Función: esta rutina corresponde al ejercicio de números enteros en la recta numérica. La ~inalidad es mostrar el caso de suma con enteros *y* su representación con la recta numérica, se cuestiona al usuario para dar solución al ejercicio antes de mostrarlo. Las preguntas se seleccionan aleatoriamente de base de datos predefinida que contiene el ejercicio, el tipo de ejercicio, primer operando, segundo operando, el resultado, al límite inferior de la escala y el límite superior.

Rutinas reTerenciadas:

- vtdiálogo

- bono

Especificaciones:

Repite hasta pulsar <Ese>

genera un número aleatorio dentro de un rango muestra en pantalla la pregunta *y* el tipo cuestiona la respuesta dibuja la recta y la escala dibuja las divisiones conforme a la escala dibuja los operandos de un color y a partir del

origen respetando el signo y sentido de éstos dibuja color diferente la respuesta evalúa si la respuesta solicitada fué igual a la predefinida y suma o resta al marcador de puntos.

# B. Programa fuente del sistema ,

Se listan a continuación las rutinas que consideramos más importantes del. sistema.

```
PROGRAM MATEB:
( Universidad Nacional Autónoma de Mxico
  Sistema computarizado para la enseñanza de
    matemáticas de IV orado de preparatoria.
 Autores : Verónica Hernández , Alonso Barrientos
  Versión 1.0. Diciembre 1988. )
USES
   CRT.DOS.TURBO3:
CONST
   BEEP = #7; NULL = #0; BS = #8; FFEED = #12; CR = #13; ESC = #127; DEFSTR = ' ';
    COEFIN = 77: (CONTADOR DE NO. DE DEFINICIONES TOTAL DE GLOSAR.TXT)
TYPE
   TYBOOLEAN = BOOLEAN:
    TYSTRING = STRING:
    IYPSTRING = STRING[83:
    TYPSTRING3 = STRING[3]:
    TYPSTRING& = STRING[6]:
    TYPSTRING12= STRING[12]:
   TYSTRINGIS = STRINGLISJ:
    TYPSTRING25= STRING1251;
    TYGSTRING = STRING[45]:
    TYSTRING100= STRING[100];
    TYCHARAC = CHAR:
    TYENTERO = INTEGER:
VAR
                               : IYENTERD: (ONUM, PABINAS DEL TEMAO)
    UNPAG. I.J.SCORE
    UINITEMA
                                : STRING[3]: (*INICIALES DEL TEMA *)
    SISTEMA, FLAGOPC
                               : TYBOOLEAN:
                               : TYSTRING: { passwords }
    KPASSW. JPASSW
    TIPOP.NONBRE
                               : TYPSTRING:
    WOONCEPTO, WSOLUCION
                               : TYGSTRING:( variables globales )
    WSRAFICA, MUTILERIA, WFIN
                               : TYGSTRING:
    NTENA WOOND.NECEN.NOPER.NGRA: TYPSTRING25:
   FSPFRD
                               : CHAR: (var. para esperar el pulso de una tecla)
    PATPRO
                               : ARRAY [1..30.1..2] OF TYGSTRING: {matriz de prociedades}
    JECNIN . VECPRO
                               : ARRAY (1..33) OF TYSTRING100; (vectores auxiliares)
(HORRITAGINIANI) PROCEDIMIENTOS ARTIFICALITATIONISTICO
( Definimos las diferentes areas de trabajo dentro de la pantalla)
PROCEDURE VISLOSARIO:
BEBIS TEXTBACKGROUND 51; TEXTCGLOR/111;END;
PROCEEURE VTCOLGRMAX:
BEGIN TEXTSACKBROUND(1); TEXTCOLCR(15);
                                            END:
PROCEDURE VICOLORE:
                                            2403
BEBIN TEXTBACKBROUND(1): TEXTCOLOR(14):
PROCEDURE VTRENG23:
BESIN TEXTEACKBROUND(0): TEXTCOLOR(11);
                                            WINDOW(2.24.78.24): CLRSCR:END:
PROCEDURE VICUADRO:
BEGIN TEXTBACKGROUND()/; TEXTCOLOR(7);
                                            WINDOW(1,1,80,24); CLRSCR;END:
PROCEDURE VIVER:
BEGIN TEXTERCKGROUND(1): TEXTCOLOR(6);
                                             WINDOW(11,3.69,17); CLASCR:END;
PROCEDURE VIFUNCION:
BEGIN TEXTBACKGROUND\ii; TEXTCOLOR(14):
                                            WINDOW(2.22.12.22): CLRSCR(END)
PROCEDURE VIMAXIMD:
BEGIN TEXTBACKGROUND(1); TEXTCOLOR(15);
                                            WINDOW(2,5,40,20); CLRSCR;END;
FROCEDURE VTEXPLICA:
                                            WINDOW(41,5,79,20); END;
BEGIN TEXTBACKSROUND(1); TEXTCOLOR(15);
PROCEDURE VISTATUS:
                                            WINDOW(3.2.78.3); CLRSCR:END;
BEGIN TEXTBACKGROUND(1); TEXTCOLOR(14);
PROCEDURE VILETRERO:
BEGIN TEXTBACKGROUND(1): TEXTCOLOR(15);
                                            WINDOW(15.22.79.22):END:
PROCEDURE CUADRO(TIF : TYCHARAC: RL.C1.RE.CE : BYTE);
« rutina para dibujar los marcos de acuerdo a los parámetros enviados)
UAN
```
```
. 60321CH.CV.CI.CO.CII.CID : TYCHARAC:
.<br>Begin
   IF TIP = 'S' THEN
  REETH
     CH := CHR(196): CV := CHR(179); CI := CHR(21B);
  FMD
  ELSE
   REGIN
      CH := CHR(205): CV := CHR(186): CI := CHR(201):
   zun\cdotFAR C += R1 TO 82 DO
   BEGIN
      GOTOXY(C1.C); WRITE(CV);
   FND:
  FOR C := C1 TO C2 DD
   REGIN
     GOTOXY(C.R2): WRITE(CH)
   END:
END:
procedure bonsibon, puntos: integer);
(rutina para actualizar el marcador de puntos en cada sesión)
heain
  etetatus:
  if hom=1 then if respuesta correcta +)
      begin score: score+puntos: for i:=1 to 1000 do sound(300): nosound: end
  else
      if homeO then (# incorrects #)
         begin
          score:=score-puntos:for i:=! to 1000 do sound(70);nosound;end
      else
         begin score: "score: end;
 gstoxy(1,1);write('M) PUM TOS<br>gstoxy(1,2);write('M) ',score:7, '
                                         ") 1
                        score:7, '
                                           \blacksquareFPOCEDUPE INIVAR:
{ rutina que inicialita variables, vectores y matrices que
se eaplearán en el sistemal
165
   SLOSAR : STRINGE133:
   LINEA : STRINGCB01:
   LINEAION: STAINBI1001:
           : INTEGER:
   Ť.,
                          ( ARCHIVO DE PROPIEGADES NUM NATURALES )
   ARCHFRD : TEXT:
   PACPNAT : STRINGLISI:
85515
  NOMERS IN TH
                       \mathcal{A}_1SISTEMA := TFUE:
   FLAGOPD := TRUE: {# BANDERA DE MENSAJE #1
   TEASSN := 'MATEB':
   (# LLENA LA MATRIZ DE DEFINICIONES *)
   1: -1:RESET (ARCHDEF):
   WHILE NOT EDF ARCHDEFT DO
  BEETH
       READLN (ARCHDEF.LINEA):
        MATDEFII.11:= COPY(LINEA, 1, 4);
       MATDEF (1,2): = COPY(LINEA,16,15);
        MATDEFIL.3J:= COPY(LINEA,SI, 2);
       MATDEFII,41:= COPY(LINEA,46, 2);
        1:1:1:1END:
   CLOSE(ARCHDEF):
   for is= 1 to 30 do
     for itel to 2 do
      materoli.il:='
```

```
1+ LENA LA MATAIZ DE PROFIEDADES FARA ECERCICIO NUM NATURALES +)
  1: = 1:PROPMAT := 'A:\PROPIEDD.TXT';
  RESET (ARCHPRO):
  MHILE NOT FORCARCHPROJ DD
  BEGIN
       READLN (ARCHPRD,LINEA);
       MATPROCE.LI: COPY(LINEA, 1, 5.;
       MATPROIL.21:= COPY(LINEA, 6,401;
       1:111END:
  CLOSE (ARCHERO);
  (+ Llena el vector de ejercicios para la recta nuarica
  1 - 20 Eiercicio
  21-21 Tipo ejercicio i pag. 18 Mim. Enteros )
  31-33 ler op
  41-43 2do op
  51-53 Resultado
  61-63 Número negativo máximo para escala
  71-73 Número positivo máximo para escala +3
  1:11PROPNAT := 'A:\RECTA NU.TXT':
  ASSIGN(ARCHPRO, PROPNAT);
  RESET (ARCHPRO):
  WHILE NOT EDF(ARCHPRO) DO
  PESIN
       READLN (ARCHPRO.LINEA):
       VECRECIII:= COPY(LINEA, 1,73);
       1: = 1 + 1:END:
  CLOSE (ARCHPRO):
If Llena el vector de ejercicios para inverso aditivo
   1 - 30 Eiercicio
  31-33 Operando
  41-43 2du op
  51-53 Resultado
   61-63 Número necativo eáximo para estala
   71-72 Niero orsitivo aárias para estala #3
   1. - 11FROPNAT := A:VINV_ADI.TXT':
  ASSIGN(ARCHPRD.FEOP)(41);
  AFRET (ARCHPAG):
   WHILE NOT EDFIARCHPRO) DO
  BESTH
       READLY (ARCHERO.LINEA):
       VECINVIII:= COPY/LINEA, 1.731;
       1:1+1:EN21CLOSE (ARCHERO) ;
if Llena el vector de ejercicios para tumeros rationales
   01-03 Humerador
   ii- 13 denominador
   21-23 minimo para la escala
   21-33 assist cara la escala
   41-43 numero de divisiones +3
   1:41
  FROPNAT := "A:\NUM_RAC.TXT":
   ASSIGN (ARCHERO, FROENAT);
   RESET MARCHPROV:
   WHILE NOT ECFINATOHPROT DO
   BEBIN
       READLY (ARCHPRO,LINEA);
        VECRACIII:= COPY(LINEA, 1,73);
       1: -1 - 1:END:
   CLOSE (ARCHPRO):
```
**Controlled Advised** 

```
1: -1:PROPNAT :='A:\LEN ALG.TXT':
   ASSIGN(ARCHPRO, PROPNAT);
  RESET (ARCHPRO) ;
   WHILE NOT EOF (ARCHPRO) DO
  BESIN
        READLN (ARCHPRO.LINEA):
        VECLENIII:= COPY(LINEA, :,73);
        1: = 1 + 1:
   ENDE
   CLOSE LARCHPROL:
   {# Llena el vector de moncmios y políncmios
        1 - 20 pregunta
        21 - 46 opción número 1
        47 - 71 opción número 2
        72 - 96 opción número 3
        97
                 resouesta
                                     \ddot{\bullet}1:11PROPNAT :='A:\MON POL.TXT':
   ASSIGN (ARCHPRO.PROPNAT):
   RESET (ARCHPRO):
   WHILE NOT EOFIARCHPROJ DO
   BEGIN
        READLN (AECHPRO, LINEA100);
        VECMONIII:= COPY(LINEA100, 1.100):
        1:1:1:1:EMD<sub>1</sub>CLOSE (ARCHPRO):
   If Llena el vector de productos notables
        1 - 20 prequnta
        21 - 46 opción mimero 1
        47 - 71 opción número 2
        72 - 96 opcion número 3
        97
                 resoursta
                                     \bullet1: = 1:PROFNAT := 'A:\PRO_NOT.TXT';
   ASSIEN(ARCHPRO, PROPNAT):
   RESET (ARCHFRO):
   WHILE NOT EDPIRATORPHED) DO
   BEGIN
        READLN (ARCHPRO.LINEA100):
        VECPROITI:= COPYILIMEA100, 1,100);
        12 - 1 - 14END:
   CLOSE (ARCHPRO);
END: {* FROC. INTVAR *)
FRECEDURE PRESPASSW:
EEEIN
  VIRENGE3:
  WRITE(' Indique la clave de acceso, por favor ');
   TEXTBACKSRCUND:001;
   TEXTCOLOR(00):
   READLN(KPASSU);
   IF KPASSW @ IPASSW THEN
   BEGIN
      SISTEMA := FALSE:
      VTRENG23:
      WRITE('La clave de acceso es invalida');
      HALT:
  END:
   VIRENCES:
   write!' Teclee su Nombre ( maximo 8 caracteres ) : ');
   readin(noabre);
END:
PROCEDURE PANTINIC; (dibuja la pantalla inicial)
BEGIN
```
ا بولۇپ يونى ئاكتىرى<br>مەلكى

للأستعمل والأناسية

```
\mathbf{t} . Then, \mathbf{t} is
    CUADROL'S',1,1,23,79);<br>CUADROL'D',3,5,5,76);
    CUACROI'S', 7,10,19,70);
    CUADRO('D', 20.5.22.76);
    VTVER:
    30TOXY(12,4); WRITE(' Universidad Nacional Autonome de Mxico ');
    GOTOLY(12,6): WRITE('
                                                                     \rightarrow 1 \pmEscuela Nacional Preparatoria
                                                                      97
    FOTOXY(12,8); WRITE('
                                         MATEMATICAS IV
    GOTOXY(10,10); WRITE(' Port Verdnica Hernández y Alonso Barrientos');
 EED:
 FROCEDURE RMENSAJE(MENS: TYSTRING);
 (escribe mensajes en el último renglón de la pantalla)
 BEGIN
    VIPRESUNTA:
    GOTOXY(I, I); WRITE(MENS);
 EKD:
 PROCEDURE MFIN:
 i rutina de fin de sesión, hace sistema=false
 y teraina la ejecución del programa?
 BEBIN
   VTDIALOGO:
   UTFTATILS:
  LLRSCR:
   IF PREG('Fin de la sesión') THEN
   RESIN
      SISTEMA := FALSE:
      VTPRESUNTA:
     HALT: CLRSCR:
  EM<sub>0</sub>:
EMD;
PROCEDURE INICIA:
( rutina que dá comienzo a la ejecución del programa)
BEGIN INIVARI PANTINIC; PREGPAESH; END;
PROCEDURE DESTATUS:
BEGIN BOND(0,0); END;
PROCEDURE DEFINICION(CPASDEF: TYPSTRING12;FALABRA: TYSTRING15;SEL: INTEGER);
( rutina que auestra el significado de la palabra a definir
  según la selectión del usuario dentro de la pantalla que
  expone el tema)
vit.
   1.3.K.L.DE : INTEGER:
   ARCHI
                I TELTS
   LINEA
                : STRING[40];
   ENCONTRE
                : 990LEAN:
   ELLAV
                : CHAR:
   ptrlin
                : integer:
BESTY
   11 - 11ENCONTRE: - TRUE:
   TELTEACKERDUND(0):
  TEXTORLOR (0):
  VICCLORMAX:
  CUADRO(101,1,33,15,73);
  GOTOXY(47.1): WRITEIN(' DEFINICION '):
  VTCOLOR2;
  FOR XX,=1 TO 24 DD
  BEGIN
    BOTOXY(34,XX); WRITE() 1:39);
  END:
  WHILE (! < 10) AND ENCONTRE DO
  BEGIN ( checa si es la palabra que se requiere)
     IF TEMPEF = MATDEFIT.2) THEN
     BEGIN
         ENCONTRE:=FALSE:
```
Contractors

```
ASSIGN AND PLIARCHIL
          RESST CARCHITY
          Liver
          WILLE NOT FOR LARCHTL BO
          RECTH
             ....<br>for i:=1 in 40 de
                 lineafiles! 's
             READLN(ARCH), LINFA);
            antoxy(35.1):
            shile otr'in<sup>238</sup> de
              henin
              if (lineatotric)' ') then
                honin
                   .<br>writetlinea[ntrl):
                   spund (145):
                   delay1301:
                   mosqunds
                end
             alse
                writetlineaIotrl):
                ptriin:=ptrlin+l;
             end:
             1:1:1:1END:
          WRITELN: WRITELN:
          60TOIY(35.L+1): WRITE(' (Esc) para Continuar '):
          REPEAT
          areau
              ...<br>BLLAV := IMPCASE(READKEY);
              IF BLLAV () LLAVESC THEN
                 WRITE(BEEP):
          Ff(x)UNTIL (BLLAV = LLAVESC):
      EMR.
      ELSE
          1:141:
   END:
END:(* END PROCES, DEFINICION *)
PROCEDURE SELECCIONAPALAB(CTR:INTEGER:CPAG:TYPSTRING12:PALABRA:TYSTRING15);
(rutina que permite al usuario seleccionar la palabra que desee
  dentro de la partalla que expore el tesa)
VAR
   SEL COL REN.COTE
                      : INTEGER:
   NENUCI
                       : 500LEAN:
                      : INTEBER:
   1.5<sub>k</sub>TAN.TENF
                      : INTEGER:
   \mathbf{I}EHAR1PAL
                      : STRINS[15]:
REGIM
   MENUCK I=TRUE:
   SEL.
         1 - 31VTBLGSAFT01
   VAL (MATSELFAL(1.3).REN.CODE):
   VALIMATSELPALE: 47 COL.CODE):
  PAL:=COPY(MAISELPAL[1.2].1.TAN);
   GOTOXY (COL. FEN):
  WRITE(PAL):
   VTCOLOR2:
   K: = 2:WHILE MENGER DO
         BEEIN
           VTGLOSARIO:
           VALIMATSELFALICTR.31.REN.CODE);
           VALIMATSELPALICTR, 43, COL, CODE);
           PAL:=COPY/MATSELPALICTR.21.1.TAM);
```

```
GOTC/Y LCGL . REN /:
           URITE(PAL):
           VTCDLOR2:
           VAL (MATSELPAL ISEL, 41, COL, CODE);
           VALIMATSELPALISEL, 61, TAN, CODE):
           PAL: = COPY(MATSELPALESEL, 21, 1, TAN) ;
           GOTOXY (CGL.REN);
           URITE(PAL):
           1:0:HHTLE 1=0 DD
           BEGIN
             J:=READKEY:
             I := \text{ORD}(3):
           EKD;
           CTR: -SEL:
           CASE I DF
            60 : BEGIN
                 IF SEL = TENF THEN
                      SEL := 1ELSÉ
                     SEL := SEL + 1EN01
           72: BEGIN
                 IF SEL=1 THEM
                    SEL: - TEMP
                 ELSE
                    SEL: = SEL - 1;END:
           13 + REGIN
                   MENUCK := FALSE:
                 END:
           27 : MENUCK := FALSE:
           ELSE WRITELNI CHRIT 14
           END:
      EN31
EN3:
PROCEEURE PAGARCH(WINITEMA:TYPSTRING3:WNPAG:IMTEGER):
I rutina para mestrar las pantallas que corresponden
 al tesa seleccionado por el usuario)
VAR
   TERNTHAR
                 -ROOTFAN:
   CPAS
                 :STRINSII2]: (+NOMERO PAGINA EN ALFANUMERICO+)
    комаси
                 :STRING[12]:
   ARCHI
                 :TEXT:
   11574
                 :STRI.5(901:
   PAG
                 :INTEGER: (* CONTADOR PAGINAS DEL TEMA *)
   1.1.0005
                 : INTEGER:
                 :TYCHARA:
   BLLA
   PALAERA, PAL, CCTR : STRING(15):
    TANANG.
                 :INTEGER:
   RENGLON
                 :INTEGER:
                 : INTEGER;
   COLUMNA
   TENDEF
                 :STRING[12];
                 :BDOLEAN;
   ENCONTRE
   ETR. J.K
                 :INTEGER:
   ptrlin
                 :integer;
BEGIN
  TERMINAR := TRUE;
          := 1: {* CONTADOR PAGINAS *)
  PAG
  WHILE TERMINAR DO
  BEGIN
     CR_1 = 1FOR J:=1 TO CDEFIN 00
       FOR K:=1 TO 7 DO
          MATSELPAL(3.K):='
      VTD:ALGED: (* DEFINE VENTANA FARA DESPLIEGUE DE TEMA *)
```
141.

```
STRIPAG, CPAG!; (* CONVIERTO A STRING EL NUMERO DE PAG *)
    NOMARCH
                  :='A:\'+ WINITEMA + CPAG + '.TXT';
   ASSIGN(ARCHI POMARCH);
   RESET (ARCHI):
   Lieft
   WHILE NOT EOF (ARCHI) DO
   BEGIN
      for i:=! to 80 do
          lineatil:=' ';
     READLN (ARCHI,LINEA);
     gotoxy(2,1);
     write(linea);
     L:=L+1:
   END<sub>2</sub>
   VTCOLOR:
   6070XY(2,1+1); WRITE('Seleccione Continuar, Anterior, Definir 6 Terminar
                                                                                 -11
   1:1:1TEMPEF:= MINITEMA + CPAG:
   ENCONTRE: = TRUE;
   WHILE (I < CDEFIN) DO
          VAL (MATDEFET, 3), RENGLOW, CODE );
          VAL (MATDEFII, 43, COLUMNA, CODE);
         VAL (MATDEFET.61, TAMANO, CODE);
         PAL :- COPY (PALABRA, 1, TAMANO);
         VIGLOSARIO:
         GOTOXY(COLUMNA,RENGLON);WRITE(PAL);
         VICOLOR:
         GOTOXY(2,L+1); WRITE('Seleccione Continuar, Anterior, Definir & Terminar ');
         { LLENA aAtRIZ TEMPORAL USADA PARA SelECCIONAR palABRA A DEFINIR }
         STR(CTR,CCTR):
         MATSELPALICTR. : 1:=MATDEF(I.1): { TEMA.DEF }
         MATSELPALICTR.21:=MATDEFII.21; I PALABRA )
         MATSELPALICTR,33:=MATDEFLI.33; { RENGLON }
         MATSELPALICTR,4J:=MATDEFII,4J; : COLUMNA )
         MATSELPALICIR, 53: = MATCEFI1, 51; { ARCHIVO }
         MATSELPALICTR.61:=MATDEFII.61: ( TAMARO
                                                     \lambdaMATSELPALICTR.73:=CCTR:
                                          C SEL
                                                      ×
         1 - 1 - 11CIR: = CIR + I:
     END
  ELSE
       I:1*1*1FND:
  SEPEAT
   BEGIN
        BLLAV := UPCASE(READKE) /:
        IF NOTIBLEAV IN C'C','A','T','D'1) THEN
           MRITE(BEEP):
  END:
  UNTIL (BLLAV IN C'C', 'A', 'T', '5'3);
  CASE BLLAV OF
        C . BEGIN
                 PAG: *PAG+1:
                 IF PAS > WAPAS THEN PAS:=1:
             END:
        'A' : BEGIN
                 PAG: =PAG-1;
                IF PAG = 0 THEN PAG:= UNPAG:
             END;
       'T' : BEGIN
                 TERMINAR := FALSE:
                CLRSCR;
             END:
       "D" : BEGIN
                 IF CTR > 1 THEN
                  SELECCIONAPALAB(CTR-1,CPAG,PALABRA); (MUEVE CURSOR A LA PALABRA REQUERIDA)
```

```
EinBa
    ENDIN CASE +)
    CLRSCR:
    CLOSE (ARCHI):
   END: (+ DD WHILE +)
END: (* PROC. PAGARCH *)
FRACEDURE HAYUDA:
I rutina que despliega el menú de ayuda disponible para el usuario
en cualquier somento)
BEGIN
   VTD1AL060:
   GOTOXY(B.1):WRITELN ('Se puede elecir una opción posicionandose con las teclas'):
   BOTOXY(6,2):WRITELM ('-> , <- , pulsar <lnicio> 6 <Fin> 6 la primera inicial de la opción'):
   GOTOXY(5.3): WRITELN (' Ayuda
                                    : Desoliega Avuda para Manejo del Sistema'):
   GOTOXY(5,5); WRITELN (' Tema
                                    : Selección de los Temas Proquestos II
   SOTOXY(5.6) NRITELN (*
                                      Por ej. Múmeros Waturales, Lenguaje Algebraico, etc.');
   60TOJY(5,8);WRITELN (' Concepto : Selección del Concepto. Muestra ejercicios predefinidos');
   GOTOXY(S.10);WRITELN(' Solución : Solución al Problema, Muestra soluciones');
   GOTOXY(5,11); WRITELN(
                                      a ejercicios propuestos por usted'):
   60TOXY(5,13);WRITELN(' Definición: Glosario de Trainos. Definición de concentos matemáticos'):
   GOTOXY(5.15):WRITELN(' Fin
                                    : Terminar la sesión de trabajo '):
  FLAGGPC += FALSE
E00tPROCEDURE MTEMA:
i despliega en pantalla el menú para seleccionar
los diferentes temas que exiten dentro del sistema)
DEBIN
  BOND(2, SCORE):
   VTDIALD6D:
                                                \mathbf{u}_1GOTOXY(2,2); URITE(' A Números Naturales
   GOTOXY(2,4); WRITE(' B NGaeros Enteros
                                                 ٠,
                                                \alpha_16DTOIY(2,6); URITE(' C Múseros Racionales
  60TOXY(2.8): WRITE(' D Lenguaie Algebraico '):
  SOTOXY(2,10); URITE(' E Monomics y Polinomics');
(* SCTGXY(2.12): WRITE(' F Ec. Primer Grado
                                                   11:47
  TIPOP := 'ABCLEF':
EMPROCEDURE MCONCEFTO:
I rutina para eostrar el menú de opciones para la solución
de ejercicios predefinidos)
BEBIN
( EJECUCION DE UN PROSRAMA DESDE OTRO
EXECCIA:VARCH.EXEI, AREWI-1
                                      1
  BONG(E, SCORE);
  VTDIALCGO:
  GGTOXY(2,3 1; WRITE(' NUMEROS VATURALES ;
                                                                      NUMEROS RACIONALES :
                                                                                                  \mathbf{u}6670t).2.5 :: WRITE(' 1. Suma, Probiedad Conmutativa
                                                                        5. Hayor y Menor que ... 'J;
  SOTORF(2,6 1; WRITE!")
                           2. Multiplicación. Prop. Consutativa
                                                                        6. Fracciones Equivalentes');
  EDTOXV(E.7 ); WRITE(' 3. Resumen de Propiedades
  BOTOXY(2,11): WRITE( NUMEROS ENTEROS :
                                                                     LENGUAJE ALGEBRAICO :
                                                                                                  - 14
  SOTOXY(2,13); WALTE(' 4. Inverso Aditivo
                                                                       7. Expresiones Algebraicas');
  CUADROLLD', 2, 1, 8,42);
  CUADRO: D', 2,45, 8,771;
  CUADRO ('D', 10, 1, 15, 42);
  CUADROL'D', 10, 45, 15, 77):
  TIPOF := '1234567';
END
{********************
PROCEDURE MSOLUCION:
( rutina para mostrar el menú de opciones de ejercicios a resolver
y ejercicios predefinidas)
BEGIN
- BOND (2, SCORE);
 VIDIALOGO:
 60TOXY(2,3) : WRITE(' MUMEROS NATURALES
                                                                     NUMEROS RACIONALES');
 GOTOXY(2,5) ; WRITE(' 1. Máximo Comun Denosinador (acd)
                                                                      5. En la Recta Mumerica'):
```

```
SGTOXY(2.6) : WRITE(* 2. Minimo Coudn Miltiolo
                                                                     6. Operaciones con Decimales'):
                                                      face 1
  SUIDIV(2.11) : WRITE(' HUMEROS ENTEROS
                                                                    HONOMIDS Y POLINOMIOS');
  6570IY(2.13) : WRITE(' 3. Representación en la Recta Muntica
                                                                    7. Factorización I:
  ECTOIVIZ.141: RRITEI' 4. Los Nuarros Entrecs en el Plano
                                                                     B. Productos Notables'):
   CUADRO('D', 2, 1, 8,42);
   C:ADRO('D', 2.45, 8.77);
   CUADRO!'D',10, 1,15,42):
   CLADRO('D',10,45,15,77);
  TIFOR 14 123456781;
EV.
PROTEDURE MUTILERIA:
Coutina para desclegar la opción para entrar al
ciosario de trainos)
EEBIK
   EDNOTE, SCORE 7:
   VIDIALC60:
   SOTOXY(12.1): WRITEL'
                                        Glosario de trainos');
                                        ESTOXY(12.2): WRITE("
                            11 PRIMERO INSERTE SU DISKETTE DE DEFINICIONES !! '):
   BOTOXY(12.4 ): WRITE(
   SCTOXY(12,5); WRITE(' Luego presione la tecla 6 para accesar el glosario y '):
   BOTOXY(12.7): WRITE(' a continuación usted nodra encontrar las definiciones '):
   ECTOXY(12.9); WRITE(' de algunos trainos de uso común en el lenguaje mate-'');
   60TOXY (12.11): WRITE(' mático. Usted puede seleccionar la palabra mediante
   SJTDXY(12.13): WRITE(' las flechas de movimiento de cursor. '):
   EDTOXY(12.15): WRITE(' Al terminar la consulta inserte el diskette del sistema'):
   TIPOP 1= 'B':
E43:
PROCEDURE THUMMAT:
i cutina para desplegar el contenido correspondiente al
tes: de numeros naturales: envía los parámetros winitema que es
a: tema de núm. raturales y unpag que es el número de páginas
cue corresponden al mismo)
AFR16
   WTEMA 1= 'Números Naturales';
   LIKITEMA := 'NAT':
   VIDIALOGI:
   DESTATUS:
   -4946 + 54TH NUMERO OF PARTNAS OFL TENA #3
   PAGARCH(WINITEMA,WIFAG); {* DESPLIEGO PAGINA POR PAGINA EL TEMA *3
Elios
PROCEDURE TNUMENT:
( tutine para desplegar las pantallas que corresponden al tema
de numeros enteros)
96616
   WTERN of Müseros, Enteros is
   ADDITIONAL LE PENTIL
   VT51AL060:
   DESTATUS:
   WAFAB := 6:
                  (+ NUMERO DE PAGINAS DEL TEMA +)
   FAGARCH(WINITEMA,WNPAG); {* DESPLIEGO PAGINA POR PAGINA EL TEMA *)
Experi
FROGEDURE TWUMRAC:
: musica para desplegar las pantallas que corresponden al
tema de números racionales)
BESIN
  WTEMA := 'Números Rationales':
   WINCTEMA := 'RAC':
   VTDIAL060+
   DESTATUS:
                  (+ NUMERO DE PABINAS DEL TEMA +)
   UMPAG := 7:
   PAGARCHINITEMA, WHPAG); (* DESPLIEBO PAGINA POR PAGINA EL TEMA *)
EAD)
PROCEDURE TLENALS:
Cruiina para desplegar el tema de lenguaje algebraico)
BEGIN
   WTEMA := Números Sacionales':
```

```
WINITEMA := 'LEN':
     UTBIAI GSD
     DESTATIS.
     MPAB := 5t(* NUMERO DE PAGINAS DEL TEMA *)
     PAGARCHINITEMA WAPAG): (* DESPLIEGO PAGINA POR PAGINA EL TEMA *)
  END:
  PROCEDURE THONPOL: (rutina para desplegar el tema
  de monomios y polinomios)
  BEGIN
     WTEMA := 'Monomios y Polincalos':
     WINTENA := 'MON':
     VT01ALC69:
     DESTATUS:
                    (* NUMERO DE PAGINAS DEL TEMA *)
     HIPAR += 4+
    PAGARCH(WINITEMA, WNPAG); <= DESPLIEGO PAGINA PDR PAGINA EL TEMA +)
 END,
 PROCEDURE USLOSARIO; (rutina para desplegar las páginas que
 tienen las palabras que pueden ser seleccionadas por el usuario
 para encontrar su significado matemático)
 BEGIN
    WTEBA := 'Glosario
                                ٠,
    HINITEMA := 'UTI':
    VTDIALOGO:
    DESTATUS;
    UMPAG x = 2x(* NUMERO DE PAGINAS DEL TENA +)
    PAGARCHIUINITEMA UNPASI: (* DESPLIEGO PAGINA POR PAGINA EL TEMA *)
 EHD:
 procedure cnuanati; i rutina que presenta el primer ejercicio correspondiente
 a números naturales: propiedades de los números naturales, conmutativa de la sumal
 var
 a,b,c,flag,r
                  : integer:
 bliav
                  r chant
 begin
 repeat
   randomize:
   vtdialogos
   gotoxyi20,3);write( Conmutativa de la Adición');
   ar= random(100);
  b:= randoef100J;
  c_1 = a + bifiag:= random(2);
  gottxy(18,8); write(a:2,' + ',b:2,' = ',c:3,' = '1; {40}
   if flao= 0 then { izo. }
     baoin
        cuadro! 'S', 7, 10, 7, 43);
         gctoxyf45,Bliwrite(' + ',ar2);
        ootoxy(42.8);write('?');
    end
  else
    begin
        cuadro('S', 7,49, 9,52);
        gotoxy(41,8) jurite(bi2,'
                                  + - 11gotoxy(51.8); enite('?');
    endt
    gotoxy(20,12);write(' Cuál es la respuesta ? ');
(31 - )repeat
     gotoxy(45,12) jerite(' '134);
      gotoxy(45,12);read(r);
    until {IDResult = 0);
(31+)textcolor(14);
gotoxy(02,16);write('<- para Continuar <Esc> para Salir');
   if flag=0 then
     if r=b then
```

```
pegin
         gotoxy(52,12);mrite('Correcto ');
          gotoxy(41,el);write(b:2);BOND(1,100);
       end
     else
       begin gotoxy(52,13);write(' Incorrecto');BONO(0,50);end
   else
    if r=a then
         gctoxy(50,8 );write(a:2);BOMO(1,100);
        end
    eise
       begin gotoxy(52,13);write(' Incorrecto');BONO(0,50);end:
ollav: = readley:
until (bllav=llavesc);
end: icnumnat13
procedure coumnat2;{ rutina para presentar la propiedad conmutativa de
la aultiplicación en números naturales)
var
                : integer;
a,b,c,flag,r
bllav
                 s chars
begin
repeat
 randomize;
  vidialogot
  gotoxy(20,3);write(' Conmutativa de la Multiplicación');
  b:= randea(100);
 C:=\{a,b\}flag:= random(2);
  gotoxy(20,8); write('(',ai2,') = (',bi2,')= ('); (38)
  if flag= 0 then ( icq. )
     begin
        cuadro('S',7,40,9,43);
        gotoxy(44,8);write(') ( ',a:2,')');
        gotoxy(42,8);write('?');
    end
 elsa
    begin
       cuadro: '5',7,47,7,50);
        gotoxy(41, Experite(bi2,' ) (');
       gotoxy(45, E); write('7');
        gotoxy(51,B);write(')');
    end;
    gosox/(20,12);write(' Jual es la respuesta ?
                                                  ٠,
(1 - 1)repeat
     gotox; (45, 12); write(' ':34);
     gotoxy(45,12) pread(r);
   unit1 (IBResult = 0.1(11+)telector(14);
goscry(OE,16);write('<= | para Continuar | <Esc) para Salir');
   if flag=0 then
    if r=b then
       beain
          gotoxy(52,12);write(' Correcto ');
          gotoxy(41,B );write(b:2);bono(1,100);
       end
    else
       begin gotoxy(52,13);write(' Incorrecto');bono(0,50);end
   else
    if reacher
        begin
          gotoxy(52,1E);write('Correcto ');
          gotoxy(4B, B ) jurite(a:2); bono(1,100);
       end
```

```
begin gotoxy(52,13);write(' Invorrecto'l;bono(0,50);end;
bllav:=readkevi
until (bliav=llavesc):
end: (cnumnat2)
[88689610000000000
procedure cnumnat3: {rutina para presentar al usuario el ejercicio
de verificación de las probiedades para los números naturales)
var
                                 t integer;
  otr
  hiiw
                                  t chart
  \mathbf{I}r chara
                                  : hoolean:
  eenuck
  sel.i.col.code.istsel.kk
                                 : integer:
   tes
                                  : string[1]:
  aux.oro
                                 : string[2]:
                                  : strine[6]:
  hilike
                                 s string[4]s
  650016
                                  s stringf121:
   locline.lenline
  msol.aso2.mso3.mso4.mso5.mso6.
                                 : string[34]:
   asa7.sso8
                                 string[64]z
   line
  hiliten2,hilitem3
                                 : integers
                                 i string[2]:
  coltes.hilitest
begin
  randomizer
   vidialogos
  cirsett
   reneat
     ptr := random(31);
   until otr)=i:
   potoxy(2.8); writeln('':40);
   gotoxy(2.B):
   for this: to 40 do
      beath
        if (maiorolotr.21(kk) O ' ') then
         beain
         write(matoro[otr.2][kk]);
          spund (120):
         delay(BO);
         nesounds
         end
        aise
         write(eatprofptr,23Ekk3);
      ends
  MENUCK: - TRUE:
   5611 - 11TEXTBACKBROUND(0):
   TEXTCOLOR(0):
  CUADROFTE 14142113,7711
   VICOLORNATI
  CUADRO · P', 3, 43, 12, 78);
   notoxy(53.3) parite(' PROPIEDADES');
  LSTSEL := 9: ( número de mensajes )
   MSG1:= ' Cerradora de la Adición
                                              ٠,
  MS62:= ' Connutativa de la Adición
                                              4
                                             \cdot;MS63:= ' Asociativa de la Adición
  MS641= ' Distributiva de Adición y Multip.';
  MSG5:= ' Idntico Multiplicativo
                                             ٠,
  MSG6:= ' Cerradura de la Multiplicación ';
  MS67:= ' Conmutativa de la Multiplicación ';
  MS68:" Asociativa de la Multiplicación ';
  -TEXTBACKGROUND: 0);
  TEITCOLOR(11);
  GOTOXY(44,41; WRITE(MSG1);
  GOTOIY(44,6) ; URITE(MSG3);
```
alse

```
60101Y(44.7, : WRITE(MS64);
60101Y(44.3) : UPITE(US65):
COTOLY(44.9) : WRITE(MSGA):
GOTOLY(44.:0): WRITE(MS67):
GOTOXY(44.11): WRITEIMSGRI:
MHILE MENUCK OD
BEGIN
   ...<br>CASE istsel OF
       B: BEGIN GOTOXY(44.11): WRITE( MSGB): END:
       7: BERIN GOTOXY(44,10); WRITE( MSG7); END;
       6: BEGIN GOTOXY(44, 9); URITEL MS661; END;
       5: BEGIN GOTOXY(44, B); WRITE( MSG5); END;
       4: BEGIN GOTOXY(44, 7); WRITE( MS64); END;
       3: BEGIN GOTOXY(44, 6); WRITE( MSG3); END;<br>2: BEGIN GOTOXY(44, 5); WRITE( MSG2); END;
       1: BEGIN GOTCIY(44, 41: WRITE( MS81): END:
   EMD<sub>2</sub>
    TEXTBACKBROUNDE 01:
   TEXTEGLOR(11):
   CASE sel OF
       1: BEGIN GOTOXY(44, 4); WRITE( MSG1); END;
      2: BEGIK GOTOXY(44, 5); WRITE( MSE2); END;<br>3: BEGIK GOTOXY(44, 5); WRITE( MSE2); END;<br>4: BEGIN GOTOXY(44, 5); WRITE( MSE4); END;<br>5: BEGIN GOTOXY(44, B); WRITE( MSE5); END;<br>5: BEGIN GOTOXY(44, B); WRITE( MSE5); END;
       6: BEGIN GOTDAY(44, 9); URITE( MSG6); END;
       7: BEGIN GOTOXY(44,10): MRITE( MS67): END:
       P: PEGIN GOTOXY(44.11): URITE( MSGB): END:
   END<sub>1</sub>
   TEXTBACKEROUND( 1):
   TEXTCOLOR(14):
   1 + 20 +S H H F T = 0 no
   BEGIN
       J i= readvey:
       I := 0.2(3):
   END:
   LSTSEL 1 = SEL:
   CASE 1 GF
     75 : SEL := 1;
     76 : SEL 1= B1
      72 :BEGIN
             IF SEL = 1 THEN
                SEL : = BE: SE
                SEL i = SEL - 1iEND:
    14 ISE61N
         auxier righters' to
         aux i= copy(eatpre[ptr,1],1,1);
         strisel.orp):
         if aux-orn then
             becin
               motoxy(54.15): writeln(' Correcto '):
               espero:=readkev:bono(1,250);vtdialogo;
                                                         ់អ
               gotoxy(54.15); writein('
              -else
             beain
              gotoxy(54,15); writeln(' Incorrecto ');
              esperor=readkey:bono(0.50);vtdialogo;
             gotoxy(54,15); writein('
                                                          ۰،
             end:selsitsTEXTBACKGROUND(0):
TEXTCOLOR(3):
```
سيس والمتعارف والمتعارف والمتعارض والمعارفة والأواميل

```
CUADRO(15',4,42,13,77);
   VTCOLORHAX (
   CUADRO('D', 3, 43, 12, 78);
   gotoxy(53,3);write(' PROPIEDADES');
   LSTSEL 1= B; { mimero de mensajes }
   MSB1;= ' Cerradura de la Adición
                                             ٠,
   MS62:= ' Conmutativa de la Adición
                                              ٠,
   MS631= ' Asociativa de la Adición
                                              ٠,
   MSG4:= ' Distributiva de Adición y Multip.';
   MS65i= ' Idntico Multiplicativo
                                             \mathbf{r}_1MS56:= ' Cerradura de la Multiplicación ';
   MS67:= ' Conmutativa de la Multiplicación ';
   MS68:- ' Asociativa de la Multiplicación ';
   TEXTBACKGROUND(0);
   TEXTCOLOR(11);
   60TOXY(44,4); WRITE(MS61):
   TEXTRACKGROUND(1):
   TEXTCOLOR(14):
   60TOXY(44,5); WRITE(MSG2);
   GOTOXY(44,6) ; URITE(MS63);
   60TOXY(44,7) ; URITE(MSG4);
   60T0XY(44,8) ; WRITE(MS65);
   60T01Y(44.9) : WRITE (MS66);
   GOTOXY(44.10): WRITE(MS67);
   60T0XY(44,11): WRITE(MS69);
           vicolormas;
           repeat
           ptr i= random(31);
           until ptr >= 1;
           gotory(2,8); write(''+40);
           octoxy(2.6);
           for kk:=1 to 40 do
              begin
                if (aatprofstr,23Ekk3 O f 17 then
                 hecip
                  write(matprolptr.2)[Ht]);
                  sound f 1301;
                  delay(BO);
                else
                  write(matprofptr,23fkkl);
              ends
              textcolor(14);
           end: (13.)
       27 : MEMUCK := PALSE:
       ELSE MFITELM: CHR(7) 11
   EFP:
 END:
ens;
FROCEDURE CNUMENT1:
(+ proced, para representar el inverso aditivo en la recta nuerica +)
var
    ptr,kk,r,b,imen,imay,icero : integer;
    ejemplo
                                : string[30];
                                : char;
   allav
                                : string[1];
    tipo
                                : string[3];
    bb, cenor, mayor
                                : integer:
    code, i, icoc
                                : integer;
    residuo
                                : string[4];
    SCOC
    resta, veces, rengion, temp
                                : integer;
    coc.pos.cero.tardo
                                t integer;
    isugi, Sqo, Igo
                                : integer;
                                : string[3];
    s_opi,s_op2,s_igual
begin
repeat
   randomize;
```

```
vtdialogo;
cirscra
repeat
 ptr = random(20);until ptr>=1:
                                                               11
gotexy(20,10); ariteln('
                                Inverso
                                           Adstivo
eener := copy(vecinv[ptr],61.3);
mayor := copy(vecinv[ptr],71,3);
s op: := copy(vecinv(ptr),31.31;
S_iqual:=copy(vetinvfptr1,51.3);
           \mathbf{a}^{\mathrm{b}}valish
                ,code);
valimenor ,imen ,codel;
valiaayor ,imay ,codel;
valis_epi coi ,codel;
valis_igual, igual, code !;
  (* Escribe la recta y la escala : *)
  gotoxy(1,6);write('(');
 for i = 2 to 77 do
  beath
     gotoxy(1,6); write('-'); delay(20);
  ends
 <sub>crit</sub>(t)');</sub>
  restar=imay-lmen+1;
  coci=truncl 73/resta );
  remiduo:=trunc (73 - (coc@restal);
  i z= trunc(residuo/2)+3;
  while it= 73 do
 segin
   gotexy(i ,6); write('1');
    gotoxy{i-2,7}; write(imen:3};
    if leen= 0 then
       pos cero:= il
    i:=i+coc:
    imen:=imen+1;
 end:
 veces:=1;
 if veces=1 then pegin temp:=opi; tardo:=45; renglon:=3; end;
  if (temp < 0) then
    begin
     gotoxytpos_cerc,renglos);textcolor{15};arite(')'); textcolor{13};
     for it= pos_cero-1 downto (pos_cero-abs(temp#coc)) do
      heath
        gotomy(i,rengion);prite('=');sound(90);delay(tardo);nosound;
       ency
     goto witpos_cero-absitemp@coc)),renglonJ;write(',');
     gotoxy((pos_cero-abs(temp#coc)),renglon-1);write{''};
   end
  else
   for is=pos_cero+1 to (pos_cero + temp=coc )-1 do
       tegin
       gotoxyfi,ranglon);write('-');sound(90);delay(tardo);nosound;
       end:
     writer, 71
     gotoxy(1+1,rengIon+1);write(''};
  end :
gotory (34,12); writeln(" '110);
gotoxy(25,12);
for them! to 30 do
  begin
     if (ejemploikk) <> ''> then
        begin
          write(e)emp1o[kk]);
           sound(1301;
           delay(901;
           no cuendo
```

```
970
```

```
else
           write(ejemplo[kk]):
      ends
      gotoxy(25,14);write(' Cuál es la respuesta ? '):
(11-1)repeat
      gotoxy(50,14):write(''t29):
      gotoxy(50,14);read(r):
   until (100esult = 01t
(51+1)(e Dibujo de los dos valores en la recta : e)
     (* ler op , respuesta *)
    vers1 = 21if weres=2 then begin tego:=iqual: tardo:=90; remelon:=3: end:
     if (temp < 0) then
       beein
       gotoxy(pos_cero,renglon);textcolor(15);write(')'); textcolor(13);
        for i:= pos_cero-1 downto (pos_cero-abs(temp@coc)) do
         beain
           gotoxy(i,ranglon);write('-');sound(90);selay(tardo);nosound:
          ends
       gotoxy((pos_cero-abs(temp@coc)),rengion);write(',');
        gotoxyf(pos_caro-abs(temp#coc)),remalom+1);write('');
       end
     else
       for ismpos_cero*1 to (pos_cero * temp#coc )-1 do
          beain
           gotoryfi, rengion); write('-'); sound(90); delay(tardo); mosound;
          end:
        write(',');
        actoxy()-1.renalon+1);write('');
      and:
     textcolor(14):
     gotoxy(02.16) (write('<_! para Continuar <Esc) para Salir');
     if r=b then
       beain
          gotoxy(65,16);write('Correcto ');bono(1,100);
        end
     eise
       begin gotoxy(65,16);write(* Incorrecto');bono(0,50);and;
     bliavs=readkeys
until (bllav=liavesc);
end; i+ proc. cnument1 #)
procedure chuaraci; (* procedure cnuwraci *)
irutina para presentar al usuario el ejercicio de mayor y menor que...
correspondiente a los números racionales >
var
    ptr,kk,r,imen,imay,icero,k,n,d : integer;
    bliav.s.nn.dd
                                   f chart
                                             : string[3];
    menor, sayor, numera, denomi, numdiv, posic
    den, nue, divs, posicion
                                tinteger;
    numera2,denomi2,numdi/2,posic2 : string[3];
    denE.num2.divs2.posicion2
                                     :integer:
   code.i.icoc
                                : integer:
    residuo
                                 : integer;
                                : string[4]:
    scoc
                                : integer:
    resta, veces, rengion, temp
    coc,pos_cero,tardo
                                ı integer:
begin
ptri=0s
repeat
  randomizej
   vtdialogo;
  cirsery
   repeat
```
1.51

ptr == random(18); denomi := cocy(vecrac[otr].11.3); senor := convivecraciotr1.21.3): mayor := copy (vecractotr).31.31: nuadiv :=copy(vecrariptr',41,3); posic := copy(vecraciptr),51,3); numeral: copylvecracfptr1.55.51; denomi2:=copy(vecraciptr), oi,3); nuadi-2:=cop, (vecractotr), 66.31; posic2 :=copy(vecracEptr1.71.3); valinumera inum icode<sup>1</sup>: validenosi den codel; valimenor .imen .codeli valinumera2, nua2, codel; val(denomi2,den2,cnde); yalinumdiv2.divs2.codel; val(posic2 posicion2.code); (\* Escribe la recta y la escala : \*) ootoxy(1.6);write('<'); for i:= 2 to 77 do beain gotoxy(i,6); write('='); delay(20); end: write(')'); restar=imay-imen+1: contetrunci 73/resta li residuor=trunc (72 - (coc#reatal); i is truncfresiduo/21+5; while its 73 do  $20015$ gatcar: (6); Anite('A'); gotomy(i-2.7); write(isen:3); if isens 0 than 005 CETILE 11 i:=i+ccc: imentaten-l: end t salivench wurzh gobotel; restat=(iser-iten+!)+divst consetrunci 72 meets fil residuarement (73 - Apportesta Ap  $\frac{1}{2}$  is trung resided (20+3).  $\omega$ ile : = 75 d: becin gotoxy(1,6); write('4'); imenstimentis timbredos end: studence asset poden; restat="inav-152.-11\*divs: conventures 75/resta ly residiristrant (75 - (coceresta)); i je trundinaslovavB1+3p while its 73 do segin if imen=posicion then begin octomy(i,3);textcolor(15);write('A');textcolor(10); for ki=1 to + do begin sound(90); gotoxy(i,4);write(' ');dela, 2001; notoxy(i,4); write('');nosound;defay(300); ends end; imen:=imen+1; is-itcom;

Space Coupe &

dependence products

end:

```
val(eenor .imen .code):
     restar=(imay-imen+1)+divs2;
     coc:=trunc( 73/resta ):
     residuo:=trunc (73 - (cocacastalle
     i i= trancicesidua/21+3+
     valisenor ,imen ,code);
     restar=timay-iman+:ledivs2+
     coc:=trunc( 73/resta ):
     residuo:=trun: (73 - (cocirestal):
     i i= trunc(residuo/21+3;
     while i<= 73 do
     beain
        if imen=oosicion2 then
          heain
            textcolor(15):aptoxy(i.6):write('L'):
            uotoxy(i.3):textcolor(15);write('B');textcolor(12);
            for k:=1 to 4 do
               begin sound(90); gotoxy(i,4);write('
                                                       'Tidelay(300):
                gotoxy(i,4); write(");nosound:delay(300);
                ends
          ends
          imen:=imen+1:
          it=i+coc:
     end:
     textrainr(15):
    ootoxvii5.08):write('Determina cuil es el signo correcto { ), { }');
    gotoxy(15,09);write('para cada pareja de fracciones : '):
    gotoxy(20,10);write('
                              \DeltaB'11gotoxy(25.12):write(num)2. '114.num2.21:
    gotoxy(25,13);write('-'''''113,'-'');
    gotoxy(25,14);write(den:2, ':14,den2;2);
(111)textcolor(14):
     gotoxy(1,16); write!'(=" Continuar, <Esc> Salir');
     if ( (num/den) < (num2/den2) ) and (s='(') then
       begin gotoxy(a5.16);write('Correcto ');
        bono(1,350) end
     else
        begin
        if ( (num/den) ) (num2/den2) )and (s=')') then
         begin gotoxy(65,16);write('Correcto
                                               ^{\prime} ):
           bono (1,350) : end
        else
         begin gotoxy(55.16):write('Incorrecto'):
          bonc (0.50): end
        end:
      pllav:=readkey:
until (bllav=llavest );
end: (* procedure cnumraci *)
($1 CNUMRAC2) (rutina para resolver el ejercicio de fracciones equivalentes num, racionales)
($I CLENALC1) (rutina para resolver el ejercicio de expresiones algebr, nue, racionales)
( 401010101010110101010101)procedure fluio(tipo:intener):
( rut. para presentar el flujo del alcoritmo del euclides durante
la solución de un ejercicio propuesto por el usuario)
begin
     vtexplicat
     gotoxy(1,1); write('
                                                            h.
                                       r
     gotoxy(1,2); write('
                                                            ٠.
     optoxy(1.3); write('
                                                            ٠,,
     gotoxy(1,4); write('
                                                            ٠۱
     gotoxy(1.5); write('
                                                            'ni
     gotoxy(1.6); write('
                                                            'n,
     gotoxy(1,7); write('
                                                            ٠ı,
     ootoxy(1.8): write(' a <- Mayor
                                                            \mathbf{u}_1h (- Kenat
     gotoxy{1,7}; write('
                                                            ٠۱.
```
 $\cdot$ gotoxy(1,10); write:' si e <> 0 gotoxy(1,11); write("  $a \leftarrow b$  $+(-1)^{1/2}$ ŋ, gotoxyff,12); write! si e = 0 If tion=1 then hegin gotoxy(1,13); write('  $HCD \leftarrow h$ **Strend** else begin  $4 + 5 - 11$ gotoxy(1,13); write(' - 91 gotoxy(1,14); writet' MCM Kgotoxy(1,15); write(' NCD 132 end: textcolor(14): aotoxy(1.16): write ( (al para Continuar ); end: procedure divide(cc,bc,ac,mc,rcttypstring6;mcinteger); ( este proced. realiza las divisiones sucesivas que el algoritmo de Euclides establece para obtener el med de dos números) beain m:=e+1:GOTOXY(1.ml;writeln(' '+19,cc); delay(200); m:=m+1:60TOXY(1.ml;writeIn(' ':17,chr(218),' ----'); delay(200); m:=m+1;6070XY(1,m);writeIn(' ':10,bc,' ',chr(179), ' ,ac); delay(200); a:=a+1;6070XY(1,a);writeln(' '117,'- ',ac) ; delay(200);<br>a:=a+1;6070XY(1,a);writeln(' '117,'-----'); delay(200); m:=m+1;GOTOXY(1,m);writeIn(' ':19,rc); delay(200); e:=a+1:60TOXY(1,a);writeln; end;  $(4565666666666666666666666666)$ procedure snummati(tipo:integer); ( obtiene el sáxiao comun denominador y el acm si tipo = 1 acd, si tipo = 2 aca ) VAF acibeiro, coise : string[6]:  $x, y, c, r, a, b, \text{gcd}$ r real: : integer: i,j,k,e,a,ap flag : boolean: # char: rk : integer: first : array(1..5) of typstring6; aa, ad, ex begin cirscry vtdialogo; visaxies;  $1 - 71$ flag :=true; while flag do tegin  $\bullet$  :=1;  $\bullet$  :=1; CLRSCR; GOIOXY(1,a);writeIn(' Proporcione dos números para ');e:=a+1; if tipo=1 then hegin m:==+1;80TOXY{1,m};writeIn(' obtener su Máximo Común Divisor '); ead else begin e:==+1; SOTOXY(1,ml;writeIn(\* obtener su Minimo Común Múltiplo'); end; a:=a+1:60TOXY{1.a);writeln; et=a+1;6DTOXY(1,s);writeIn(' { Para terminar d valor de CERO '); s:=o+1;60TOXY(1,a);writeIn(' a cualquiera de los números )' ); s:=a+1;6OTOXY(1,e);writeln; a:=a+1;6OTOXY(1,e);writeln;  $(31-)$ Repeat @s=#+1;60TDXY{1,ml;write(' Primer Número .......) ');readIn(x); m:=n+1;60TOXY(1,m);write(' Segundo Número -----> ');readIn(y); until (IDResult = 0);

```
circuit
(31+)s:=1; GOTOXY(1,01; writeln;
if (x=0) or (y=0) or (x)999999) or (y)999999) then
benin
sound(200); delay(00); nosound;
if sly then
  begin at=xt bt=yt end
else
  begin as=y; b:=x; end;
 r:=99; apr=1;
a_{4}[1]i='
               1.44(23)': eal3):='
                                                 "s maillist"
                                                                  ': aal51:=
                                                                                   'i ad[1]:='
ad(2):='
               ': ad[3]:="
                                'i adfalis'
                                                 ': dl51:"s extiles"
                                                                                   ': ex[2]:='
ext{31:}'n and n = 1'i mx[5];="
  while (r()0) do
benin
    rs=a -intla/bl + b; str(a:b:0,ac); str(b:6:0,bc); str(r:b:0,rc);
     strlint(a/b):6:0.cc);
     str(int(a/b)*b:6:0.ac);
     aat11ssccs
                  aa[2]:=bc:
                                  mai31:=act
                                                 mainlinnes
                                                                mai51:Free
     if an = 1 then
    beain
       A1=21
       vtsaxien:
       dividence, bc, ac. mc, mc, ml;
       ap:=ap+it
       mdfll:=cc; mdf2l:=bc; mdf3l:=ac; mdf4l:=mc; edf5l:=rc; mxfil:=cc;
       mx[2]:=bc: mxf3]:=ac: mxf4]:=mc: mx[5]:=rc:
     end
     else
     beast
       if an = 2 then
       beain
           -15.vtessiect
           cc:=ax[1]; bc:=mx[2]; ac:=ax[3]; ac:=a>[4]; rc:=ax[5];
           dividetco.bc.ac.ac.rc.mlt
           cc:=malili bc:=mal2): ac:=mal3): mc:=mal4): rc:=mal5):
           dividetco.bc.ac.mc.rc.e);
          aps=ap+1; mdill=cc; mdI21:=bc; mdI33:=ac; mdI41:=mc;edI51:=c;
       and
       else
       begin
          -15.cc:#md[1]: bc:=md[2]: ac:#md[3]: mc:=md[4]: rc:=md[5];
           vimaximo:
          divide(cc.bc.ac.mc.rc.m);
           (n+10)/2cci=ma[1]; bci=ma[2]; aci=ma[3]; aci=ma[4]; rci=ma[5];
           dividelcc.bc.ac.ac.rt.ml;
          adIil:=cci adI2l:=bc: mdI3l:=ac: adI4l:=ac: adI5l:=rc;
       end:
   end:
  if (r<)0) then
 beain
     flujottipo):vtolosario: gotoxy(1,10); write(' si e <) 0');
     sound(200): delay(80): nosound:rk:=readkey:
     fluit(tipol;vtglosario; gotoxy(18,11); writel'a <- b
                                                               b (-a')sound(200): delay(80); nosoundtdelay(1500);
  endt
  acdi=br
  a:bb: "Fi
ends
    fluje(tipolyvtglosario; gotoxy(1,12); write(' si e = 0');
    sound(200): delay(BO): nosound:delay(2200):rk:=readker:
```
٠,

٠,

```
viessien:
    if tino=1 then
    beain
     flujo(tipo);vtglosario; gotoxy(18,13): write('MCD <- b');
     sound(200); delay(800); nosound:vtearimo:
     m:=#+1;60TOXY(1,m);writeln(' El Máxime Común Denominador de ');
     m:==+1:60TBXY(1,ml;writeln(' '.x:6:0.'
                                              y', y_16:0, e_5 and = ', and (5:0);
    end.
   else
    beain
      fluin(tipo):violosario:
      sound(200): delay(800): nosound:
      notoxy(26.13): write('a + b'):
                                        LH.
      natoxy(18.14): write('MCM <- -
      gotoxy(26,15); write(' MCD '):vteaxino:
      s:==*i;6070XY(1,m);writeln('El Minimo Común Múltiplo de ');
      s:=a+1;60TOXY(1,a);writeln('',x1610,'
                                               v vs6:0.'es mcs = 'x*v/mcd:5:0);
    end:
  hono(1.10):
  rk:=readkey;vtdialogo;
 end:
($I SMUMENTI) ( rut. para resolver el ej. de núa. enteros 'representación en la recta nua)
(61 SMUNEWT2){ rut. para resolver el ejercicio núm. enteros en el plano cartesiano}
(6) SMUMRAC1) (rut. para resolver el ejercicio de números racionales en la recta nuorica)
function factor:integer:
(función auxiliar para generar aleatoriamente un factor
para ser aultiplicado por un número entero. )
var
  nx : integer:
beain
 nx := random(4):
 if mx=0 then factor:=1:
 if nx=1 then factor:=10;
 if nx=2 then factori=100s
 if ny=3 then factor:=1000:
end:
function decimal (numerorinteger) :real;
( genera aleatoriamente un número de decimales)
beain
if (numerc > 0 - F and coumers ( 10 - ) then decimalization (10)
if (numero ) 99 } and (numero < 1000 ) then decisal: numero/1000;
if (numero > 999 ) and (numero < 10000) then decimal:=numero/10000;
end:
($] SNUMRAC2) (rut. para resolver el egercicio operaciones con decimales)
(6) SMONFOL13 ( rut, para resolver el ejercicio de factorización, opción aúltiple)
(#1 SMONPGL2) (rut. para resolver el ejercicio de productos motables)
FROCEDURE VESTATUS(TIPSTA:CHAR):
(rutina para desplegar el médulo elegido para ejecutar)
VAR
  STSTA : STRING[10]:
BEG IN
  UTFUNCION:
  STSTA := \cdotsIF TIPSTA = LLAVESC THEN STSTA:= 'ELIGE ) ?'
  ELSE
  BEGIN
  IF TIPSTA = 'A' THEN STSTA := 'AYUDA
                                          ٠,
  IF TIPSTA = 'T' THEN STSTA := 'TEMA
                                          ٠,
  IF TIPSTA = 'C' THEN STSTA := 'CONCEPTO ':
  IF TIPSTA = 'S' THEN BTSTA := 'SOLUCION ';
  IF TIPSTA = 'U' THEN STSTA := 'UTILERIA ';
  IF TIPSTA = 'F' THEN STSTA := 'FIN
  END<sub>2</sub>
```

```
601011(2.1):
URITE(STSTA):
```

```
END:
PROCEDURE EJECUTA:
( define todas las ventamas, cuadros, auestra el menú principal,
indica el teva y mantiene el control principal del sistemal
var
  J.tes
                                 : chara
   senuck
                                 : boolean:
  sel,i,col,code
                                 : integeri
   hilite
                                 : string[11];
   asonua
                                 : string[4];
   locline.lecline
                                 : string[12];
   #sgl, #sg2, #sg2, #sg4, #sg5, #sg6 : string[40];
   line
                                 : string[64];
   hilitea2.hilitea3
                                 : integer:
  coltea, hilitesi, seltea
                                 : string[2];
BEGIN
   DESTATUS:
   WHILE SISTEMA OD
   DEGIN
  CUADROL'D', 21, 1, 23, 131;
   GOTOXY(32,1); WRITE('MATEMATICAS IV');
   VTFUNCTON:
   VIDIALGED:
   BOND(2.5CORE):
   FLAGOPC IS TRUE:
   VESTATUS(LLAVESC):
   VIPREBUNIA:
   LINE: Avuda
                              Concepto
                     Tena
                                           Solución
                                                       Definición
   NSG1:= ' Muestra menú de ayuda
                                      \mathbf{r}_\mathrm{f}MS62:= ' Tutorial de temas a tratar's
  MS63:= ' Ejercicios propuestos
                                      ۰,
   MSB4:= ' Ejercicios abientos
                                      ٠,
   M565:= Definition de Trainos
                                      \mathbf{r}MSG6:= " Fin de la sesión
                                      ٠.
 WHILE MENGER DO
 BEGIN
      vtletrero:
      BOTOXY:1,1'; WRITE( LINE);
      TEXTBACKEFOUND (S) L
      TESTEDLOR(11.)
      HILITEMI := COPYTLENLINE, SEL#2-1,2);
      VALUALLITEM: HILITEMP,CODE);
      TEXTCOLOR : 272
      CASE SEL OF
        1: SEBIN VIPREGUNTA; GOTOFY(2,1); WRITE( NSG1); END;
        2: FEGIN VIPREGUNTA; GOTOXY(2,1); WRITE( MS62); END:
        3: BEEIN VTPREGUNTA; GOTOTY(2,1); WRITE( MSG3); END;
        4: BESIN VIPREGUNTA; GOTOXY(2,1); WRITE( MS64); END;
        5: BEGIN /TPREGUNTA; GOTOXY(2,1); WRITE( MS65); END;
        6: REBIN VIPRESUNTA; GOTOXY(2,1); WRITE( MS66); END;
     EXD;
     WHILE 1 = 0.00BEGIN
        J := \text{readkey}I := CRD(1):
      END;
      CASE I OF
       74: SEL := 1;
       75 : SEL 1= 61
       77: BEGIN
               IF SEL = 6 THEN
                 SL_1 = 1ELSE
```
Fin':

```
SL := SL + 1END:
       13 : BEGIN
              ...<br>Case SEL OF
               1 : BEGIN OPFUNCION:='A'; HAYUDA;
                                                   MENUCK:=FALSE; END;
               2 : REGIN OPFUNCIONS='T'; MIENA; MENUCK:=FALSE; END;<br>3 : REGIN DPFUNCION:='C': MCONCEPTD:MENUCK:=FALSE; END;
               4 : BEGIN OPFUNCION: "S': MSOLUCION: MENUCK: "FALSE; END;
               5 : DEBIN DPFUNCION:='D': NUTILERIA:NENUCK:=FALSE: END:
               6 : BEGIN GPFUNCION:='F': MFIN:
                                                   MENUCK: FALSE: END:
             EKD:
          EKD:
      65.97: BEGIN
            SEL:=1;
            OPFUNCION:='A';
            EKD:
       68.100 : BE61*
            SEL: = 5:OPFUNCION:='D':
            END:
       102.70 | BESIN
             SEL1 = 6OPFUNCION:='F';
             END<sub>3</sub>
      ELSE WRITELNI DIRI7) ):
  END:
END:
END{...}BEGIN
  INICIAL
  WHILE SISTEMA DO EJECUTA:
```
END.

Las rutinas que a continuación se presentan son llamadas por el programa fuente mediante la instrucción 'include '.

```
procedure.cnumerac23
ijar
          ٠.
  s.num.den.i.n2.n3.d.d2.d3
                                 Lintegers
  bilay
                               schart
begin
  randomizm:
 repeat
    vtdialogo;
   clestre
   gotoxy(10,1);write('9usca tres fracciones equivalentes a la fraccin dada, ');
    gotoxy(10,2);write('multiplicando por un mismo maero entero su numerador<sup>11</sup>);
    gotoxy(10,3);write('y su decominador. ');
    repeat num:=random(26); until (num)=1);
   repeat den:=random(20); until (den)=1);
    gotosy (20,7) purite(rusi3);
    gottxy(20, B); write('-1;
    potexy(20,9) peritefden:3);
   cuadro('S',6,30,10,35);cuadro('S',6,40,10,45);cnadro('S',6,50,10,55);
repeat
    gotoxy(20,12);write('--');
    gotoxy(2,11): write('Numerador
                                            SAMBRO
                                            -1.137gatoxy(2,131; wrstel'y demoninador
(11-)regeat
      gotoxy(20,11); write(' ':10);gotoxy(20,11);readIn(n1);gotoxy(20,11);write(n1:3);
    unti: (10Result = 0):
(31+)(11 - )regeat
      gotox. (20,13); write(f 'i10);gotoxy(20,13);read(n(d));gotoxy(20,13);write(d1:2);
    until (IDResult = 0) :
(61 - )smt11 (d1 O 6) +
actor+(31,7); write(n1:3):
gotoky/31,9); write('---');
gotoxy(31,9); Hrite(d113);
*speat
    gotory(20,12);write("___');
    gotory 2.11); write/ Numerador
                                            121112011
    gothry(2,13); write: / censminador
                                             yh hodia
(11 - )repeat
      gotory(29,11); write(" '110);gotoxy(20,11);readIn(n2);gotoxy(20,11);write(n2:3);
    until (10f. result = 0),(5!-)(11-)receat
      gotoxy:20,13); write(":10); gotoxy(20,13); readIn(a2); gotoxy(20,13); write-d2:3);
    unit1 (IOResult = 0) ;
(81+)until 162 \leftrightarrow 01;
gotoxy(41,7); write(n2:3);
gotoxy(41,B); mrite!'-'';
gotoxy(41,9): write(c2:3);
repeat
    gotoxy(20,12);write('......);
                                              a natom
    gotoxy'2,11); write!'humerador
                                              1.161016
    gotory(2,13); write('y denominador
(31 - )repeat
     .gotoxy{20,il}; write('_';10);gotoxy{20,:1);readIn(n3);gotoxy{20,11};write(n3:3);
    initial (IDResult = 0);
```

```
COLE
 (61 - )repeat
      gotoxy(20.13): write(' ':10):gotoxy(20.13):readIn(d3):gotoxy(20.13):write(d3:3):
    until (100 \text{csult} = 0)(81+)until (d3 <) 0) :
gotoxy(51,7); write(n3:3);
potoxy(51.8) (write('....');
potoxy(51,9); =rite(d3:3);
                                 textcolor(14); si=0;
if num/nl = den/d1 then begin gotoxy(35,5);sound(200,; arite('/'); s:=s+1;end else
becin gotoxy(35.5);sound(80);write('Y');end;
if num/n2 = den/d2 then begin gotoxy(45,5);sound(200); =rite('/'); s:=s+1;end else
begin gotoxy (45,5); sound (80); write('X'); end;
if num/n3 = den/d3 then begin gotoxy(55,5);sound(200); =rite('/'); s:=s+1;end else
begin gotory(55,5); sound(80); write!'7'); end;
nosound;gotoxy(1,16); write('(_J Continuar, <Esc> Salir');
   if s)=2 then
        begin gotoxy(50,16);write('Buenas =',s:1,' Maias =',3-s:1);
        bono (1,350) rend
     else
         begin gotoxy(50,16); write('Buenas =',s:1,' Malas =',3-s:1);
          bono{0.50): end:
    bllav:=readbev:
  until (b) lav=llavesc):
end:
```
161.

```
orocedure clenalol:
type
   \overline{\text{t}}vstrina45 = strina[45}:
var
                      : integer:
   sel. temp.ctr
                      : boolean:
   Renury
   bllav.V
                      r char:
   rogaara
                      : string[1];
   s.i.i.ll.x.code.z : integer:
   res<sup>-</sup>
                      i string[13];
   \overline{a}: string[45]:: array[1..6] of char;
   vecs
   vecaux, vecpos
                      : array[1..6] of integer;
                      : array[1..6.1..4] of tystring45;
   \blacksquarebegin
tempi=6; { cuantas preguntas }
sei:-1irandomizer
repeat
vtdialogos
 teap:=6: { cuantas prepuntas }
5 - 11 = 11senuck: = true:
for i=1 to a do
   heain
   notory(50,i+5):write(' '):
   vecsfile" "
   vecaux (11:=0)
   vers of i:
   for i=1 to 4 do
     ell(i,j)ierd:
   11:20shile 11/6 do
   pegin
     reseat
       x :=randoa(21);
     untid (x)01;
     isti
     while i<=6 do
     begin
       If vecaux[i]=0 then
       begin
         vecaux[i] :==:
         11:-11+1:
         1:27end
       else
         becin
         if vecauxliles then
            11 - 7else
           i_{1}=1+1
         end:
      ends.
    end:
   111 = 01while 11(6 do
   beain
     repeat
       xi=random(7);
     until (x)0);
```
ŀ,

 $\mathbf{r}$ 

i

```
11 - 11while i(=6 do
   benin
     if vecoosli]=0 then
     brefa
       vecoos[i]1=11
       11:11*1111 - 7ens
     eise
       beni a
       if vecposities then
         11 - 7else
         i = i + 1end:
    end:
   end:
gotoxy(2.1);urite('Resuelve los siguientes ejercicios seleccionando la opción');
ootoxy(2.2) surite('que corresponda a la expresión algebraica señalada :'):
for ii=1 to 6 do
beain
   pre i= copy(veclen[vecaux[i]], 1,44);
   res i= convivecienivecaux[i]1.45.131:
   mili.il:=pret
   alli.21:=res;
endr
1:1:while i (= 6 do
beain.
   gotoxy(2,i+5); write(i;1,', ',al[i,11,' ':3,'(
                                                     ) ',alfvecpos[i],2]l;
   1 + 1 + 12endr
 gotoxy154.i+51;
 ir-h
 while nenuck co
 begin
   notoxy (54, i+5);
   71 - 0.5while 2=0 do
   beain
     y:=readkey;
     21 = 0rdiy);
   end:
   ctr:=sel:
   case z of
   80 : begin
         if sel = temp then
           begin sel i=1; i:=1; end
        else
           begin seli=sel+1; it= i+1; end
         end.
   72 : begin
         if sel = 1 then
            begin sel :=temp; i:=temp; end
         eise
            hemin sel i= sel-it i:=i-li end
         ens:13 : begin
ţ.
           vecslil:-vi
           gotoxy{54,i+51;write(vecs[i]J;
          endre)
   13 : aenuck:=false;
   else
```

```
Degin
         case z of
         49,50,51,
         52,53,54 1
                       begin
                        vecs[i] := y;
                        gotoxy(54,i+5);write(vecs[i]),
                       end:
                 else writeln( chr(7) );
         end; (* case z of 1,2,3,4,5,6 *)
       end;
   end: (* end case *)
 end: (* end while senucl *)
 \ddot{\bullet}fin inserción +)
  s:=0textcolor(14);
  for isel to 6 do
  beain
    str(vecpos[i],compara);
    if compara=vecs[i] then
   begin
       s := s + 1notoxy(50,1+5); write('/');
    end
   else
    begin
       gotoxy(50,i+5); write('X');
    enc;ends
  gotoxy(1,16); srite('<_! Continuar, <Esc> Salir');
  gotoxy(50,16);write('Buenas = ',sıl,' Malas = ',6-s:1);
  bono (1,5*100);
  bllav:=readiev;
until (bllav=llavesc);
end:
```

```
procedure snummac2:
.<br>Var
   n1.n2.n3.n4.suma.entera : ceal:
   d1.d2.d3.d4.i.code: intener:
   bllav.s (than:
   cifra une.ss.se : string[10];
beain
 repeat
   randorize:vidialsoo:
   potizy(3.2):atite('Realiza la sinuiente quas con decimates : '):
   ni:=Tendom:ni:=in:(ni*factor);gotoxy(30,5);write(ni;6:0,',');di:=random(10000);gotoxy(37.5);write(di):delay(350);
   abtoxy(28.6) terite('+');
   n2:=rardo#:n2:=int(n2+factor):ootoxy(30.6):write(n2:6:0.'.'):d2:=rando#(10000):ootoxy(27.6):write(d2):delay(350);
   n3:=randoa;n3:=int(n3+factor);gotoxy(3C,7);write(n3:6:0,'.')jd3:=randos(10000);gctoxy(37,7);write(d3);delay(350);
   n4:=randos:n4:=int(n4+factor):gotoxv(30.3):write(n4:6:0.'.'):d4:=randos(10000):gotoxv(37.8):write(d4):delav(350):
   for ise 29 to 4: do
     beain
       gpt:xy(1,9);sound{250);write('=');delay(20);nosound;
     and .
   suma:=n1+n2+n3+n4+decimal(dl)+decimal(d2)+decimal(d3)+decimal(d+):une:='';
   for i:=40 downte 37 do
(51-)repeat
      gotovy(i.10):st=readkey:gotoxy(i.10):write(s);
      if s in I (1, '7 I then unessame;
   until : IDFesult = 0) and ( s in !'0', '9',' '] ):
(51 + 1)optoxy(36.10):write('.'): une:='.'+;ne:
   for i:=35 dewnts 31 de
(51 - )recest
     obtex= 1.10) (st=readle.tostory(i.10) swrite(s);
      if a in E D'1, 911 than "unecassumes
   Until (IDPANUE) # 01 and ( s in fight, 91, 10 is
(11)valiume.antera.come);
strisual.stli
strienters.se:
gotoxy/3,12):==itel'Esta cpecacion tambien puede ser representada de la siquiente forca : 'i:
cosovy ligile (artiste(al)ex)), v všiv (Al)ebiejski nježe. Artistekov v njezi v konvektivi njezi po
                                                                                                     CHASTER
te-rosicet...
    dotoxy.l.len: write(":=) Continuar, (Esc) Salin'):
    If so a service
       bebit cotorvid5.t&riwnite("Connecto
                                              \mathbf{r}_1-10tegit sctoxy(65,16);write("Incorrects ");
       bord 1.2500 ends
bliavi=reachevi
estil (ollav=litvesc );
ends fo crocedure shuerac2 43
```

```
165
```

```
grocedure snusraci;
.<br>Vit
   ptr, kk, r, imen, laay, icero, k, n, d : integer;
                                    : char;
    bilav.s.no.dd
   senor, payor.nusera, denomi, numdiv.posic
                                             : string[3]:
                                :integer:
    den.nus.divs.posicion
                                : integer:
   code.i.icoc
                                : integer;
    residuo
                                t string[4]{
   scoc
    resta, vaces, renolon, teep
                                : integer;
                                : integer;
   coc.pos_cero, tardo
heain
ntri=0:
repeat
 randomizet
   vidialoop
  cirsers
   reseat
    str := random(10)-miil atr>=i;
  numera :=copy(vecrac[ptr], 1,3);
   damoni := copylvecrac(ptr),11,3);
  menor := copy(vecraciptr),21.3):
  mayor := copylvecraciotr1,31,3):
  numdiv := copyivecracintr),41,31;
   posic a=copy(vecrac(otr),51,3);
  valinusers , now , code);
  validence; der ,codel;
  valisenor ,imen ,codel;
  valtasyor , inay , code);
  valinuativ divs codeli
   valiposic .posicion .codel;
(* Escribe la recta y la escala : +)
    gotoxyl1,61;write('<');
    for 11= 2 to 77 do
    beain
       potozy(i,6); write('-'); delay(20);
    end:
    write(')'H
    rastar=ivay-imentit
    cocitizanci 73/resta it
    residuo:=trunc (73 - (coceresta));
    i := trunc(residub/2)+3;
    male its 73 da
    begin
      potoxyli (6); writel'4');
       gotoxy(i-2,71; writelinen:31;
       if lees= 0 then
         pos ceross is
       i:=i+coc:
       isen: = : sen+1;
    endi
     valisenor ,imen ,codel;
    resta:=tisay-imen+1)#divs;
    cocy=trunct 73/resta );
    residuo:=trunc (73 - (coc#restal);
    I is transfereiduc/21+3;
    while i (= 73 do
    begin
        godoxy(i,6); write('1');
        laens=imen+l;
        11-140011
    end:
```

```
valimenor ,iaan ,code);
     resta:=(imay-jmen+1)#divs;
     coci=trunc( 73/resta it
     residuo:=trunc (72 - (con#restal):
     i := trunc(residuo/2)+3;
     while i<- 73 do
     tegin
        if iten=obsicion then
          begin
            gctoxy(i,S); hextcolor(15); write('A'); textcolor(10);
            for ki=1 to 4 do
               begin counct70); actoxy(i,4);write(' '):delay(300);
                gotoxy(i,4); write('');nosound:delay(300);
                end:
          end;
          imen:=imen+1;
          1:44002
     end:
     textcolor(15);
    gotoxy(OF.10);write('Si coservanos la recta numerica. al punto A');
    gotoxy(10,11);write('
                                  que fraccion le corresponde:
($1-1
    repeat
      gotoxy 51,10);nm:=readkev;gotoxy(61,10);write(nn);
    until \{10Result = 0):
(81+)(51-)repeat
      gotoxy(61,12);dd:=readkey;gotoxy(61,12);write(dd);
    until (10Result = 0):
(11-)valinn in Lossels
   valido d codel;
(57 - )recept
      gotczy (Sivillis:=readisy:gotoxy(S7,11);write(s);
    until (lufesult = 0) and ( (5\pi^2 - 1) or (5\pi^2 + 1) );
(61 - )textcolor(14):
     if s="=" then
        n:=b(-1)gotoxy(7,16); write("<= Dontinuar, (Esc) Salin');
     if (n=nue) and (d=den) then
       begin gotoxy (65,16) perite ("Correcto"
                                               \mathbf{u}_1bono(1,350) rena
     else
       begin gotory(65,16);write('Incorrecto');
        bono (0.50); end;
      bllav:=reackey;
until (bllav=llavesc ++
end: (fin shuaraci)
```
۰۱,

procedure snument2: var l.i.x.y.sx.sy.rx.ry : inteners bllav : chart begin reseat vidialogoscirscri textcolor(13); i:=32; while i<76 do tenin .<br>for i:≃i to ió do beain gotoxy{i, j} jurite{'('); endt  $inc(1.3)$ endt  $11 - 11$ while i<17 do broin for i:=31 to 75 do broin gotoxy(i,j);write('-'); ende incli.l); end; j:=1; while i(17 do begin 11-32: uhile i(76 do beoin gotovy(i,jljwrite('1');inc(1,3); end:  $inc(1,1)$ end: textcolor(15); coloxy:30.091:write('{'}; for 1:=31 to 75 do beain astory!i.09}: write('='): end: arite(')'); for it=1 to 15 do begin gotovy(52,1); write("J"); end : gotoxy(53,09); anite('&'); i:=-7;j:=3(: while i(8 do henin if iOO then begin gotczy(j,10): write(i:3); end: inciti: inciti ends: ::::i:=8: while i)-8 do beain if (iO01 then if (iO-1) then begin gotoxy(54, j); write(i:2); end; i:-1-1: ):=}+1: end: randomizes x t=random(7); yt=random(7); LES Frandon (2) ssylvrandon (2) s If sx=1 then

```
x:=x+(-1):
  if sv=1 ther
    ytey+t-1 ...
  textcolor (2022)
  for i : I to - do
   beain
   aptoxy(53-1+(x+3),9-y);
                            Write('A'):nosound:delay(300):
  end:
  textcolor(14):
  gotoxy(1,1); write(' Proporciona la coordenada X');
  gotory(1,2); write(' del punto A : ');
(ii-1)repeat
   gotoxy(5,3);write(' ':27);
    ootoxy(3.3):read(rx):
 until (10Result=0);
  gotoxy(1.5); write(' Proporciona la coordenada Y');
  goto:y(1,5); write!' del punto A : ');
  repeat
   gotoxy(3,7);write(' ':27);
    gotoxy(3.7);read(ry);
  until(IOResult=0):
(111)if (rx=x) and (ry=y) then
    hegin gotoxy (7,10) ; write ('Correcto ') ; end
  else
    begin gotcxy(7,10);write('Incorrecto');
    qotoxy(7,11);write('I = ',x,' Y = ',y);end;
  gotoxy(7,13);write('A (',x,',',y,')');
  gotoxy(1,16); write('<= 'Continuar, <Esc) Salir');
  if (rx=x) and (ry=y) then
    bono(1,300)
  eise
    bsno10,581;
  bllavi=readievi
until (bllav=llavesc);
end: (pric snument2)
```

```
procedure soumentl:
 var
    ptr, kk, r, b, imen, imay, icero : integer;
     ejembo
                                  : string[20]:
    ollav
                                 : char;
     tino
                                  : string[1];
    bb, menor, eavor
                                 : string[3]:
    code, i, icoc
                                  i integer:
    residuo
                                 : integer:
    scoc
                                  : string[4];
    resta, veces, renglon, temp
                                 : integer:
    coc,pos_cero,tardo
                                  : integer;
    opi, op2, igual
                                 : integer:
    s opi, s op2, s iqual
                                  : strino[3]:
besin
Repeat
   randomize;
    vtdialogo:
   clescre
    regeat
     ptr == random(31);
  until ptr>=1;
   tipo:=copy(vecrec[ptr],21,1);
   if tipo = '1' then begin gotoxy(20,10); writeIn('
                                                           Dos números enteros son positivos'll end:
    if tipo = '2' then begin gotoxy(20,10); writeIn('Des numeros enteros tienen diferente signo'); end;
   if tips = '3' then begin gotoxy(20,10); writeln('
                                                           Dos números enteros son negativos'); end:
   ejemplo:=copy(vecrecfptr1,1,20);
   hh
          :=copy!vecrec(ptr1,51,31;
   aenor := copy(vecrec[ptr],61,3);
   mayor := copylvecreciptr1,71,3);
   s_on! :=copyivecrec(ptr],31,3);
   s op2 := copy(vecret[ctr].41.3):
   S_icual:=conv(vecrec(ptr1,51,3);
              \mathbf{b}val (bb
                    , code) ;
   val(menor ,imen ,code);
   val(mayor ,imay ,code);
   valis_op1 ,op1 ,codel;
   valis_op2 ,op2 ,code);
   val(s_igual.igual.code);
   gotoxy(34,12); writeln(' '145);
   gotoxy(34,12);
   for kk:=1 to 20 do
      begin
        if (ejemplo[kk] () ' ') then
           begin
              write(ejeoplo[kk]);
              sound(1301;
              selay(90);
              nosound;
          end
        else
          writetejeaplo[kk]);
      end;
     gotoxy(25.1
                   srite(' Cuál es la respuesta ? ');
(11-)reneat
     gotoxy(50,14) juritel' ':29);
     gotoxy(50,14);read(r);
   until [[DResult = 0);
(11+)(* Escribe la recta y la escala : *)
    gotoxy(1.6);write('(');
    for it= 2 to 77 do
```

```
begin
       gotnxy(i,6); arite('-'); delay(20);
     and:
     write(')');
     restat=leay-imen+1;
     coc:=trunc( 73/resta );
     residuo:=trunc (73 - (coc#resta)):
     i := trunc?residuo/2)+3:
     while i(= 73 do
     beai r
       gotoxy(i .6): write('2');
       gotoxy(i-2,7); write(imen:3);
       if lasn= 0 then
          pos_cero:= i;
       i:=i*coc:
       iment=iment!:
     end:
     (* Dibujo de los tres valores en la recta :*)
     (* ler op . 2do op. respuesta *)
    vecest=1;
  while (veces (=3) do
  heain
    if veces=1 then begin temp:=op1; tardo:=45; renglon:=5; textcolor(13); end;
    if veces=2 then begin temp:=oo2: tardo:=45: renglon:=4: textcolor(13): end;
    if veces=3 then begin tempr=iqual; tardo1=90; renglom:=3; textcolor(10); end:
     if (temp < 0) then
       becin
       gotoxy(pos_cerc,renglon);write(')');
        for ir= pos cero-1 downto (pos cero-abs(teap=coc)) do
         begin
          gotoxyfi.renglon);write('-');scund!90);delay(tardo);nosound;
          end:
       aptoxyl(pos cero-abs(temp#coc)),renglom);write{'{'};
       -else
      beain
       gotoxy(pcs_cero,renglon);write'')'};
       for is-ore cere-! to (pos cere + tempeter 1-1 do
          begin
          optcxv(i.renslcn)twrite('='):sound(90):delay(tardo):noscund:
          and:
       write(')');
      end:
      veces:=veces+1:
   end:
     fevtroler (141)
     gotoxy(02,16);="itel'(- para Continuar
                                               (Esc) para Salit'is
     if r=h then
     beain
          gutos, !£5,1e); enite(" Correcto ("!; bono(1,250);
       end
    else
       cegin gottsy'=5,i6';#rite(' Incorrecto');bono{0,50}jend;
          bllav:=readtev:
until (bllav=llavesc);
end: (* aroc. snucenti *)
```
```
procedure seongoli:
.<br>Val
   bllav.cont
                                 : char:
   resp
                                 : string[1];
                                 : string[20];
   preg
   opi,op2,op3
                                 : string1251:
  ptr.kk
                                 : integer:
begin
randomize:
 repeat
   vtdialogot
   repeat
    ptr := randco(34);
   until (ptr)=1);
   prec := copy(vecmon(ptr), 1,20);
   opi := copy(vecmon[ptr],21,25);
   op2 := copy(veceon[ptr],47,25);
   op3 == copy(vecaon[ptr1,72,25);
   resp i= copy(vecann(ptr1,97, 1);
   gotoxy(12.1);writein('
                              Factorización de un Trinomio de la forma :'):
   uotoxy(12.2):writeln('
                                    x^2 + ax + n = {x + a} (x + b)^{-1}gotoxy(12,4);writeln('Resuelve el ejercicio seleccionando la opción correcta');
   dotoxy(30.6): writeln(' ':40);
   gotoxy(30.6);
   for kk:=1 to 20 do
   begin
       write(preglkkl);
       sound(130):
       delay(BO);
       nosound:
    ends
    gotoxy(26, B); write! op1't
    gotoxy(26, 9); write( op2);
    gotory(26,10): write( op3):
    gotoxy(26,12); write(' Cuil es la respuesta ?');
    (5 - )repeat
      gotoxy(50,12) (write!' ':10);
      gotoxy(50.12);cont:=readkev;
    untillUDResult=01 and (cont in ['I','E','3'));
    (91+)textcolor(1+);
    gotoxy(;,16):write!'(=) Continuar, (Esc) Salir'):
    if (cont=resp) then
      begin
        gotoxy(65,16);write('Correcto ');
        bono(1.350):
      end
    else
      beain
        gotoxy165.161;write('Incorrects ');
        cono(0,50);
     endt
    bllav 1= readkey;
  until (bllav = llavesc);
end;
```

```
procedure sconpol2;
var
   bllav, cont
                                 a chara
   reso
                                 : string[1];
   preg
                                 : string[20]:
   col.co2.oo3
                                 : string[25]:
   ptr.ik
                                 : integer:
beain
randosizer
 repeat
   vidialous
   repeat
    str := random(Z6):until (ptr)=1);
   preg i= copy(vecprofptr), 1,20);
   opt := copy(vecpro[ptr],21,25);
   op2 := copy(vecpro(ptr),47,25);
   op3 := copy(vecpro[ptr],72,25);
   resp := copy(vecpro(ptr1.97, 1);
   gotoxy(8,1);writeln('
                                        Productos Notables'):
   ootoxy(B,E);writeln('De las formas
                                        (a + b)!, (a + x) (a + y), (ax + d) (nx + e);
   gotoxy(8,4);writeln('Resuelve el ajercicio seleccionando la opción correcta');
   gotoxy(32,6); writeIn(' ':40);
   gotoxy(32,6);
   for kk:=1 to 20 co
   beain
      write(preg[kk]);
       sound(130);
      delay(00);
      nosound:
   end:
   gotoxy(30, 8); write( opl);
    gotoxy(30, 9); write( op2);
   gotox, (30,10); write( op3);
    gotoxy(30,12); write('Cual es la respuesta ?');
   (61-)regeat
     gotosy(54,12);write(' 'z101z
      gotoxy(54.12);cont:=readley;
   until(ICAssult=0) and (cont in ['1', 2', 3'1);
   (9)+)textcolor.141;
   gotoxy(1,16):writel'(=) Continuar, (Esc) Salir');
   if (cont=resp) then
     beats:
       gotoxy(65,16);writef'Correcto
                                       73 p
       bono (1,350);
     end
   else
     begin
       gotovy(65,16);write:'Incorrecto ');
       bonc (0,50);
    endi
   bllav := readkey;
 until (bliav = llavesc):
ends
```
C. Especificaciones de los archivos.

```
Þ
       7 + 7 = 5 = 3 + 7\overline{z}125 + 30 = 155 = 30 + 125÷
      27 + 40 = 67 = 40 + 27¢,
      38 + 12 = 50 = 12 + 3621 + 32 = 53 = 32 + 21ŝ
      3.7 \in \mathbb{N} entonces 3 + 7 \in \mathbb{N}\mathbf{I}p
       a + b = b + a a, b \in \Pi÷
      d+e = e + d d, e \in IN\overline{\mathbf{3}}(2 + 3) + 5 = 2 + (3 + 5)5.8 € IN entonces (5) (B) € IN
\boldsymbol{b}\overline{c}7 + 8 = 8 + 7ä
      (3 + 7) + 9 = 3 + (7 + 9)ż
      7 + 9 = 9 + 7\overline{ }(8) (9) = (9) (8)(3+7) + (2+5) = 1 (3 + 7) + 2 1 + 5\overline{3}R
      [ (9) (4) 1 (5) = (9) (4) (5) 1(7) (9) = (9) (7)\overline{ }(2) (3 + 5) = (3 + 5) (2)\overline{7}5
      (101 \t11) = 10\overline{ }(12) (11) = (11) (12)\overline{a}(2) (3 + 5) = (2) (5 + 3)2
      15 + B = B + 15(16) (9 + B) = (16) (9) + (16) (B)J.
ä
     (15 + 9) + (8 + 3) = 15 + 19 + (8 + 3)5
      (9) (1) + 5 = 9 + 5
      (15) (31 + 9) = (15) (31) + (15) (9)ł
a
      (18 + 2) + (5 + 9) = (5 + 9) + (18 + 2)2
     39 + 18 = 18 + 39\overline{7}(17) (44) = (44) (17)\mathbf{B}(1)(8)(3) + (5) = (3)(1)(18)(5)\mathbf 1\overline{2}
```
....... columnas

Archivo : propiedd.txt

Contenido : Ejercicios para complementar problemas de 'resumen de propiedades'

### Columna

 $\mathbf{1}$ 

Número que corresponde a la propiedad que cumple el ejercicio propuesto

2

Ejercicio a resolver

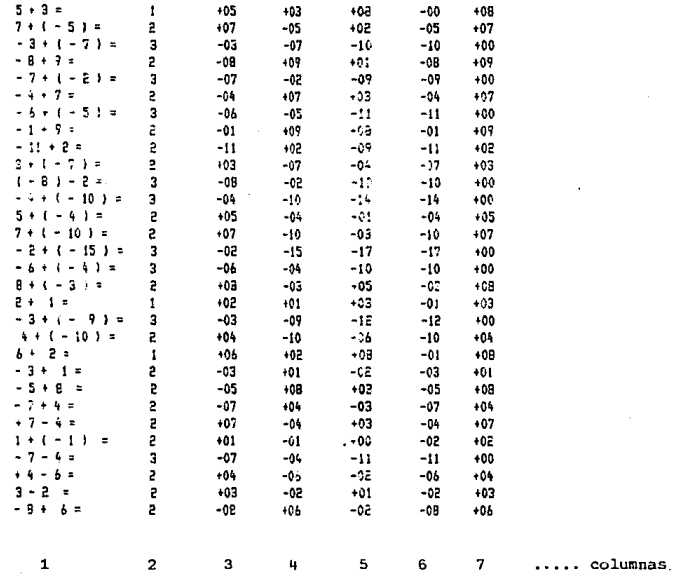

recta\_nu.txt Archivo  $\ddot{\bullet}$ 

ejercicios para el concepto de 'recta numérica' Contenido:

Columna

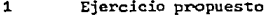

 $\overline{\mathbf{2}}$ tipo de ejercicio

 $\overline{\mathbf{3}}$ primer operando

- segundo operando  $\mathbf{u}$
- resultado 5
- número negativo máximo para dibujo de la escala 6
- número positivo máximo para dibujo de la escala 7

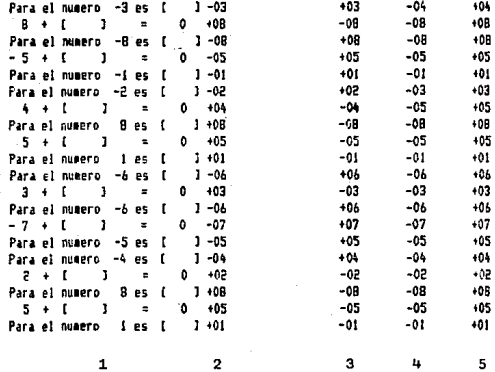

Archivo inv\_adi.txt  $\ddot{\phantom{a}}$ 

Contenido : Ejercicios para el concepto de 'inverso aditivo'

# Columna

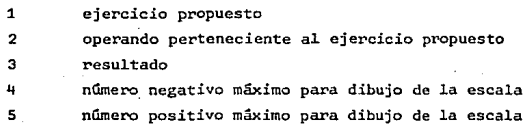

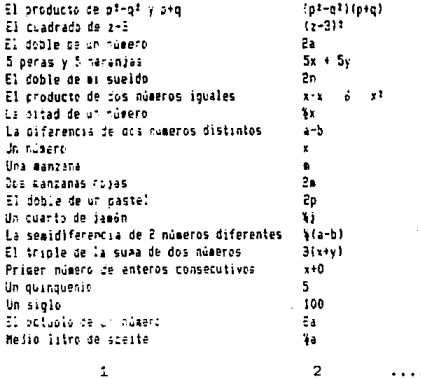

columnas  $\ddotsc$ 

Archivo : leng\_alg.txt

Contenido : ejercicios para el concepto de 'lenguaje algebraico'

Columna

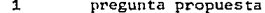

respuesta asociada a la pregunta  $\overline{2}$ 

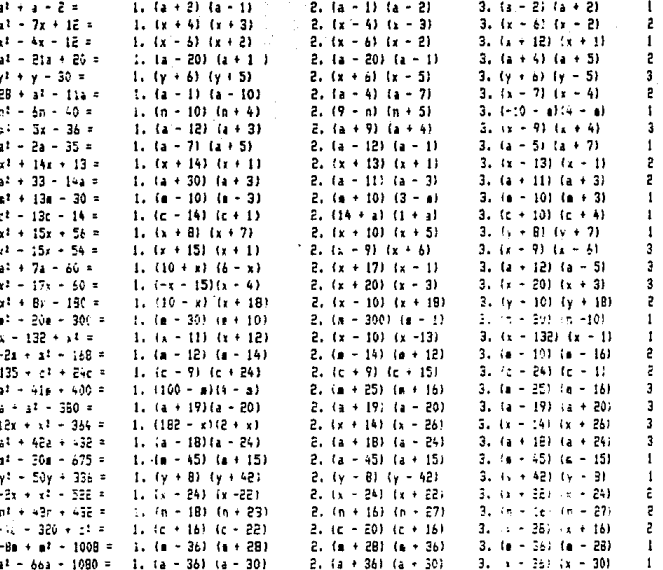

 $\ddot{\mathbf{1}}$ 

3

 $\mathbf{I}_{\mathbf{4}}$ 

columnas

5

Archivo : mon\_pol.txt

 $\mathbf 2$ 

Contenido : ejercicios para el concepto de ' factorización'

## Columna

pregunta propuesta  $\mathbf{1}$ opción número 1  $\mathbf 2$ opción número 2  $\mathbf{3}$ opción número 3 4 5 opción correcta

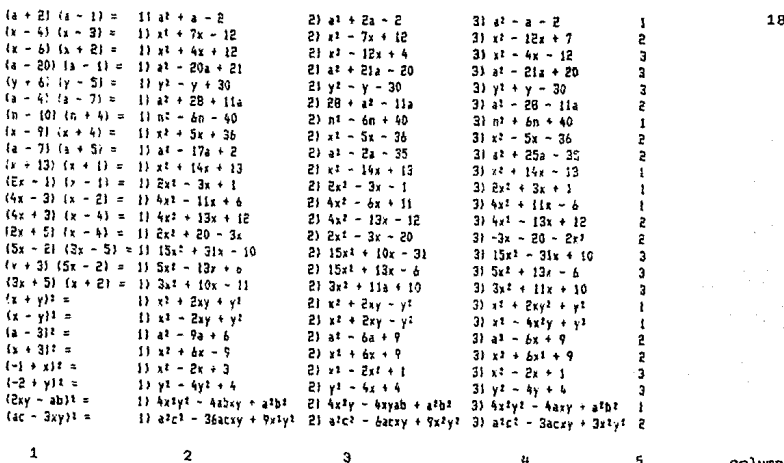

4

s

n

columnas

Archivo : pro\_not.txt

Contenido : ejercicios para el concepto de 'productos notables'

Columna

- ${\bf 1}$ pregunta propuesta
- $\mathbf{2}$ opción número 1
- $\mathsf a$ opción número 2
- opción número 3 4
- opción correcta 5

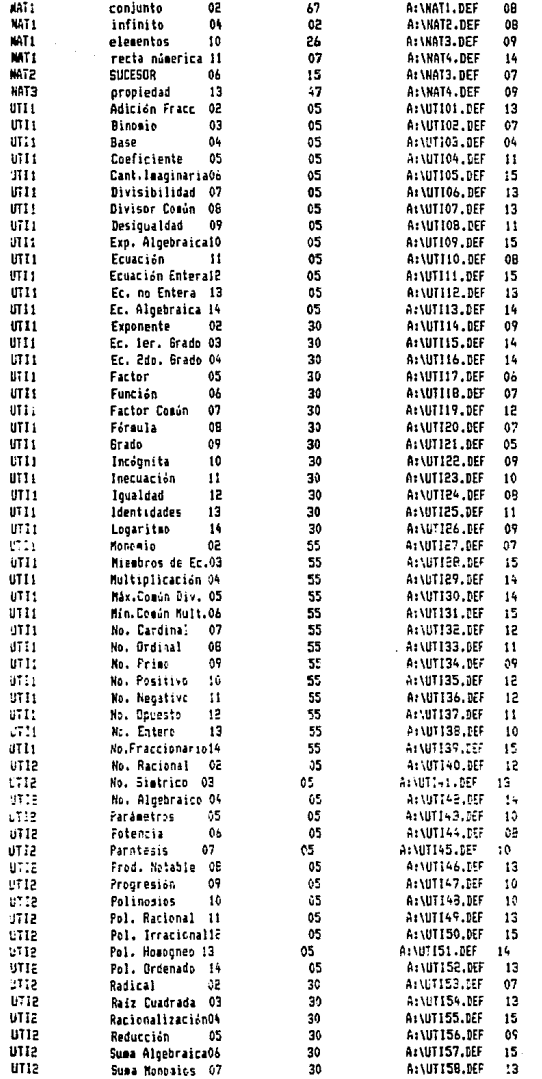

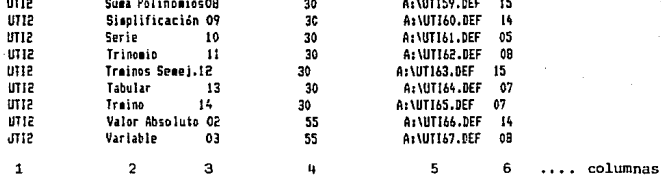

Archivo : glosar.txt

Contenido : Tiene las palabras a definir de cada una de las pantallas.

# Columna

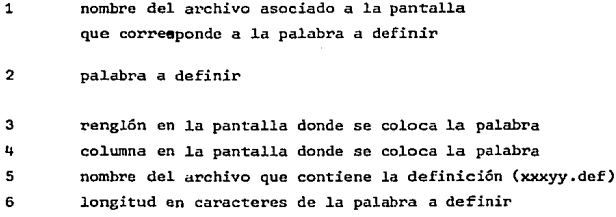

**FFF** HUMERDS NATURALES **fff example 115** · Los números naturales son los que usamos para contar objetos; el conjunto de dichos nútero; se representa con la létra IN¡ este conjunto es infinito, y se representa de la siguiente manera.

$$
IN = \{1, 2, 3, 4, 5, 6, \ldots\}
$$

Algunas de las propiedades de los números naturales son:

• l. ~ cada uno de los eluenho; de J/'I ie corresponde un U•üco punto de la recta numrica. Esto es:

Ŷ.

Arch±Yo : NAT1.txt

Este es un ejemplo de uno de los archivo que contiene la información teórica del tema correspondiente, en este caso sobre 'números natu rales', la página 1/5 es la mostrada. Esto quiere decir que el estudiante puede conocer en qué pagina se encuentra.

Los archivo que despliegan los temas tienen la siguiente estructura para nombrarlos :

XXXyy.txt

donde :

XXX son las iniciales del tema a tratar yy es el número consecutivo de la pantalla a desplegar txt es la extensión del archivo

183

Special Services

CONJUNTO 4

Se define a un conjunto como cualquier colección de objetos, por ejemplo, a) los números de 1 al 10, b) las páginas de un libro.

> Archivo : NAT1.def

Este es un ejemplo de los archvios que contienen definiciones de los principales términos matemáticos en álgebra fundamental.

Para nombrarlos seguimos la siguiente estructura :

XXXyy.def

donde:

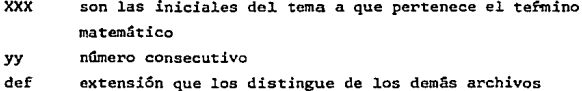

#### **BIBLIOGRAFIA**

- Brock N. Meeks, Donna Osgood. 1. Adeline Naiman, Alfred Bork Educational Computing ", **Byte** Febrero 1987 Val. 12 No. 2 McGraw Hill, USA pp 146-210
- 2. Cary N. Prague, James E. Hammit " Dhese III plus Programming Tips and Techniques " Ashton Tate, **USA** pp 73 - 115, 1986
- э. Frank Ayres, Jr. " Algebra Moderna " Shaum+McGraw Hill 1979, México  $pp 1 - 75,123-143$
- 4. International Business Machines Corporation " IBM Display Write 4 Reference Manual " 1986, USA
- 5. Jeff Duntemann " Complete Turbo Pascal " Scott, Foresman and Company Glenview, Illinois 1986
- Mark A. Lieberman, Gad J. Selig, John J. Walsh. 6. " Office Automation John Wiley and Sons 1982, USA pp 163 - 197
- 7. Borland International Inc. " Turbo Pascal Owner's Handbook " Versión 4.0 1987, USA
- Θ. Digital Equipment Corporation " Introduction to Computer-Based Education " 1983, USA

9. Patricia Galagan, " Computers and Training: Allies or Enemies " Training & Development Journal American Society for Training & Development Abril 1987 pp 73-76

- 10. Carlene Reinhart. "How do you determine the use of technologies ? " Training & Development Journal Agosto 1987 op 22-26
- 11. Stephen L. Cohen, James J. L'Allier, Douglas Stewart. "Interactive Videodisc, <u>Then, Now, and Minutes from Now"</u> Training & Development Journal Octubre 1987 pp 31-36.
- $12.$ Peter J. Rizza How can we best produce courseware ? " National Conference on Technology and Education, Institute for Educational Leadership of the George Washington University, Washington, D.C. Enero 28,1981
- ιз. Papert Seymour, " Mindstorms . Children, Computers and Powerful Ideas Basic Books, Inc., Publishers New York, 1980
- 14. Marco A. Murray-Lasso Influencia de las Computadoras y la Informática <u>en la Educación</u> Facultad de Ingenieria, UNAM
- $15.$ John Walkenbach " <u>Pascal</u> Compilers " Infowarld, pp 50-60 Sep. 12, 1988 **USA**
- $16.$ Alberto Sagastumbe, Germán Fernández " Algebra y Calculo Numérico " Editorial Kapelusz Buenos Aires, 1960 рр 3-79, 337-381
- 17. Claude A. Wiatrowski,<br>Charles H. House, Logic Circuits and Microcomputer Systems " Mc Graw Hill. pp 205-217, 360-376, 378-390
- 18. Gio Wiederhold ·· Diseño de Bases de Datos " Me Graw Hill, 2a. edición México, 1983 pp 31-99, 409-474, 641-679
- 19. Peter Grogono, " Programación en Pascal ", Fondo Educativo Interamericano, 1984
- 20. 3ohn *3.* Donovan, u Systems Programmlng " Me Graw Hill USA, 1991 pp 265-314
- 21. Peter A. McWilliams, " The Personal Computer Book ", Ballantine Books, 2a. edición, Los Angeles USA, 1983 pp 13-63, 109-145, 269-295
- 22. Aurelio Baidor,<br>" Algebra " Edime Organización <mark>Gráfica S</mark>A CV<br>España , 1976 pp 97-270
- 23. William Bear,<br>" Computer Organization and Programming ",  $Mc$   $G$ raw  $H111$ , USA, 1980 pp 3-58, 324-338
- 24. Agustin Anfossi, " Curso de Algebra ", Editorial Progreso, México pp 1-201
- 25. Texas Instruments Learning Center,<br>" Understanding Solid-State Electronics ", 3a. edición, USA pp 239-244

26. Heathkit/Zenith Educational Systems

<u>" HERO 2000, Specifications</u> "<br>Educational Systems Division Veritechnology Electronics Corporation USA, 1988

27. American Society For Training and Development  $\bullet$ IRAINEI, Iraining Database " Timeplace, Inc. Alexandria, VA USA, 1988

28. Luis G. Tornatzky, Rocco DePietro, " Learning to Use Computers that Think Training & Development Journal Octubre 1987, 47-50

29. Escuela Nacional Preparatoria  $\bullet$ Material de Apovo en Algebra Fundamental ". Coordinación Sistema de Universidad Abierta, UNAM la. Edición Mexico. 1987